# **Chapter 1: The Automation Journey and Identifying Suitable Business Processes**

| Industry      | Automated Processes                                                  |
|---------------|----------------------------------------------------------------------|
| Services      | Customer invoicing                                                   |
|               | Claim processing                                                     |
|               | <ul> <li>Call center processes</li> </ul>                            |
| Financial     | <ul> <li>Fraud detection and prevention</li> </ul>                   |
|               | <ul> <li>Data integration (internal and external sources)</li> </ul> |
|               | <ul> <li>Account settlement</li> </ul>                               |
|               | <ul> <li>Automatic account opening</li> </ul>                        |
|               | <ul> <li>Automatic account closure</li> </ul>                        |
|               | <ul> <li>Loan processing</li> </ul>                                  |
|               | <ul> <li>Credit card requisition</li> </ul>                          |
|               | <ul> <li>Enabling/disabling credit cards</li> </ul>                  |
|               | Customer onboarding                                                  |
| Healthcare    | <ul> <li>Digitizing and updating patient records</li> </ul>          |
|               | <ul> <li>Inventory management</li> </ul>                             |
|               | <ul> <li>Invoice settlement</li> </ul>                               |
|               | <ul> <li>Automated report generation</li> </ul>                      |
| Education     | <ul> <li>Course registration</li> </ul>                              |
|               | <ul> <li>Attendance management</li> </ul>                            |
|               | <ul> <li>Course schedule management</li> </ul>                       |
|               | <ul> <li>Processing grades and report cards</li> </ul>               |
| Technology    | <ul> <li>Complaint management</li> </ul>                             |
|               | <ul> <li>Client management by updating data</li> </ul>               |
|               | <ul> <li>Enable/disable client services</li> </ul>                   |
| Manufacturing | <ul> <li>Inventory management</li> </ul>                             |
|               | <ul> <li>Procurement management</li> </ul>                           |
|               | <ul> <li>Payment processing</li> </ul>                               |
|               | <ul> <li>Customer communication</li> </ul>                           |
|               | <ul> <li>Invoice processing</li> </ul>                               |
|               | <ul> <li>Purchase order management</li> </ul>                        |
| Retail        | <ul> <li>Employee onboarding</li> </ul>                              |
|               | <ul> <li>Employee offboarding</li> </ul>                             |
|               | <ul> <li>Employee payroll processing</li> </ul>                      |
|               | <ul> <li>Invoice processing</li> </ul>                               |
|               | <ul> <li>Return processing</li> </ul>                                |
|               | Sales analytics                                                      |
| Government    | Benefit claims                                                       |
|               | <ul> <li>Fraud prevention</li> </ul>                                 |
|               | <ul> <li>Payer data updating</li> </ul>                              |

| Process fitness                  |                                                                                                    |
|----------------------------------|----------------------------------------------------------------------------------------------------|
| The process should be rule-based | The decisions taken on the data processed are required to be backed by a predefined set of rules.                                                                                                    |
| Low exception rates              | The process should not have many scenarios where we cannot complete the process due to unknown conditions.                                                                                                    |
| Repetitive actions               | <ul> <li>Considering the repetitive nature of the processes, they require further categorization:</li> <li>Manual and non-repetitive: Processes that require manual executions, but the steps executed in each run are different and nonrepetitive. The functions of such nature are not suitable for automation because automation requires a standard set of steps.</li> <li>Manual and repetitive: The processes that require manual execution and the steps executed in each run are the same and repetitive. The functions of such nature are highly suitable for automation. However, the repeated actions require proper standards to ensure high efficiency.</li> <li>Semi-automated and repetitive: The steps performed in the process are repetitive, but some of the steps are already automated using macros or other automation methods. With proper analysis of the process, possible automation opportunities can be identified.</li> <li>Automated: If the process is already automated, introducing RPA is not required.</li> </ul> |
| Standard input                   | Inputs provided to the process should either be electronic and easily readable, or readable using the technology that RPA is associated with (such as OCR).                                                                                                    |
| Stable process                   | The process should not undergo frequent changes in the steps performed.                                                                                                    |

| Automation Complexity                                         |                                                                                                    |
|---------------------------------------------------------------|----------------------------------------------------------------------------------------------------|
| Types of applications                                         | Some of the applications we use today, such as the Office suite, are easy to automate. However, we do come across very complex applications such as mainframe applications that increase the automation effort. A complete process may require the interaction of multiple applications of such nature. This point plays a significant role when identifying the automation suitability of a process.                                                                                                    |
| Number of screens that require interaction in the application | Similar to a human worker, RPA robots interact with the elements shown on a specific screen of an application. The actions performed might require navigation to multiple screens of an application. The robot is programmed to perform different actions based on the elements shown on the application screen. The higher the number of screens that require interaction, the more effort needed to program the robot.                                                                                                    |
| Types of input                                                | As stated already, the more standard the input is, the less effort is needed to manipulate and prepare the data. However, there are cases where the information is not standardized, and it requires conversion to a standard format, which requires additional effort. The complexity depends on how standard the input is. For example, if the RPA robot requires data extraction from a paragraph of text, it is one of the most complex inputs. On the other hand, if the RPA robot requires data extraction from a structured Excel file, it is one of the least complex inputs. |
| Number of input                                               | The higher the number of inputs, the higher the complexity is.                                                                                                    |
| Business decisions                                            | The higher the number of decisions taken within the process flow, the higher the complexity is.                                                                                                    |

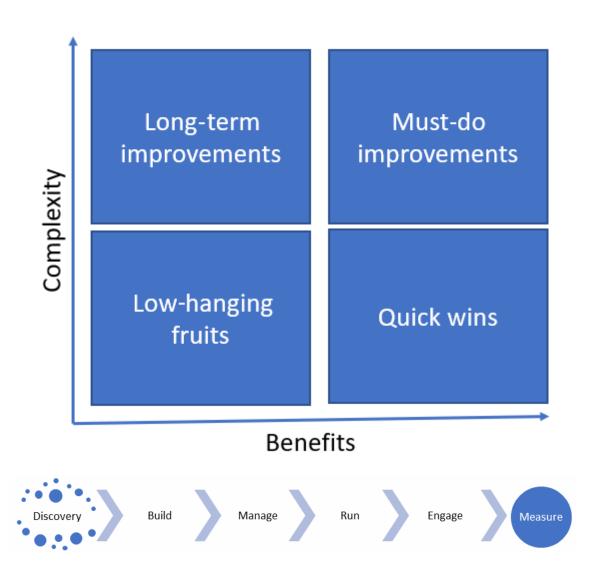

## Chapter 02: UiPath Ecosystem

| Particulars       | Minimum                  | Recommended              |
|-------------------|--------------------------|--------------------------|
| CPU Cores         | 2 x 1.8 GHz 32-bit (x86) | 4 x 2.4 GHz 64-bit (x64) |
| RAM               | 4 GB                     | 8 GB                     |
| Operating Systems | Windows 8.1              | Windows 10               |
| .NET Framework    | Version 4.6.1            | Version 4.6.1 or greater |

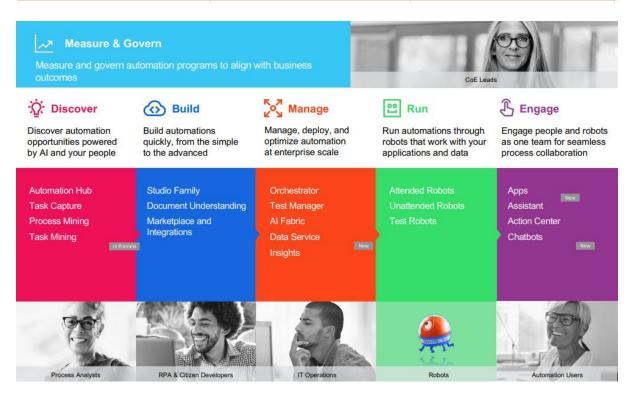

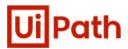

## Enter the following information

#### to continue to Automation Cloud

| Org  | Organization Name                                                                                                    |                                            |  |
|------|----------------------------------------------------------------------------------------------------|--------------------------------------------|--|
|      |                                                                                                    | 1                                          |  |
|      | r your company's name if you a<br>e if you are evaluating our prod                                                    | re its administrator, or your team's ucts. |  |
| Firs | First Name Last Name                                                                                                  |                                            |  |
|      |                                                                                                    |                                            |  |
| Cou  | ntry/Region                                                                                                    |                                            |  |
|      |                                                                                                    | ~                                          |  |
|      | I confirm that I agree to License Terms and Acceptable Use policies.                                                  |                                            |  |
|      | Keep me informed about UiPath products, services, events, and promotions. Read our <b>Privacy Policy</b> for details. |                                            |  |
|      | Con                                                                                                    | tinue                                      |  |

Already have an account? Sign In

## Design your workflows in UiPath Studio

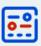

Build your automation project in UiPath Studio, our complete solution for application integration.

Learn more

#### **Download Studio**

## **Connect your first Robot**

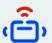

The robot is UiPath's execution agent that enables you to run workflows built in Studio.

#### Learn more

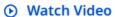

Head over to the resource center for more useful links to get you started.

### **Total Runs**

Last 24 hours Last week Last mon >

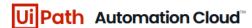

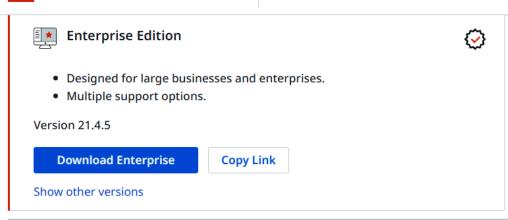

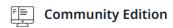

Preview Stable

- Get the Preview version of UiPath Studio with new capabilities available in the monthly updates.
- Support from UiPath Community.

Version 21.10.0-beta.5978

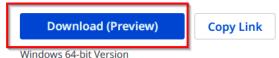

Completed the UiPath Setup

Click the Finish button to exit the Setup

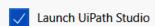

Finish

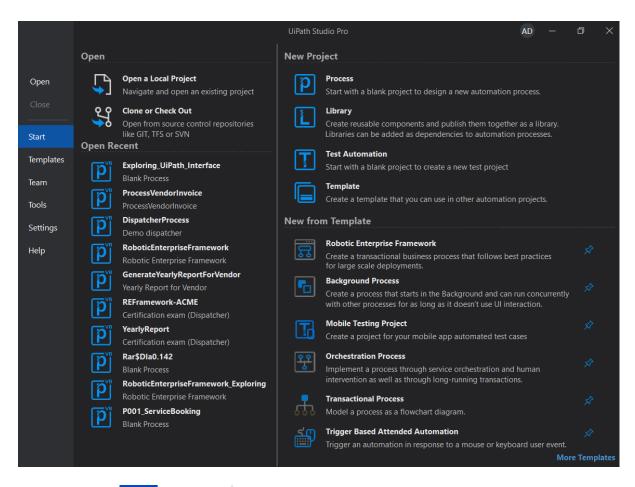

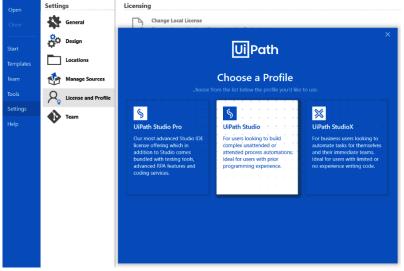

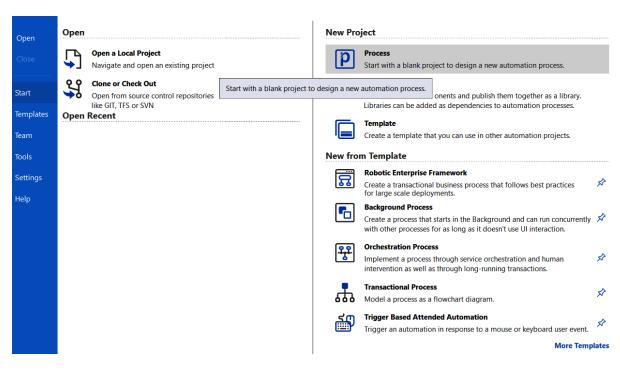

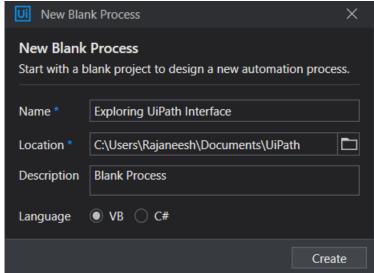

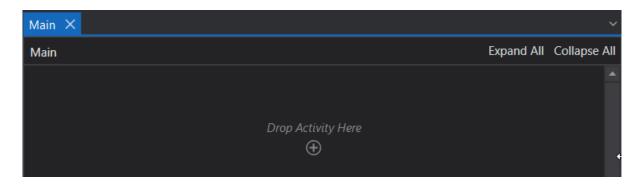

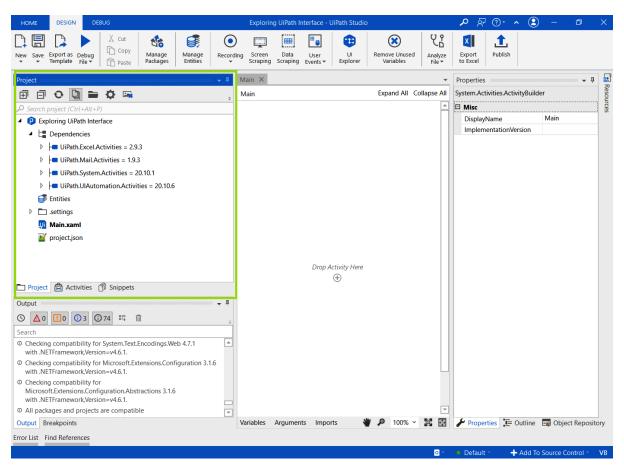

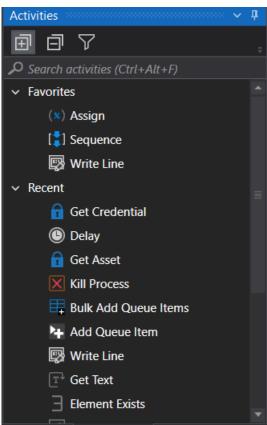

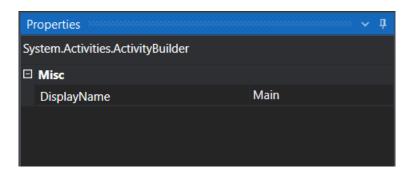

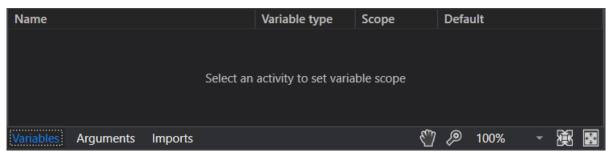

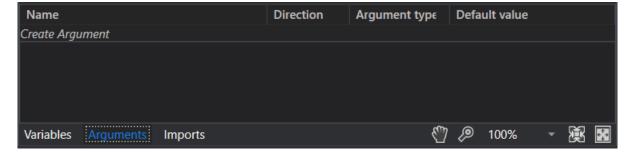

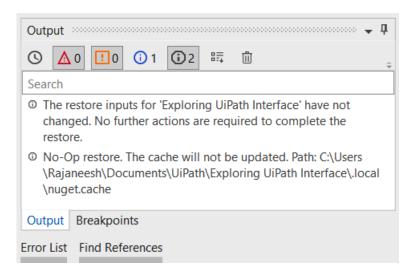

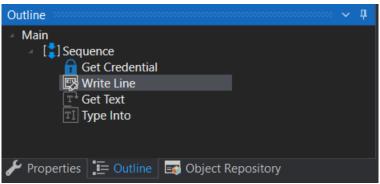

## **Chapter 03: Introducing UiPath Orchestrator**

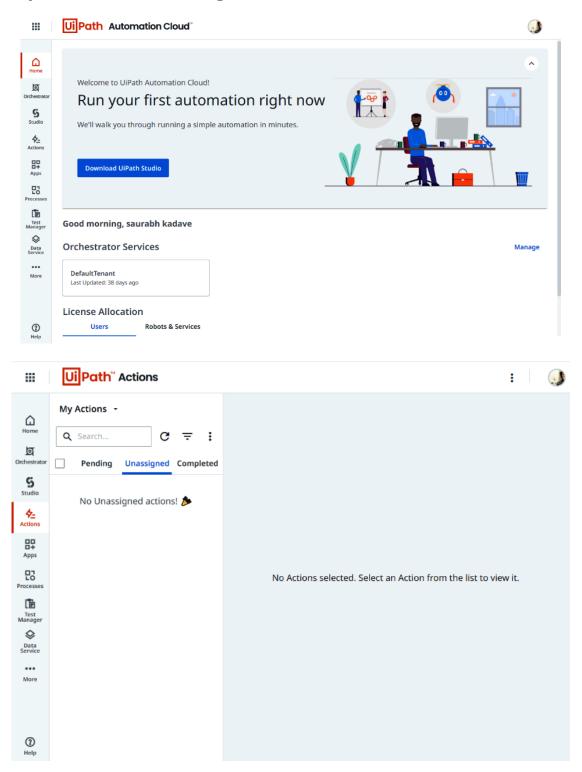

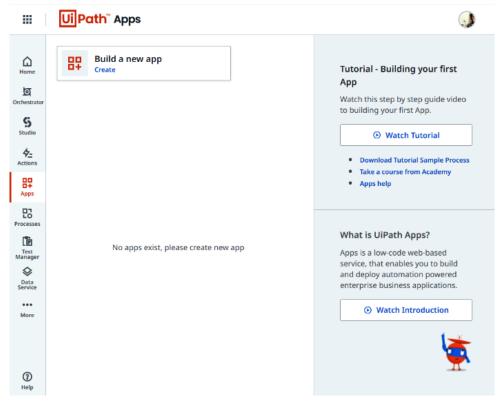

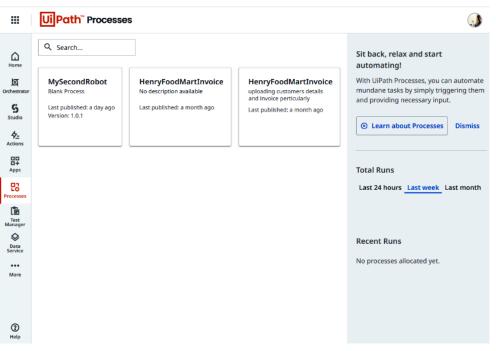

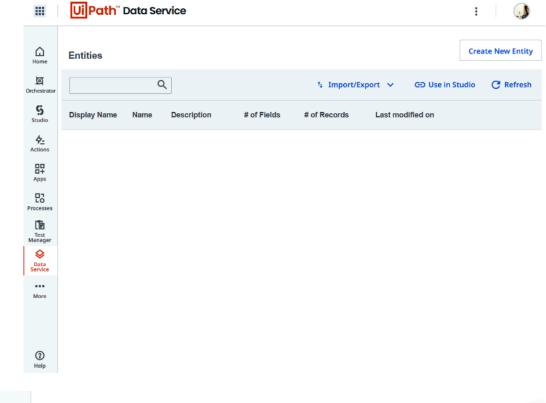

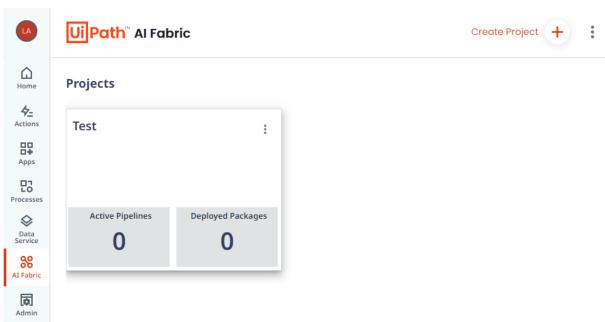

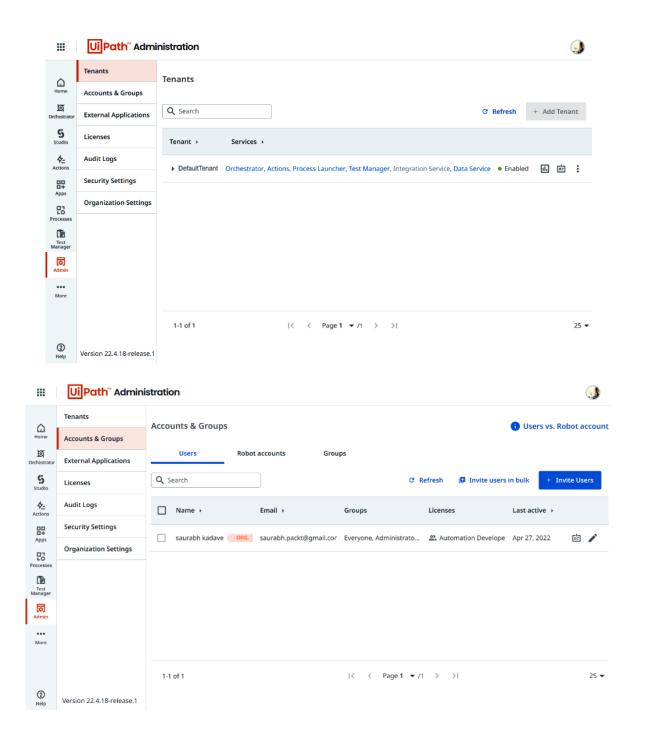

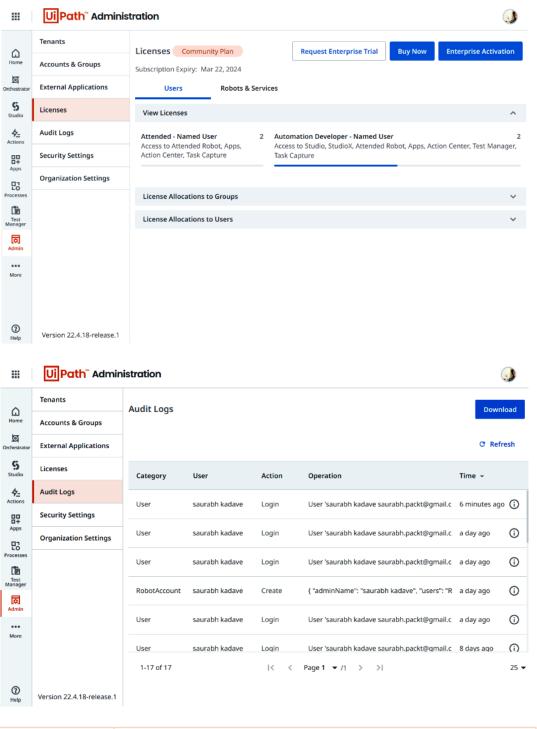

| Robot Type | Description                                                                                                    |
|------------|----------------------------------------------------------------------------------------------------|
| Standard   | Configured when the machine that the robot works on does not change                                                    |
| Floating   | Configured when the machine that the robot works on changes frequently or when the same user works on multiple devices |

| Robot Type           | Description                                                                                                    |
|----------------------|----------------------------------------------------------------------------------------------------|
| Attended Robot       | Is it triggered manually by the user or through user events. The robot agent runs in the same machine where the human user works, assisting the user's daily activities.                                        |
| Unattended Robot     | Runs in virtual machines and executes processes without any human intervention. The Orchestrator manages the unattended robots by controlling the executions, monitoring, and managing the data through queues. |
| Development Robot    | Features are the same as the unattended robot but only used to connect the UiPath Studio to Orchestrator and for development purposes.                                                                          |
| Non-Production Robot | Used only for development and testing purposes.                                                                                                    |

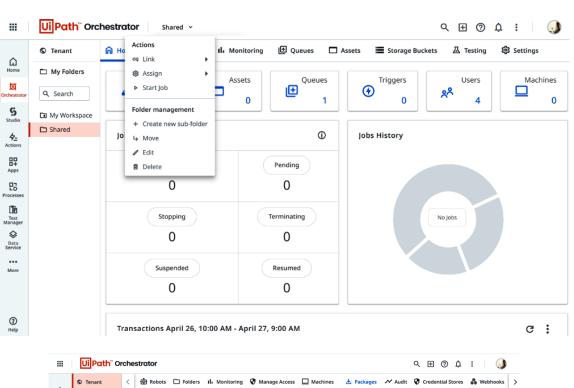

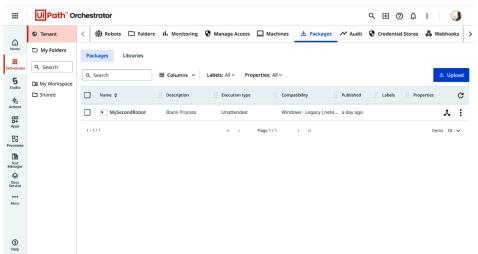

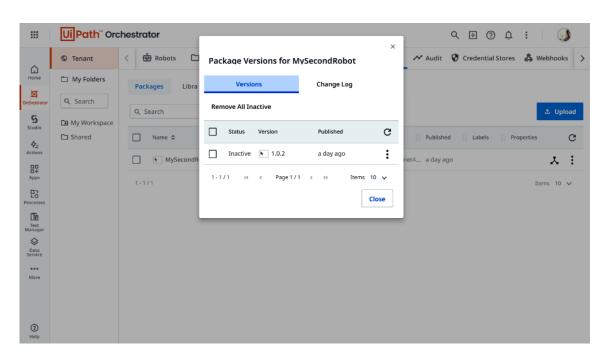

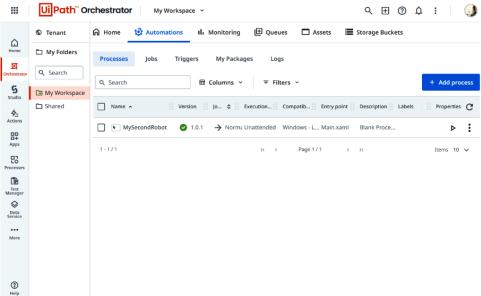

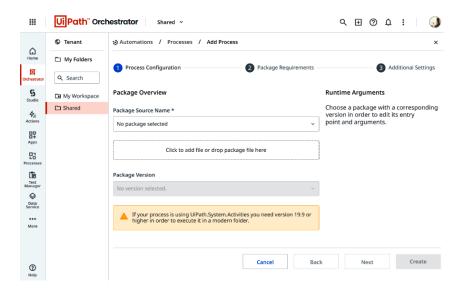

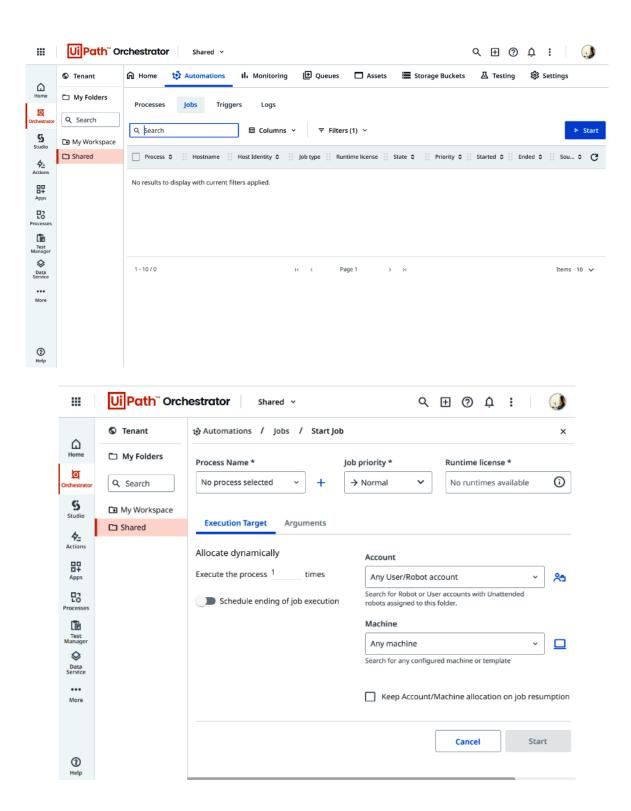

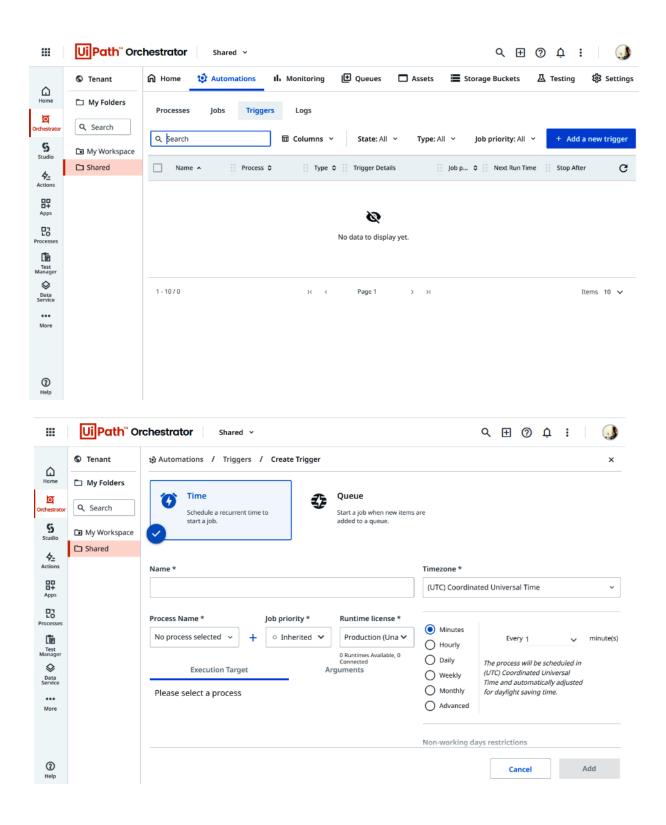

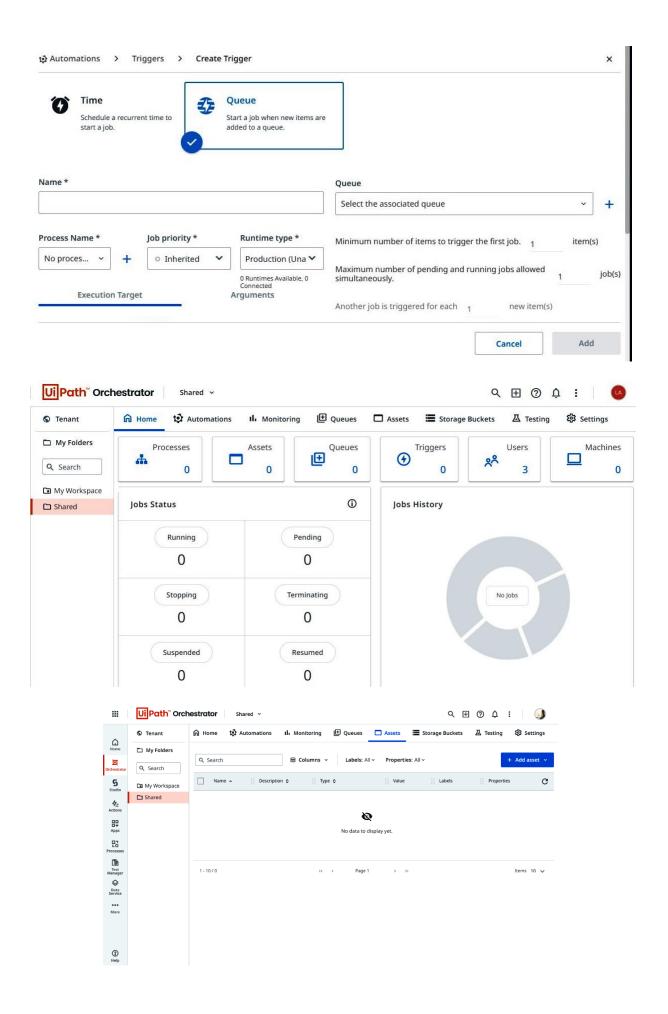

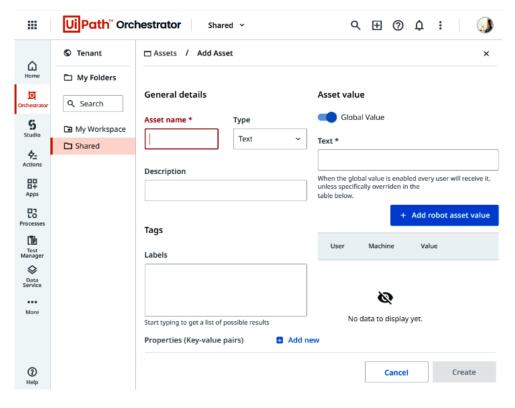

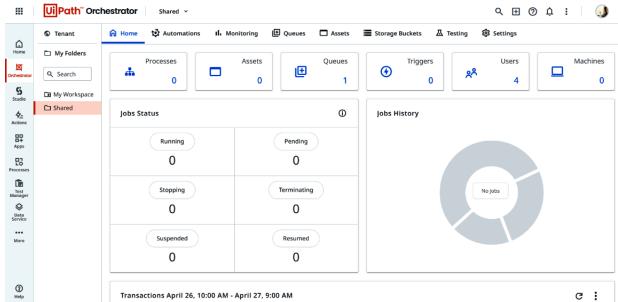

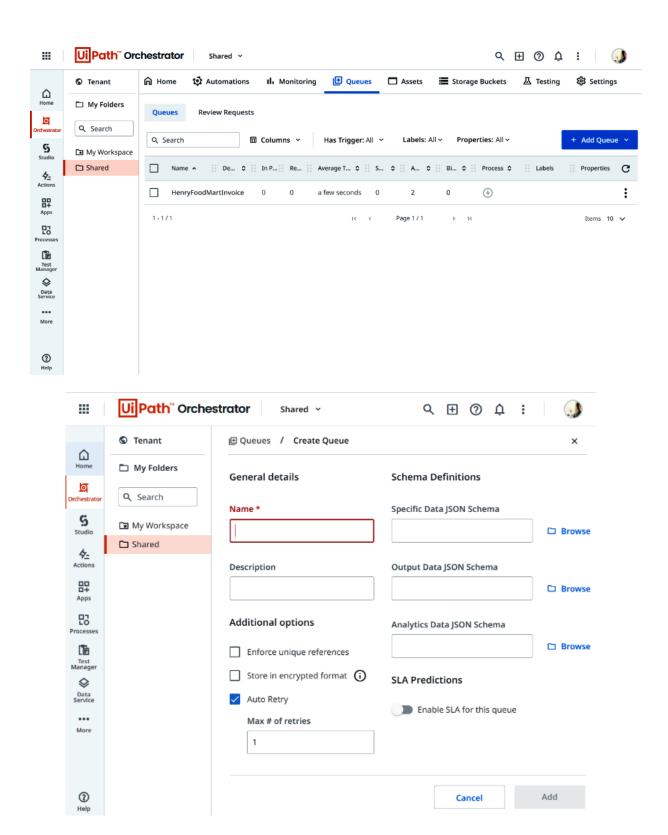

## Chapter 04: Create, Deploy, and Execute RPA Process on the UiPath Ecosystem

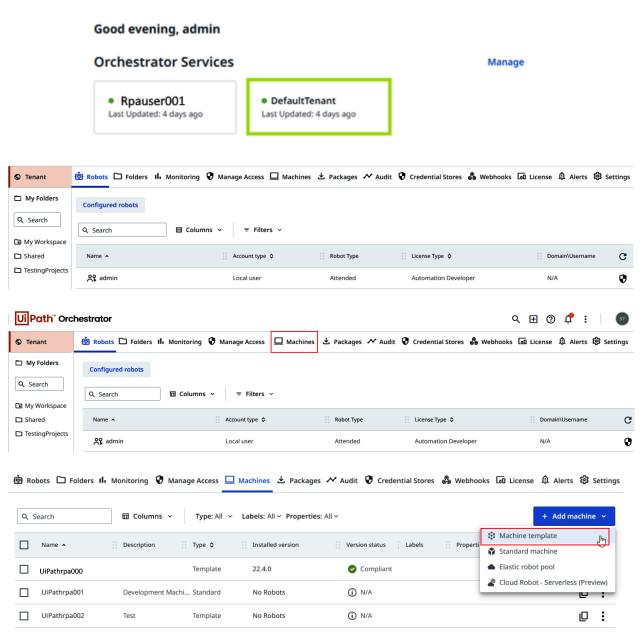

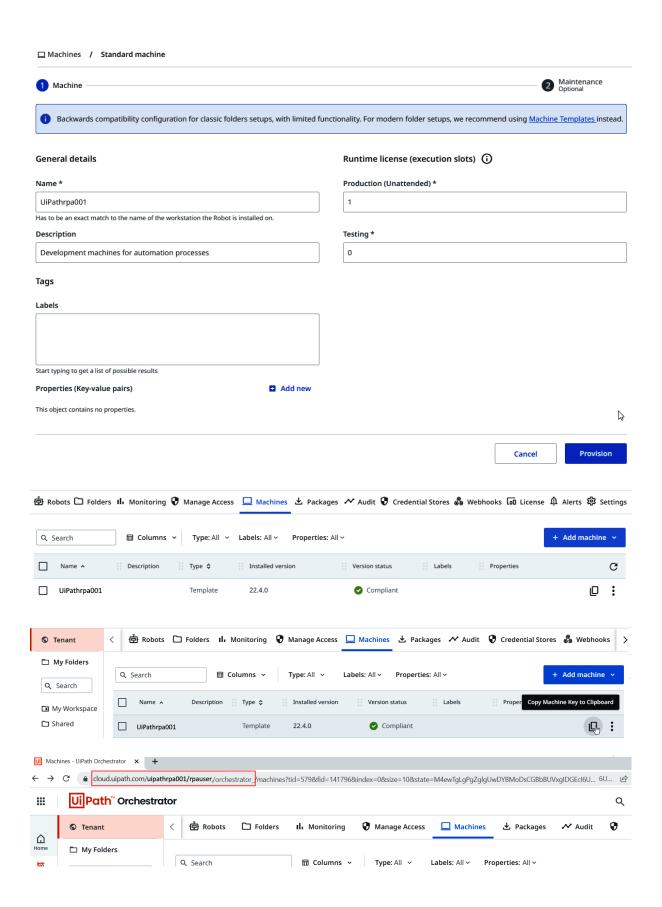

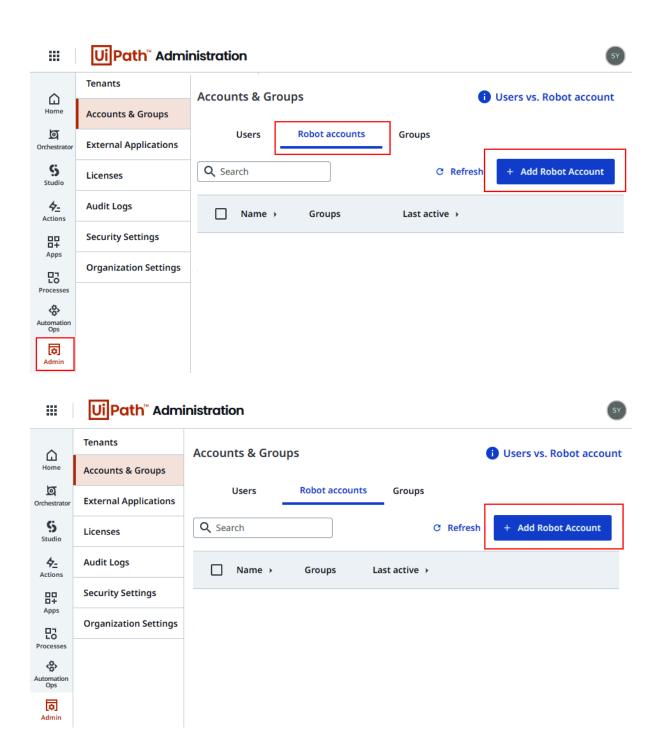

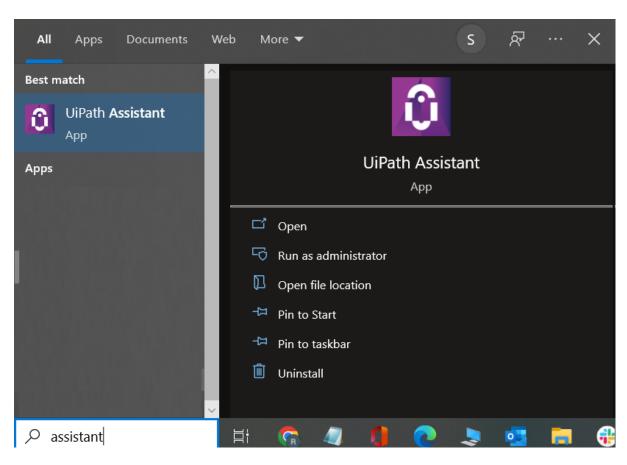

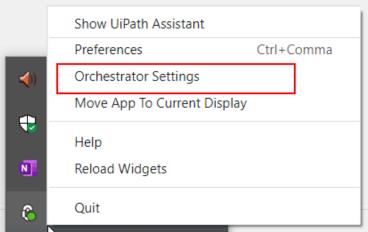

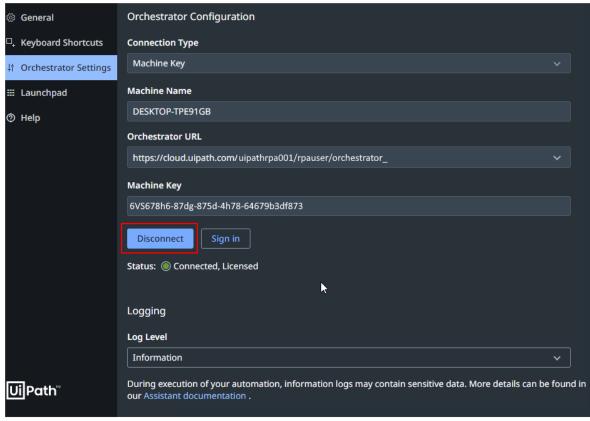

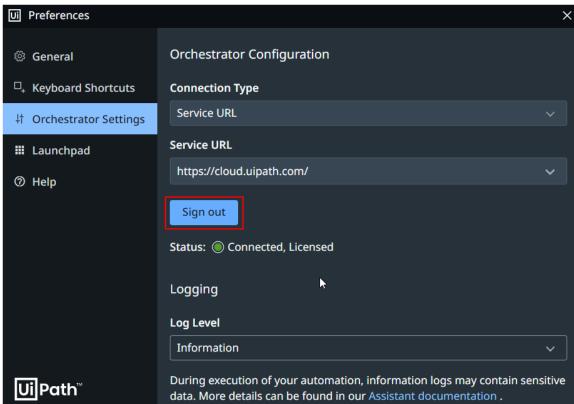

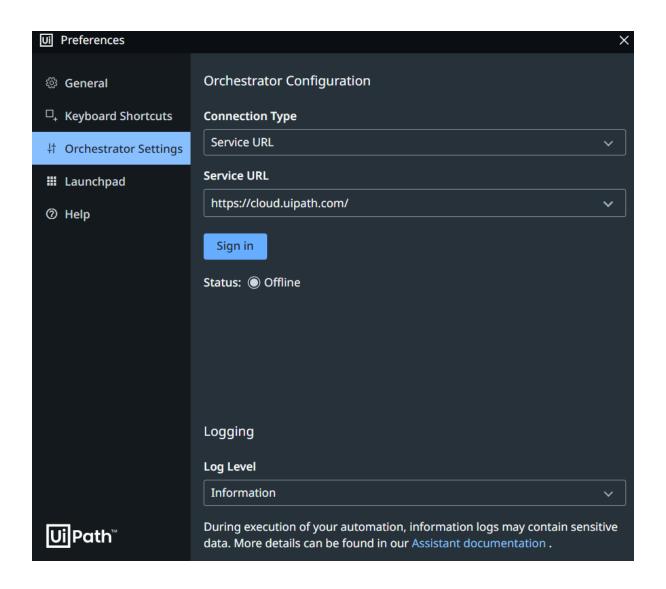

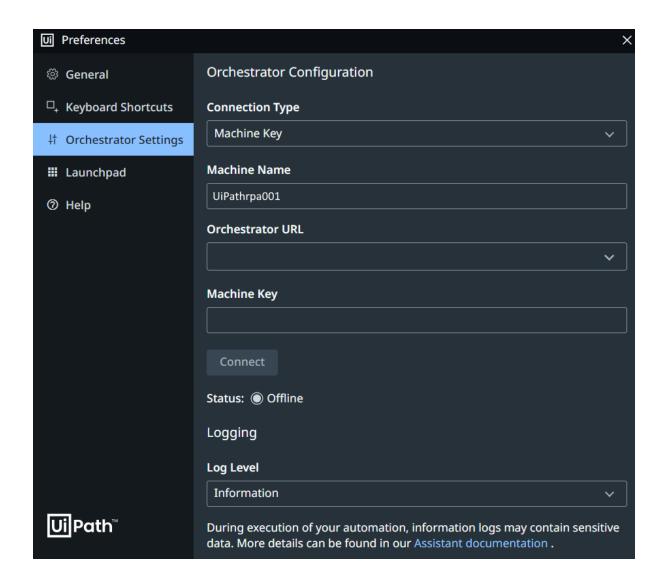

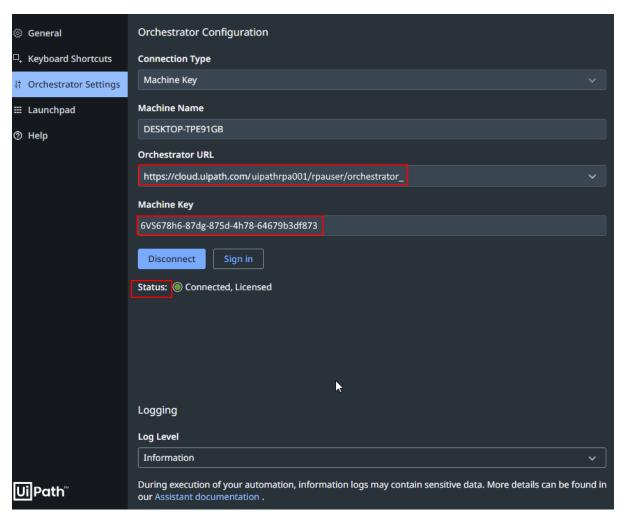

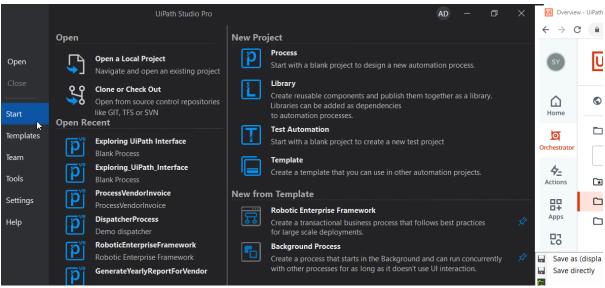

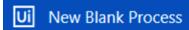

### X

#### **New Blank Process**

Start with a blank project to design a new automation process.

Name MyFirstRobot

Location D:/UiPath/Projects/ 

Description Enter more details the project

Create

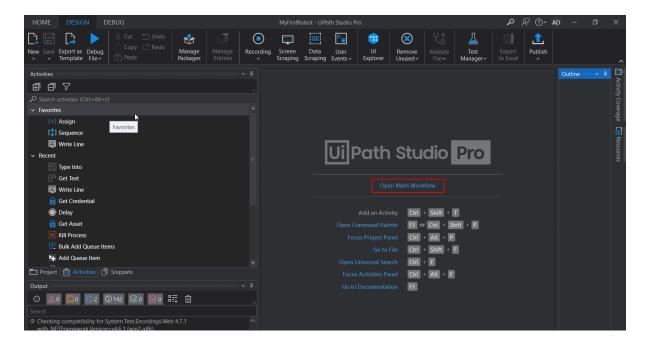

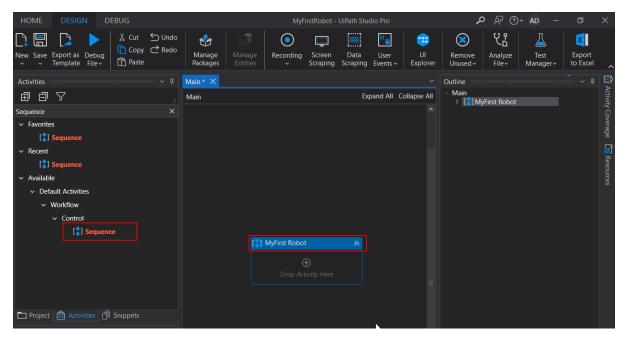

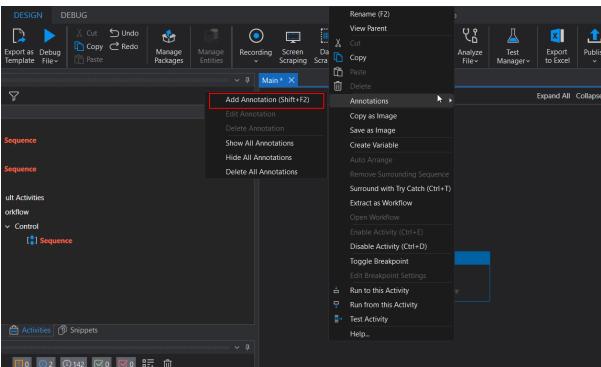

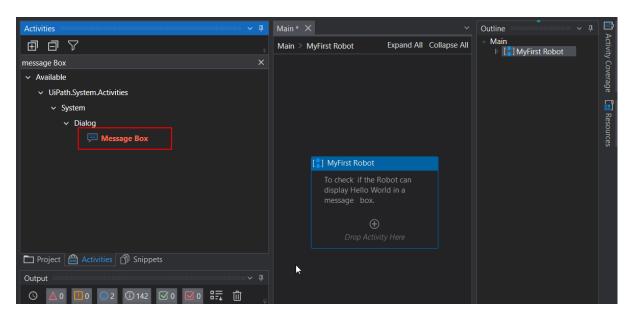

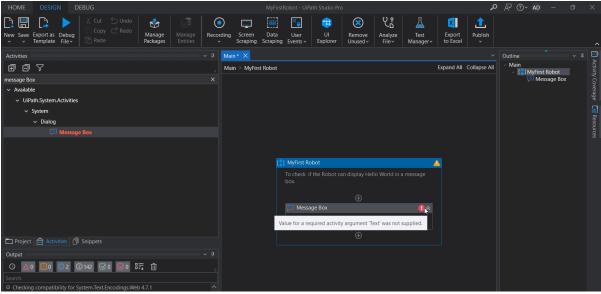

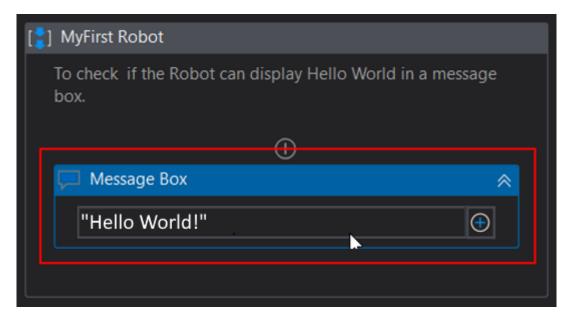

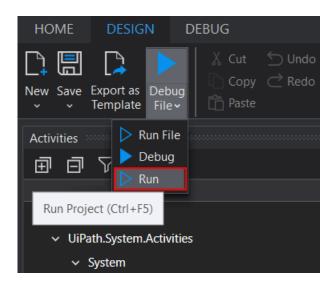

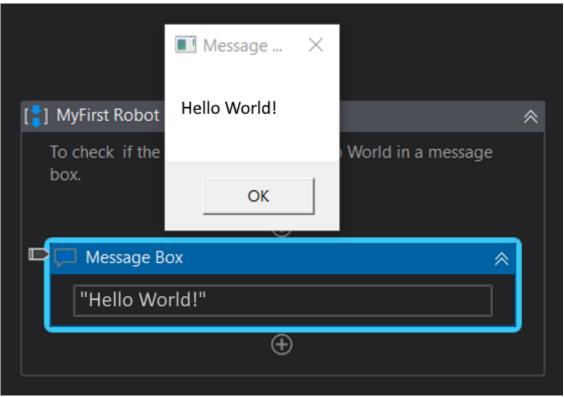

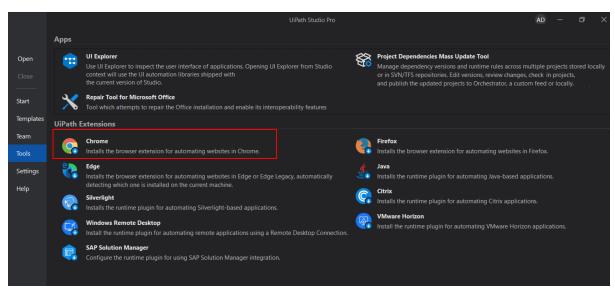

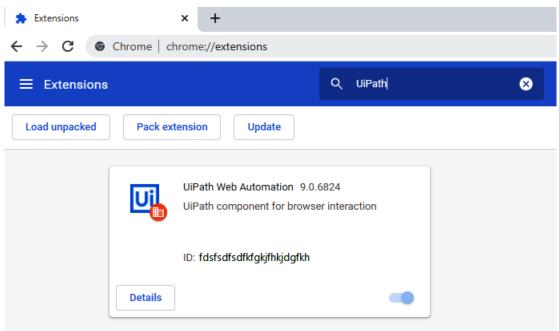

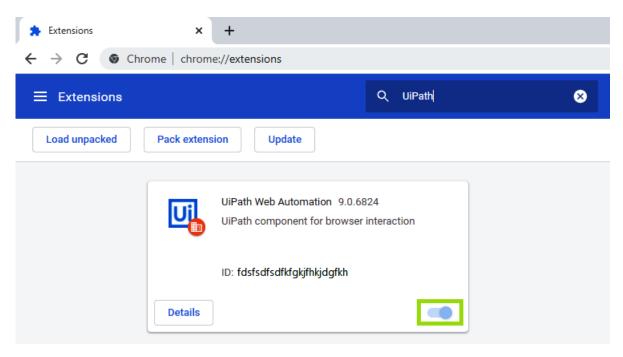

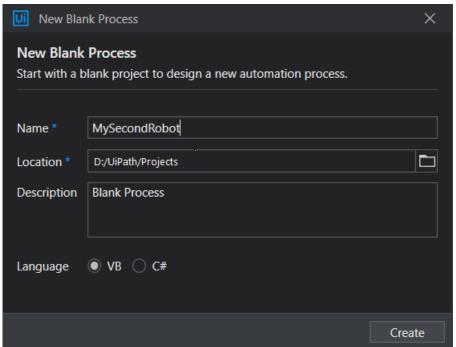

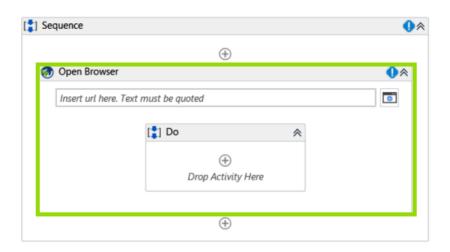

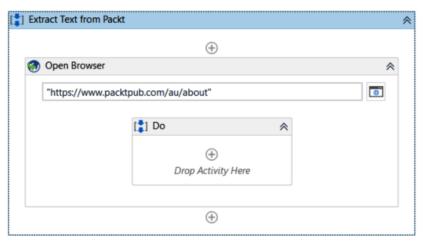

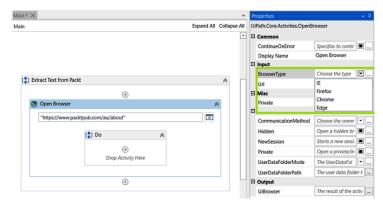

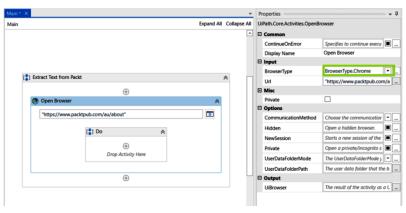

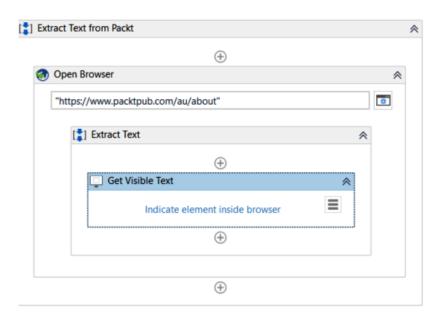

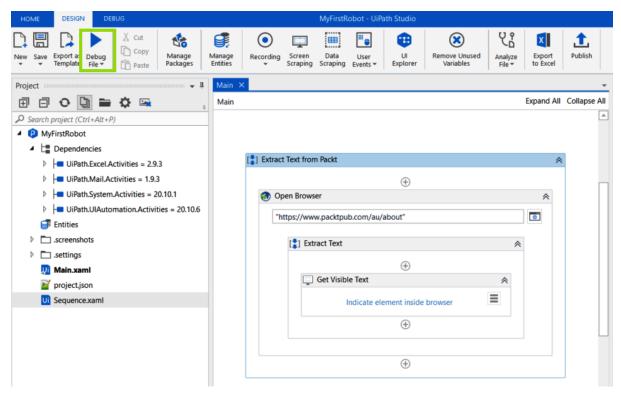

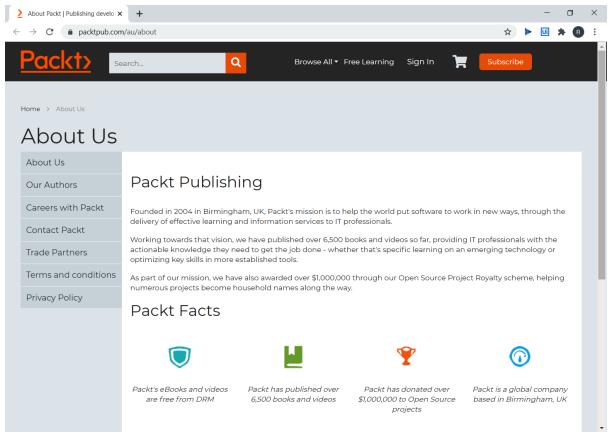

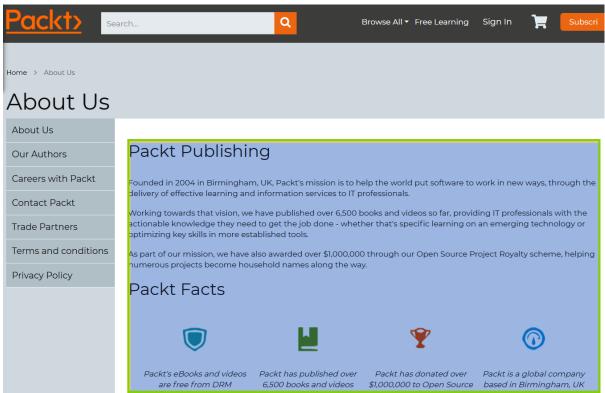

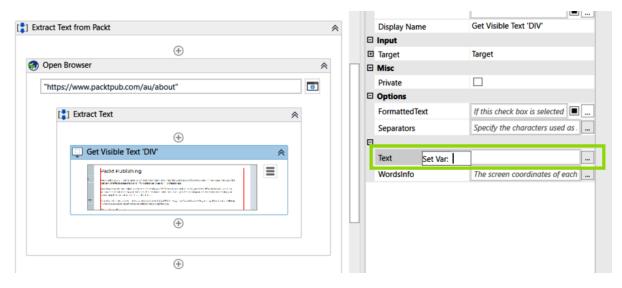

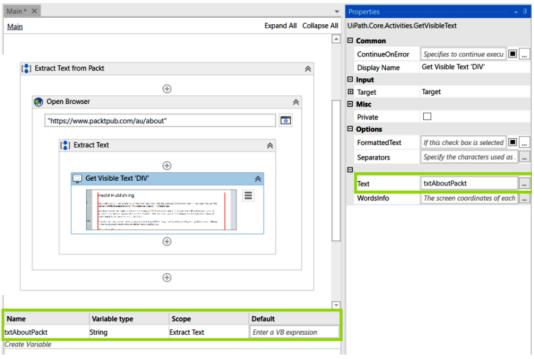

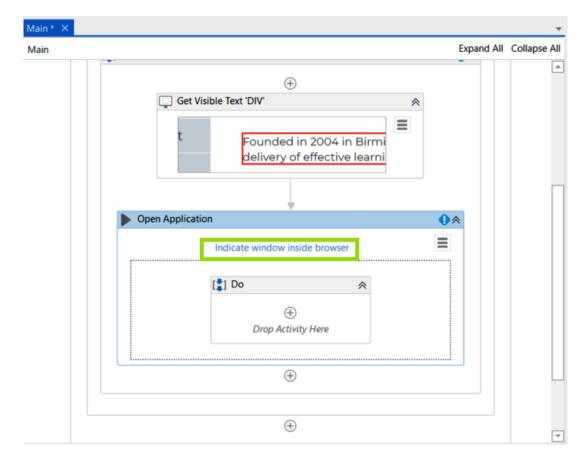

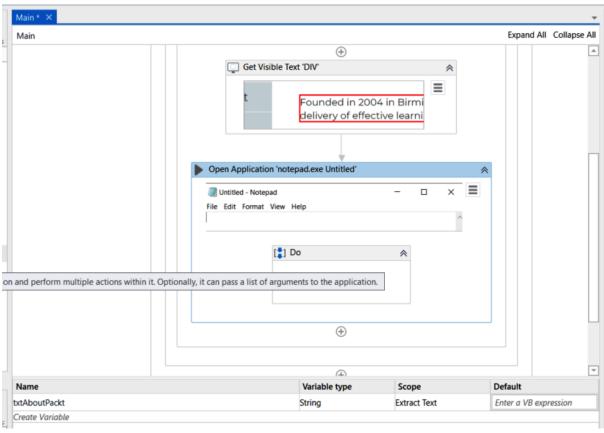

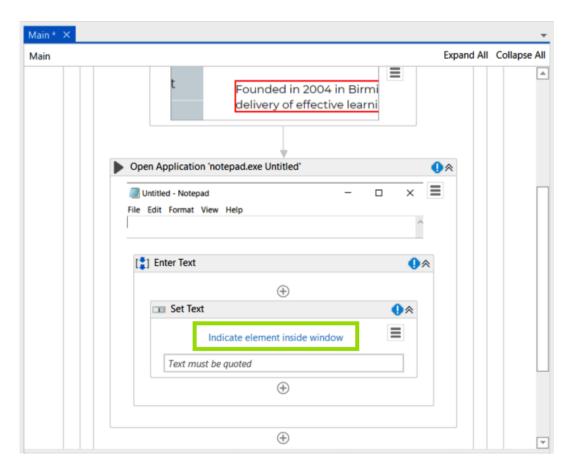

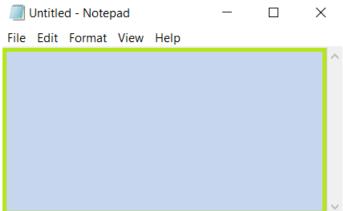

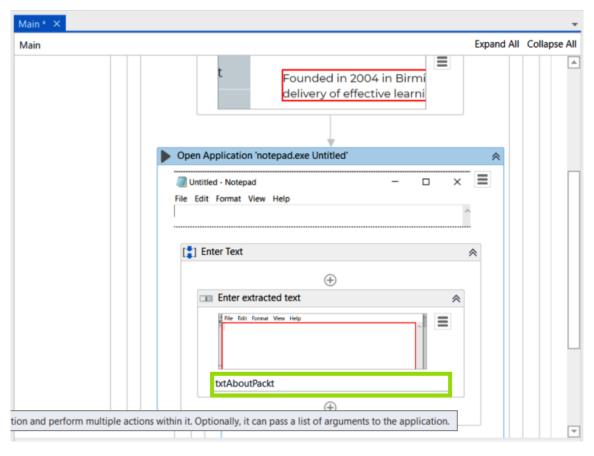

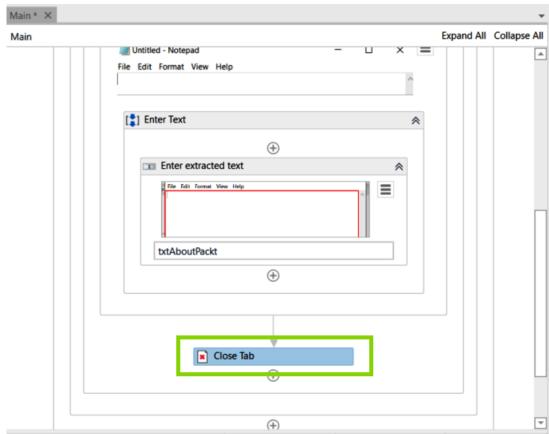

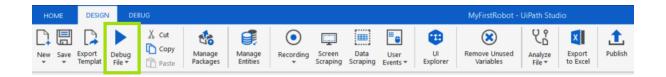

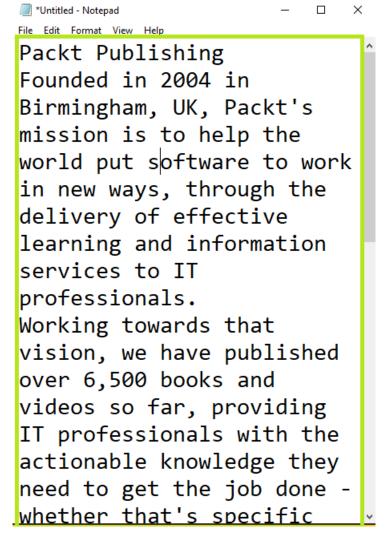

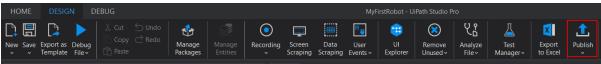

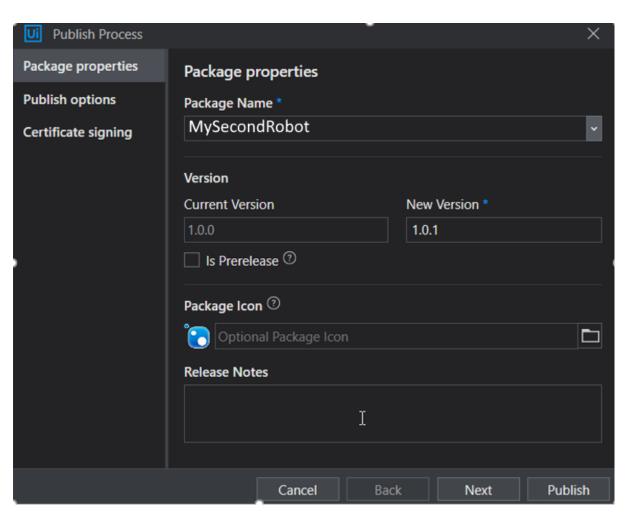

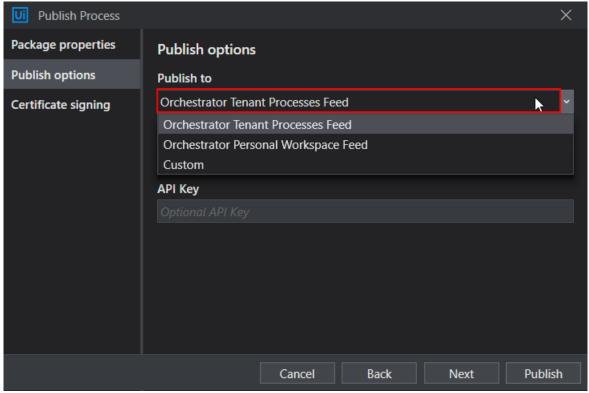

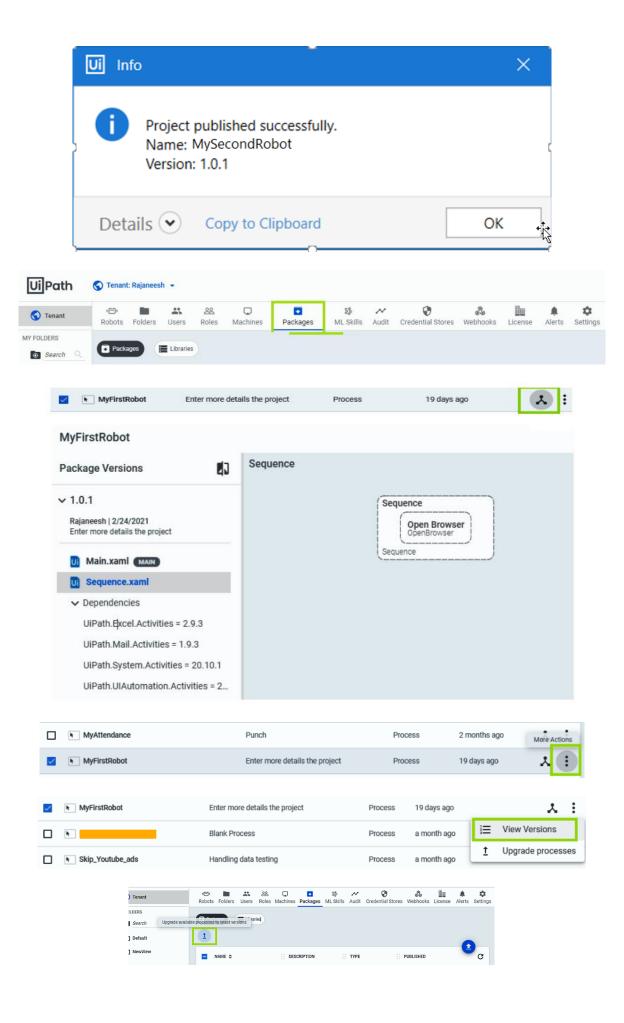

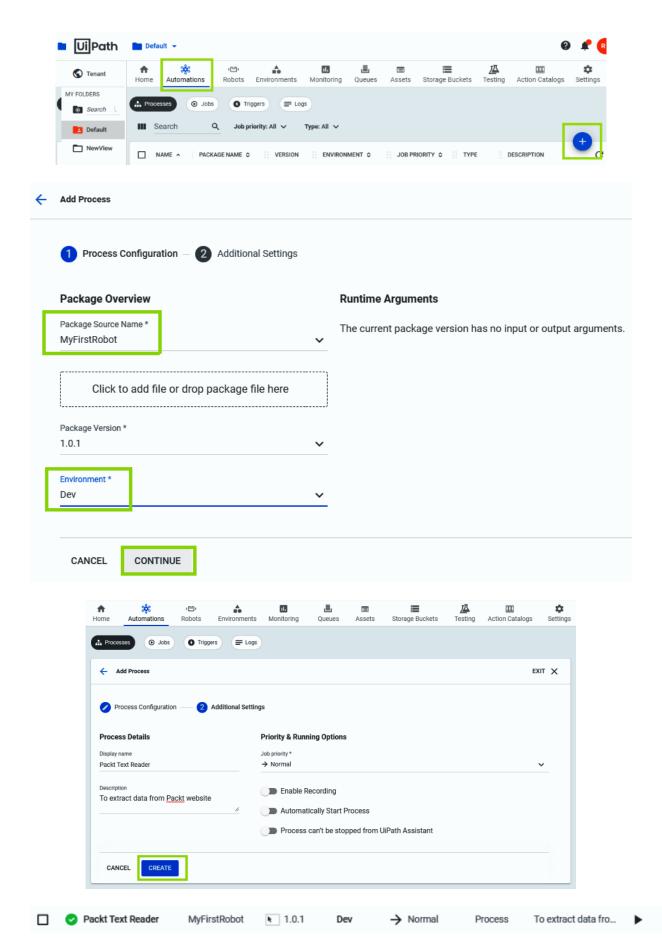

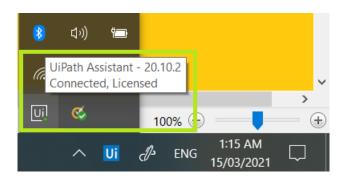

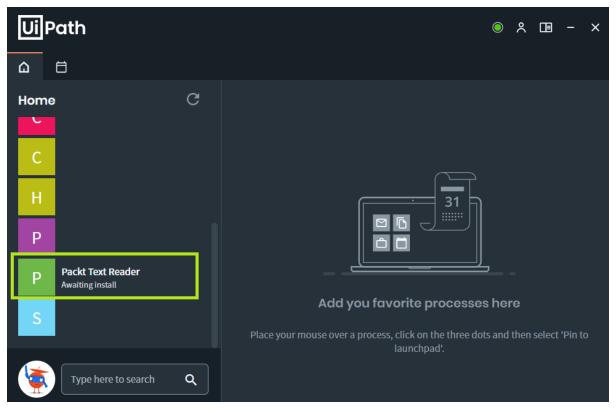

X

\*Untitled - Notepad

File Edit Format View Help

Packt Publishing Founded in 2004 in Birmingham, UK, Packt's mission is to help the world put software to work in new ways, through the delivery of effective learning and information services to IT professionals. Working towards that vision, we have published over 6,500 books and videos so far, providing IT professionals with the actionable knowledge they need to get the job done whether that's specific

# **Chapter 05: Learning about Variables and Arguments**

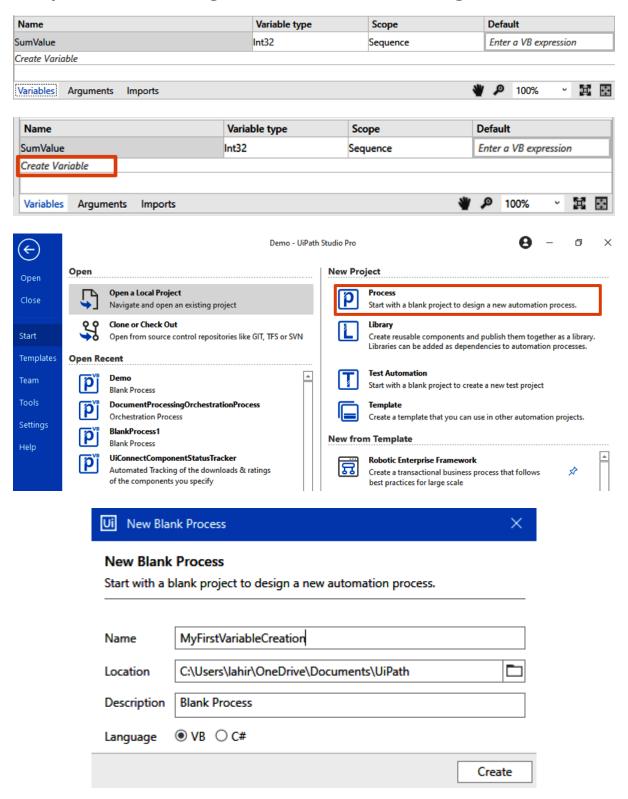

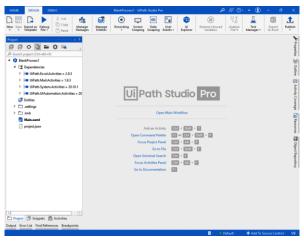

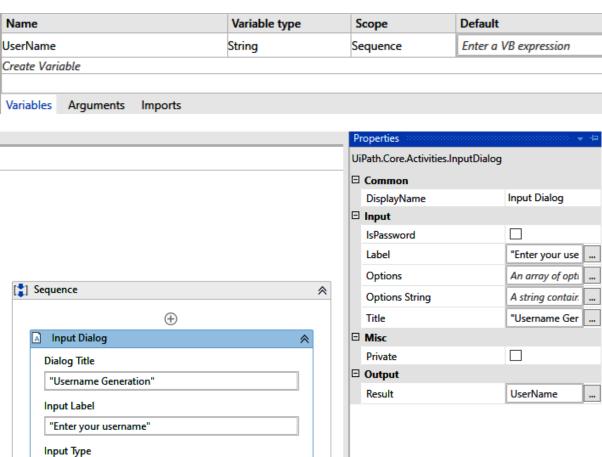

Value entered
UserName

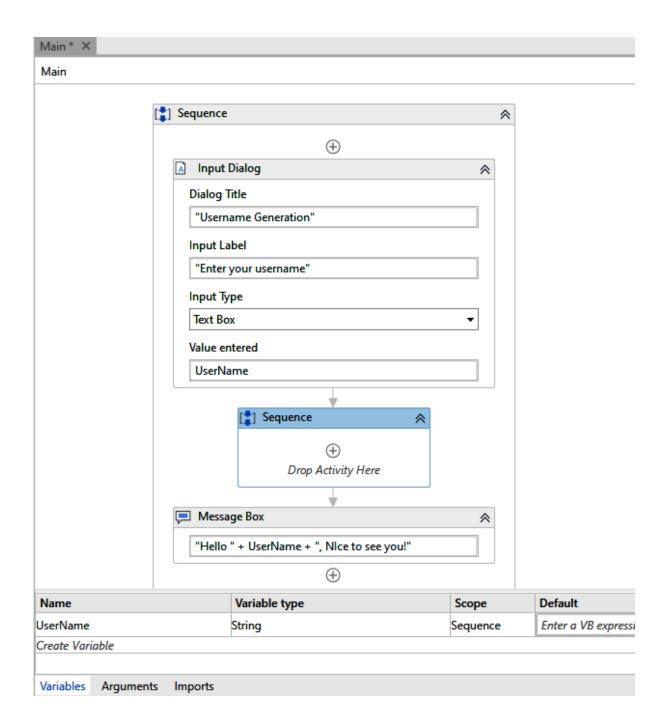

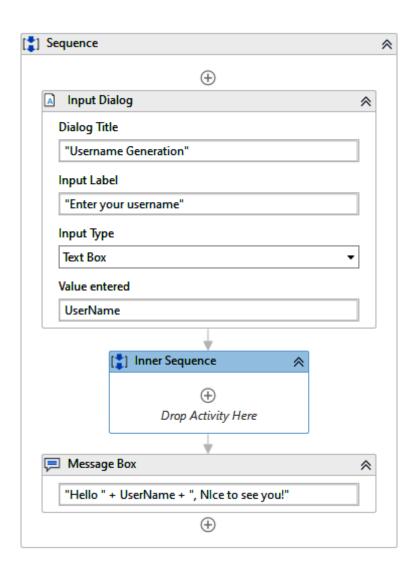

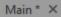

Main

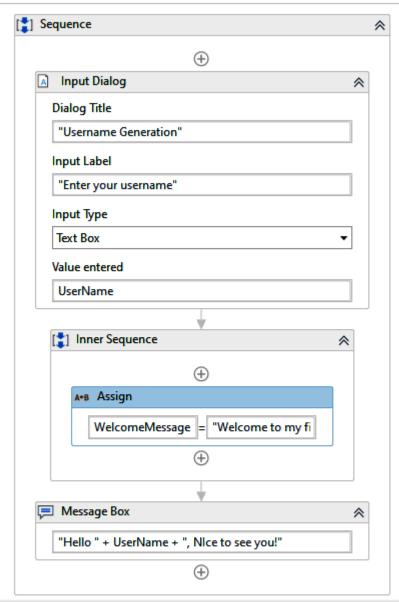

| WelcomeMessage String Inner Sequence | Name            | Variable type | Scope          |
|--------------------------------------|-----------------|---------------|----------------|
|                                      | UserName        | String        | Sequence       |
| Create Variable                      | WelcomeMessage  | String        | Inner Sequence |
|                                      | Create Variable | '             | <u>'</u>       |

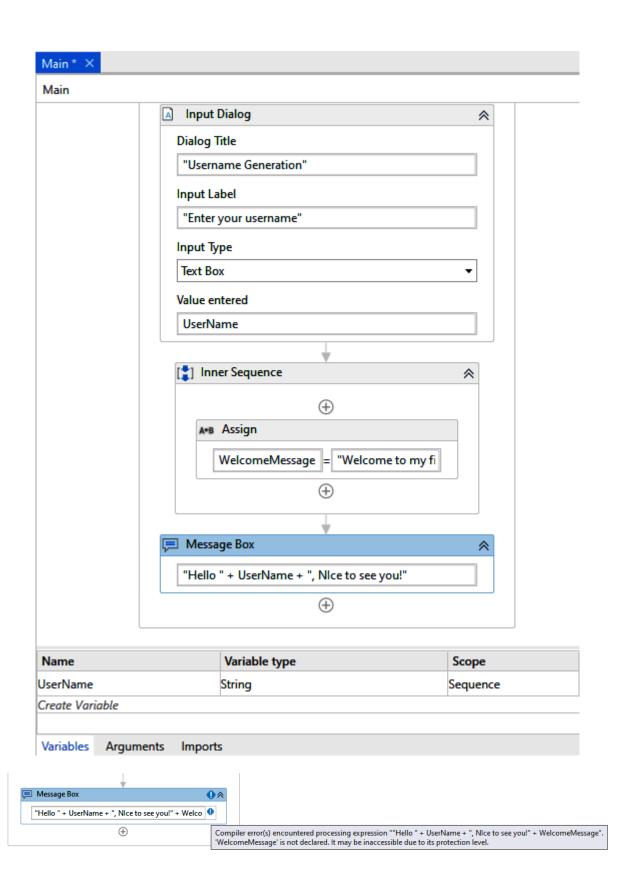

Main

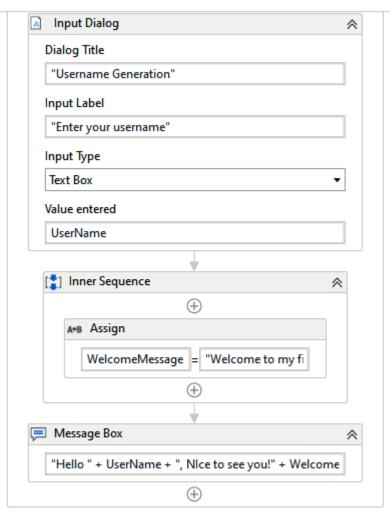

| Name           | Variable type | Scope    | Default |
|----------------|---------------|----------|---------|
| WelcomeMessage | String        | Sequence | Enter a |
| UserName       | String        | Sequence | Enter a |

Create Variable

| Direction | Description                                                                                 |
|-----------|---------------------------------------------------------------------------------------------|
| In        | Argument can only be used within the given workflow as the data is passed into the workflow |
| Out       | Argument can be used to pass data outside the given workflow                                |
| In/Out    | Argument can be used for both receiving and sending data out                                |

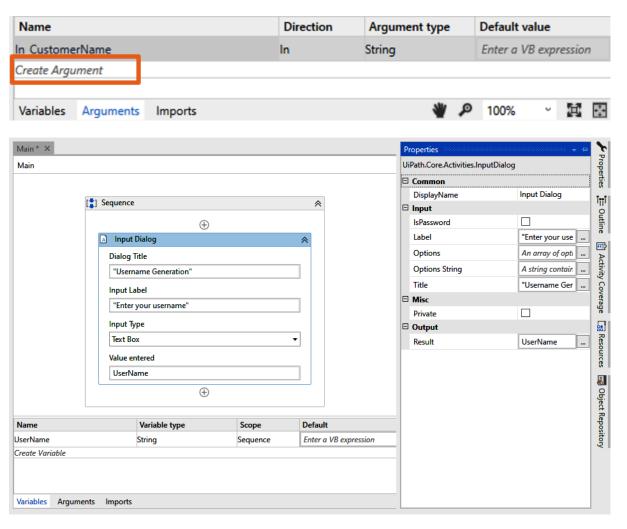

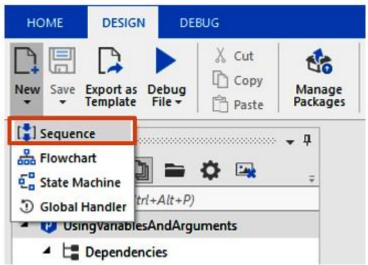

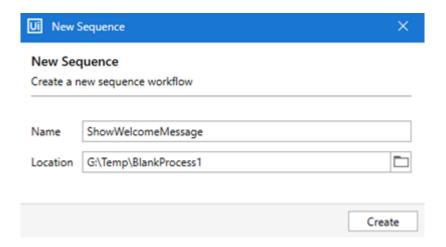

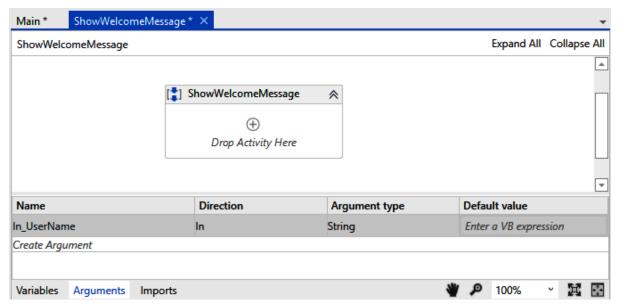

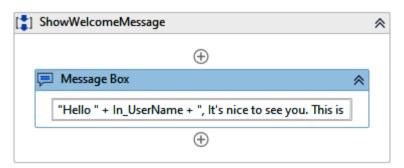

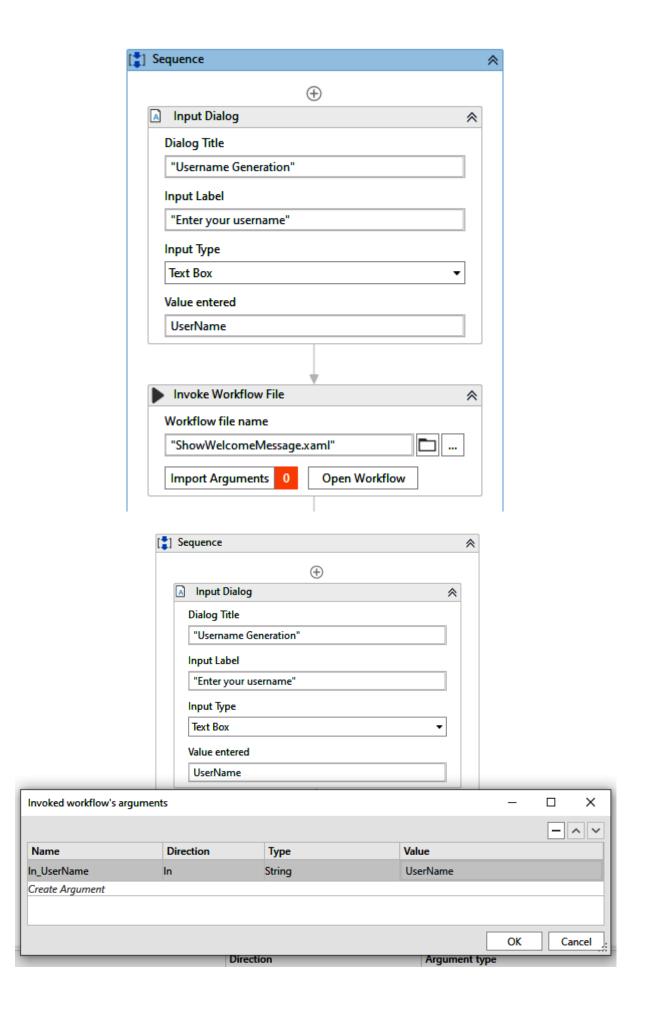

Hello Jane, it's nice to see you. This is my first attempt to join two workflows.

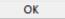

| Numeric Type | Description                                                                                                    |  |  |
|--------------|----------------------------------------------------------------------------------------------------|--|--|
| Int16/32/64  | Signed integers (for example, 10, 20, 100, -250).                                                                                                    |  |  |
| Long         | Holds signed integers ranging from -9,223,372,036,854,775,808 through 9,223,372,036,854,775,808                                                                                                    |  |  |
| Double       | Allows you to store the largest and smallest possible floating point integers.                                                                                                    |  |  |
| Decimal      | Decimal supports the storage of values up to 29 significant digits and can represent values above 7.9228 x 10 $^{\circ}$ 28. The Decimal type is more suitable for financial calculations as it supports large numbers and does not provide errors while rounding values. |  |  |

| Data Type | Description                                                                                                    |
|-----------|----------------------------------------------------------------------------------------------------|
| DateTime  | Used to store specific date and time information regarding a given date. This allows you to perform date-related calculations, such as calculating date durations and substracting and adding dates. |
| TimeSpan  | Used to measure the duration between two given Time values.                                                                                                    |

| Collection Type | Description                                                                                                    |
|-----------------|----------------------------------------------------------------------------------------------------|
| Arrays          | Used to store multiple values of the same data type. The size of the object is defined at creation.                                                                                                    |
| Lists           | Used to store multiple values of the same data type (similar to Arrays). However, the size of the List may change during execution.                                                                                                   |
| Dictionary      | Used to store data values in the form of key-value pair where its unique key refers to each value. In simple words, every value in a Dictionary variable is referenced using a unique key that describes the value in the collection. |

## **Chapter 06: Understanding different Control Flows**

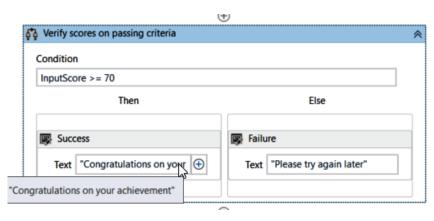

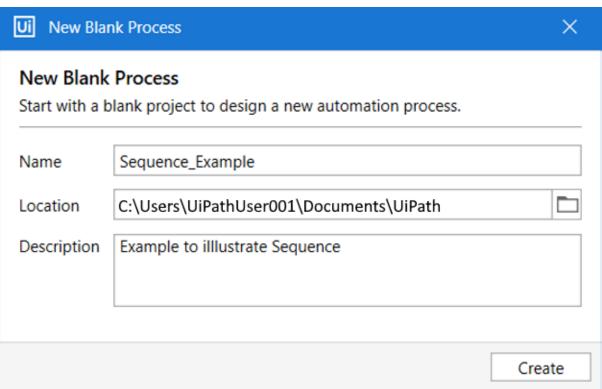

| Name      | Variable type | Scope            | Default               |
|-----------|---------------|------------------|-----------------------|
| FirstName | String        | Sequence_Example | Enter a VB expression |
| LastName  | String        | Sequence_Example | Enter a VB expression |
| Age       | String        | Sequence_Example | Enter a VB expression |

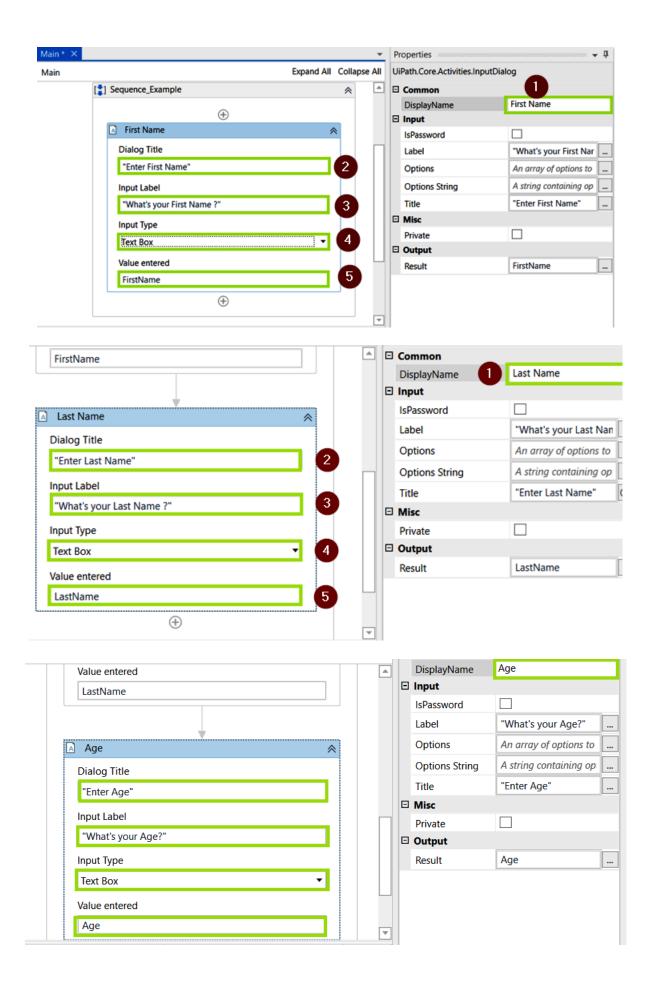

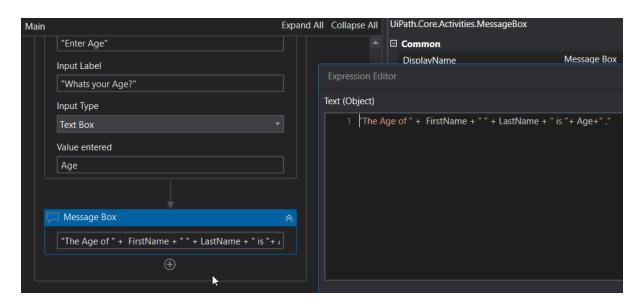

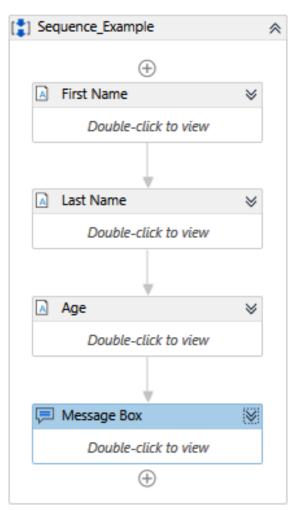

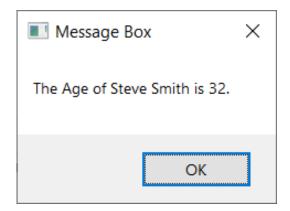

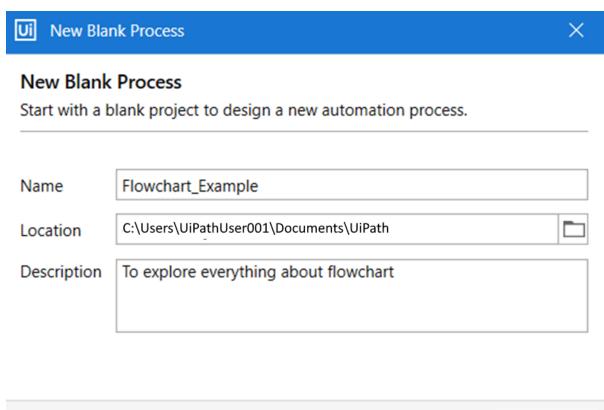

Create

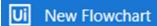

#### X

#### **New Flowchart**

Create a new flowchart workflow.

Name LeapYear

Location C:\Users\UiPathUser001\Documents\UiPath

Create

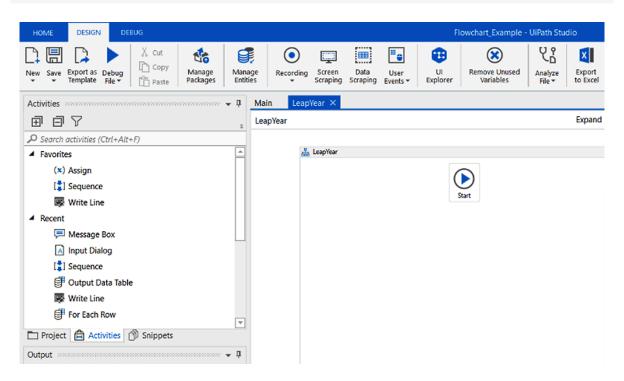

| Name            | Variable type                           | Scope    | Default               |
|-----------------|-----------------------------------------|----------|-----------------------|
| inputYear       | nt32                                    | LeapYear | Enter a VB expression |
| Create Variable | *************************************** |          |                       |

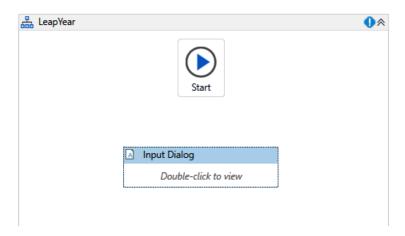

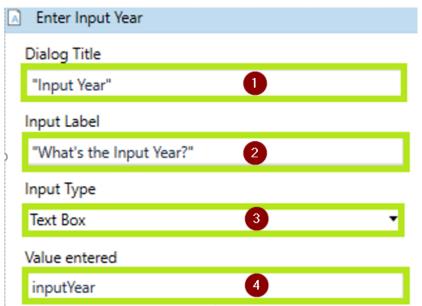

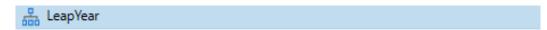

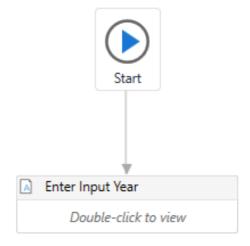

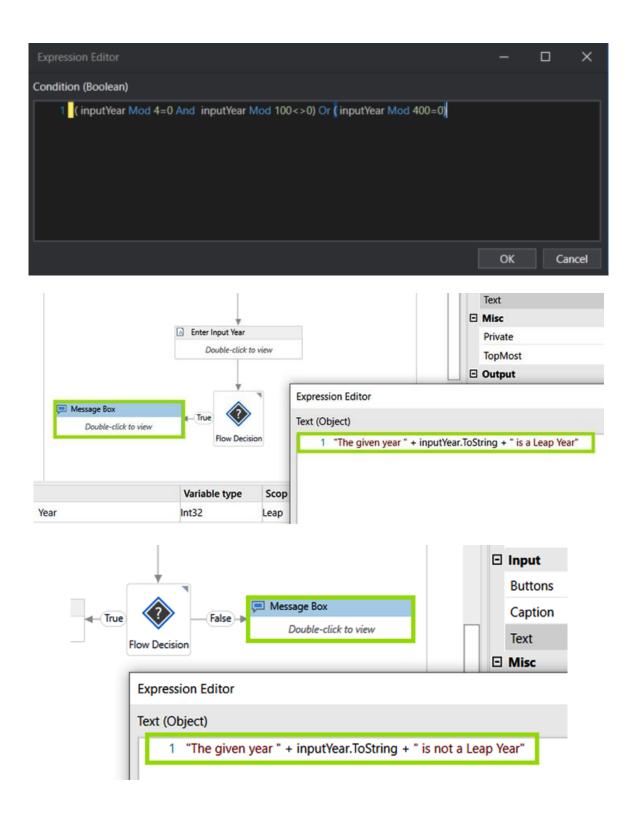

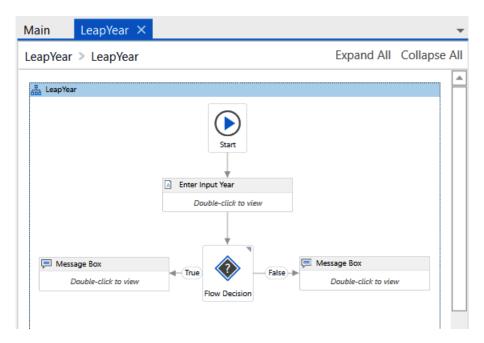

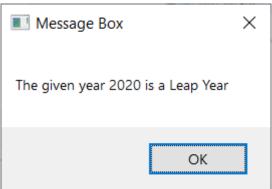

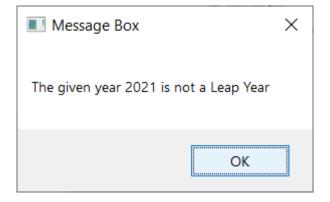

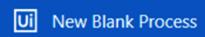

### X

# **New Blank Process**

Start with a blank project to design a new automation process.

Name
Decision\_Example

C:\Users\UiPathUser001\Documents\UiPath

Description
Example to find an even number or odd number using If activity

Create

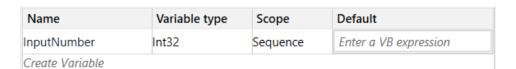

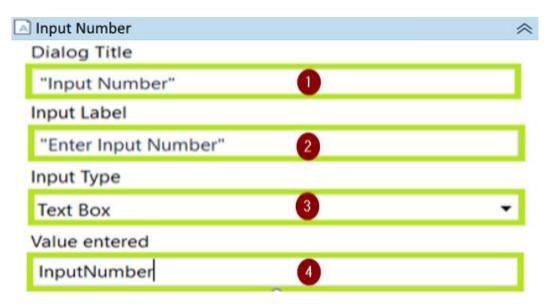

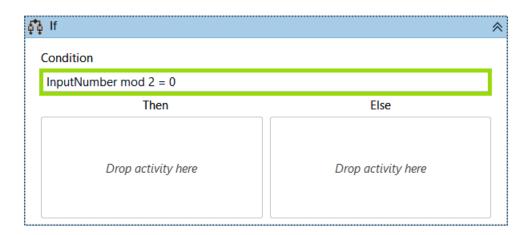

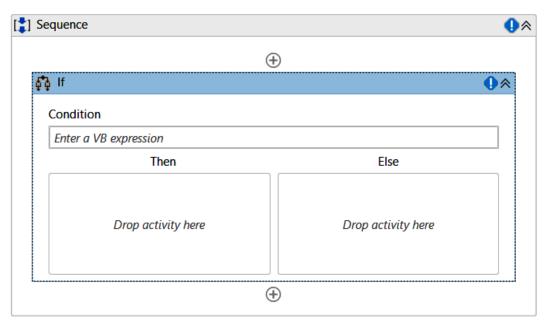

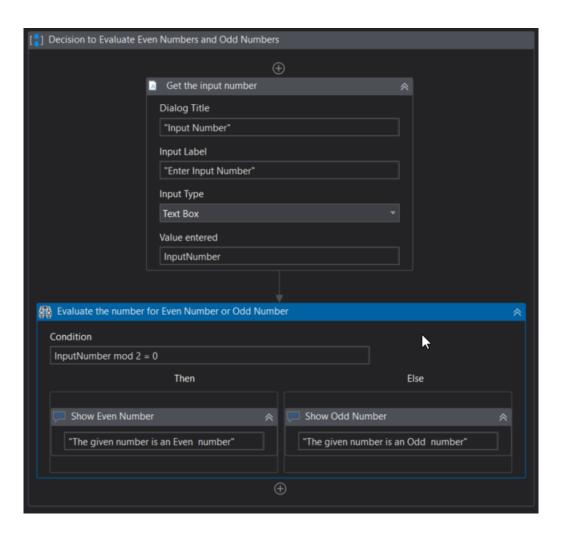

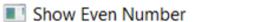

X

The given number is an Even number

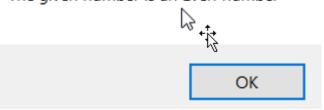

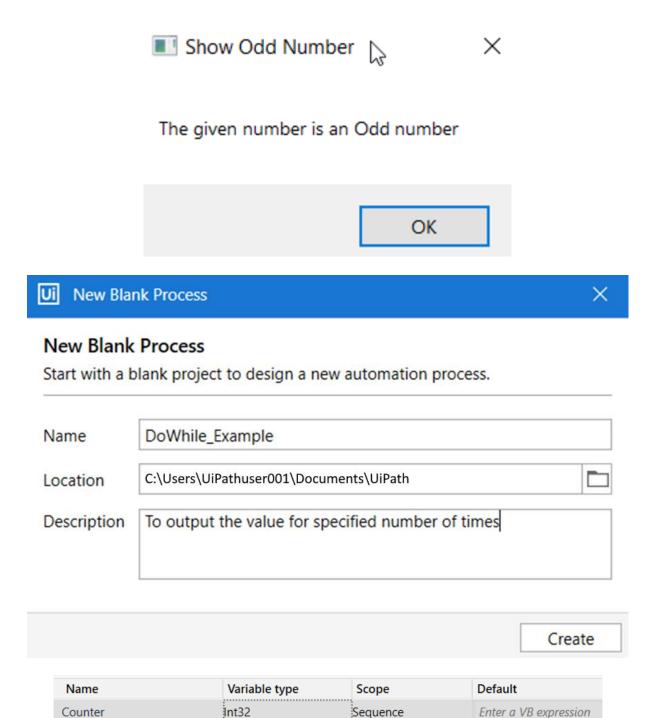

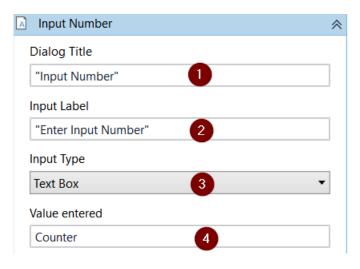

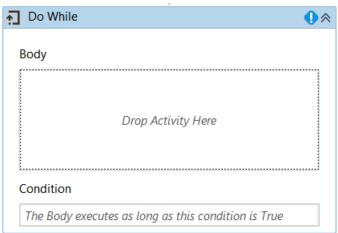

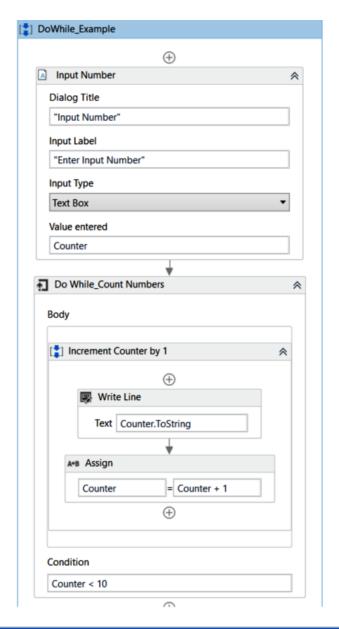

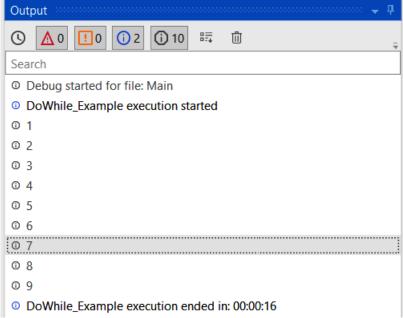

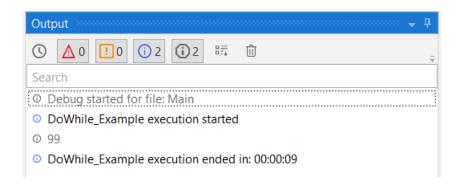

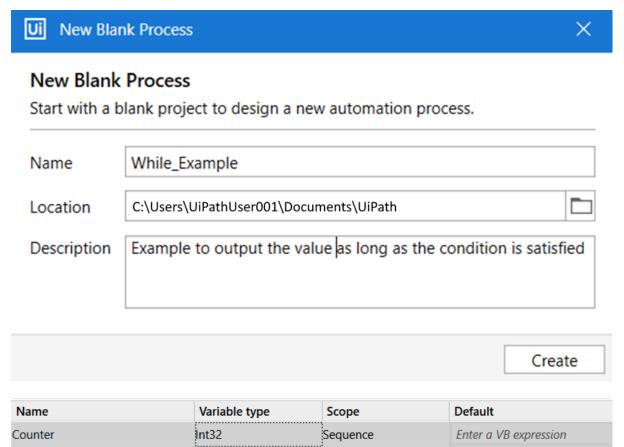

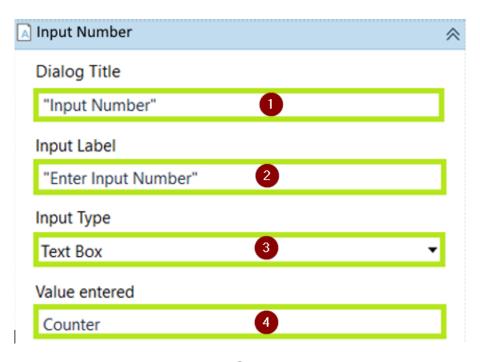

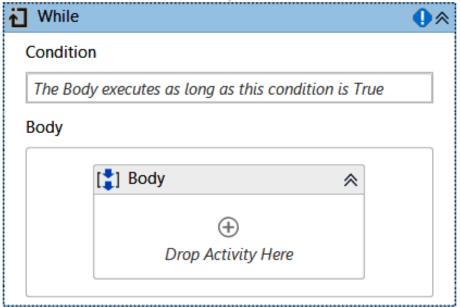

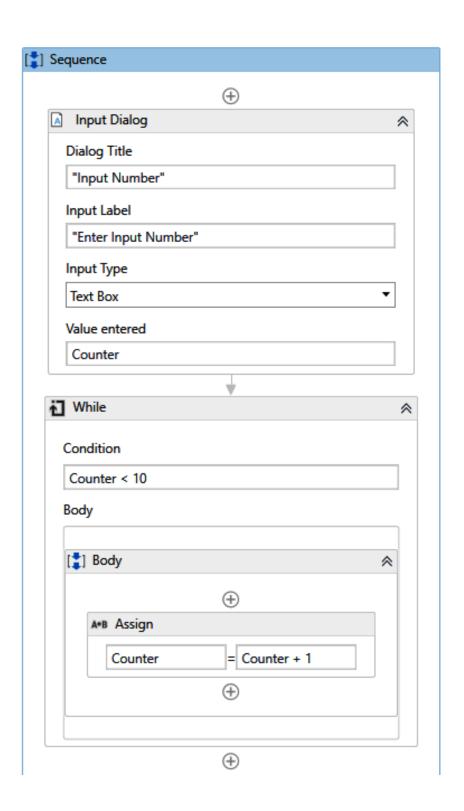

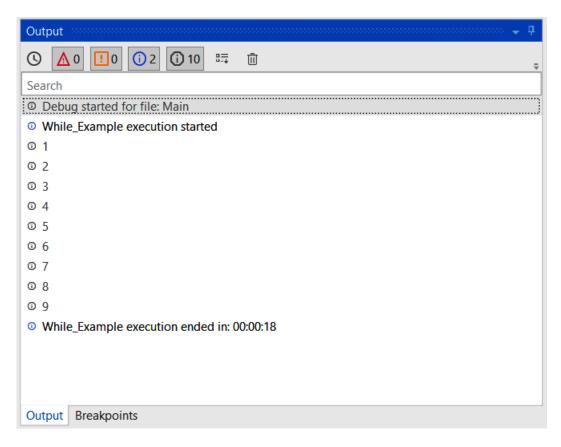

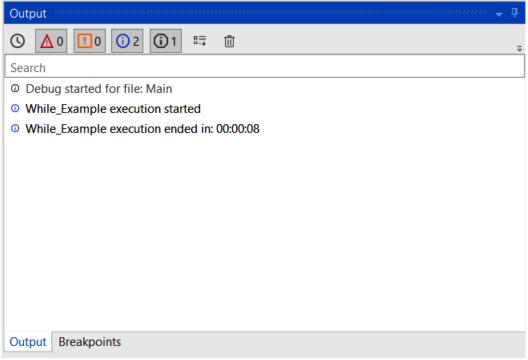

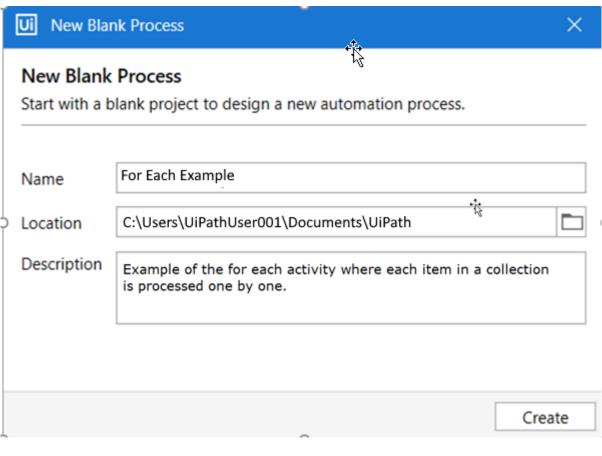

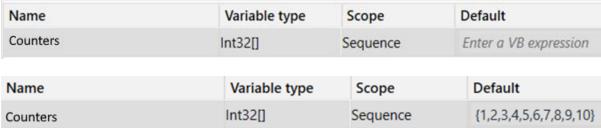

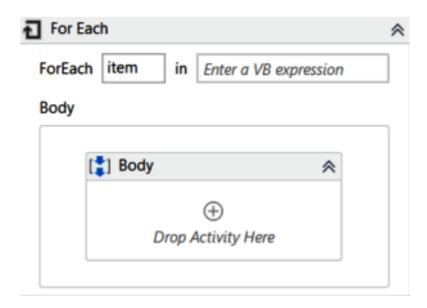

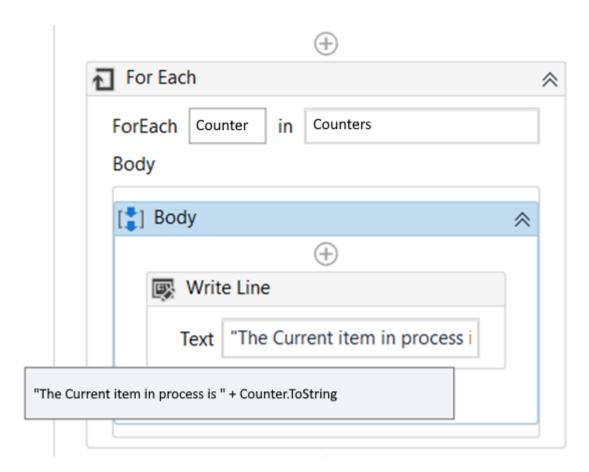

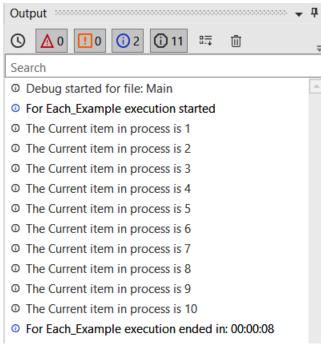

## **Chapter 07: Manipulating Data using UiPath**

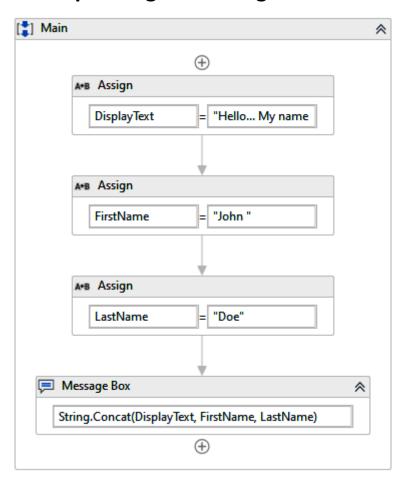

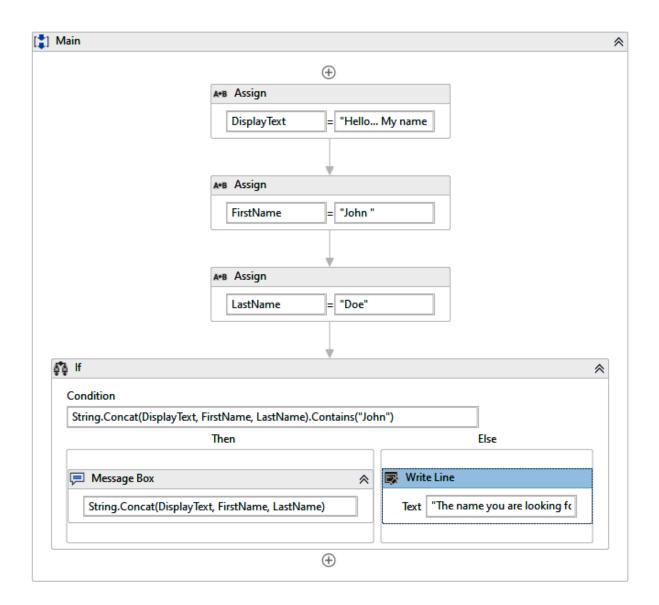

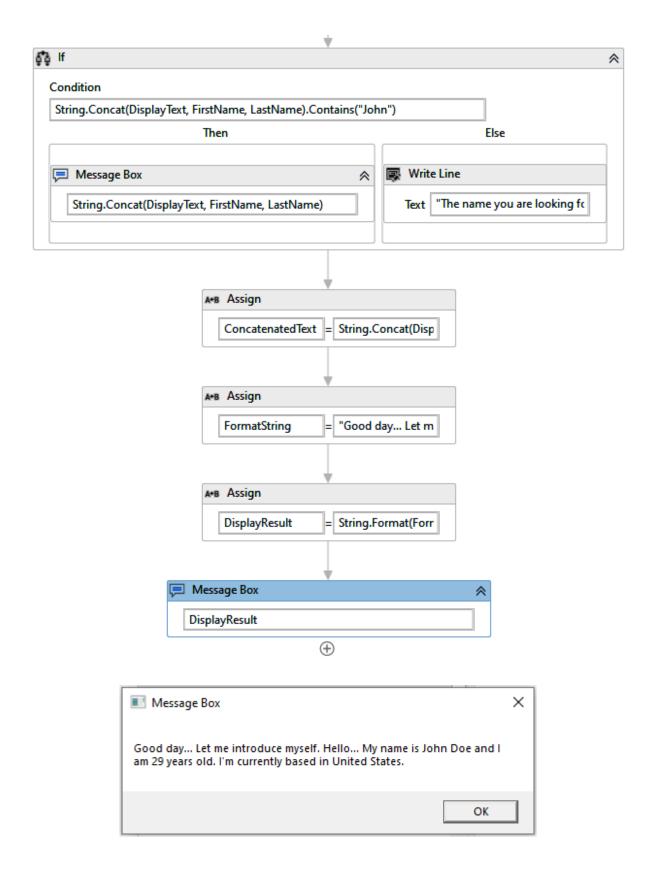

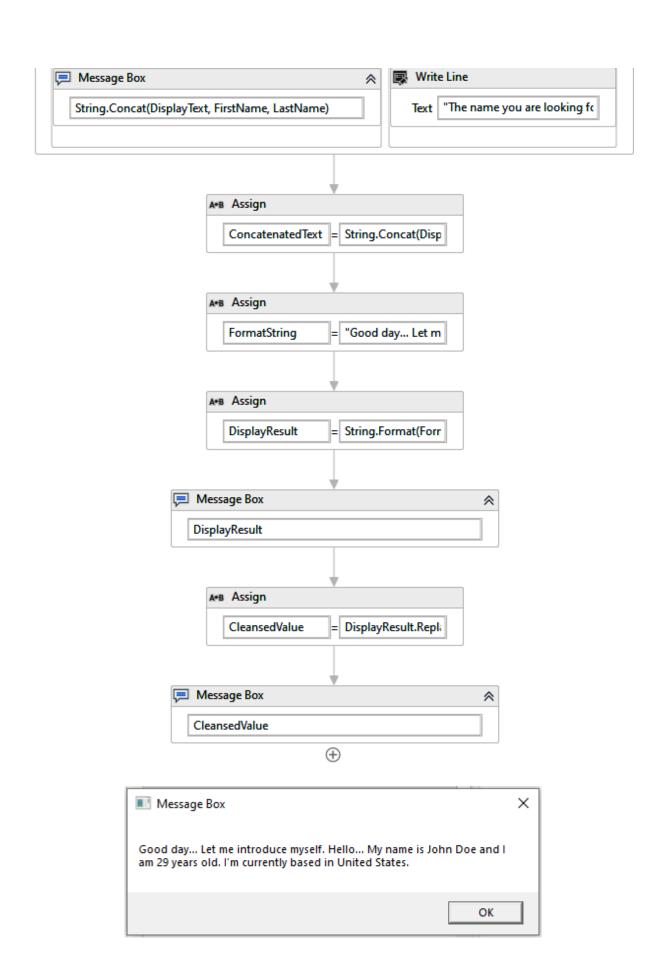

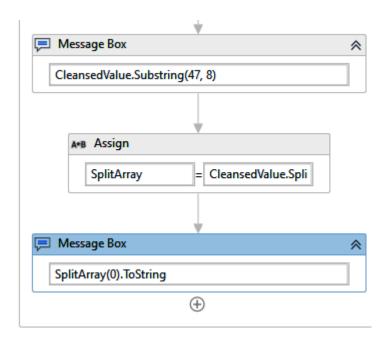

| String String String String | Main<br>Main<br>Main<br>Main |
|-----------------------------|------------------------------|
| String                      | Main                         |
|                             |                              |
| String                      | Main                         |
|                             |                              |
| String                      | Main                         |
| String                      | Main                         |
| String                      | Main                         |
| String[]                    | Main                         |
|                             | String<br>String             |

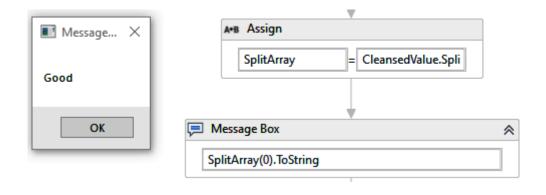

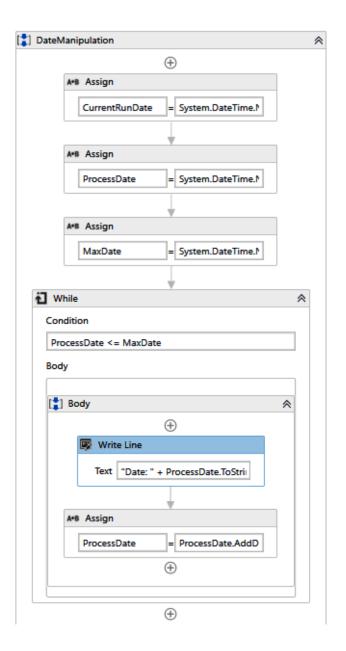

Browse and Select a .Net Type

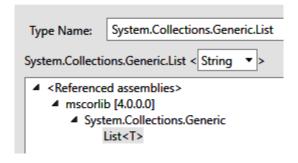

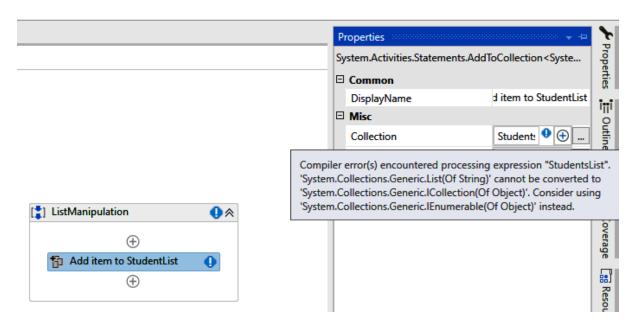

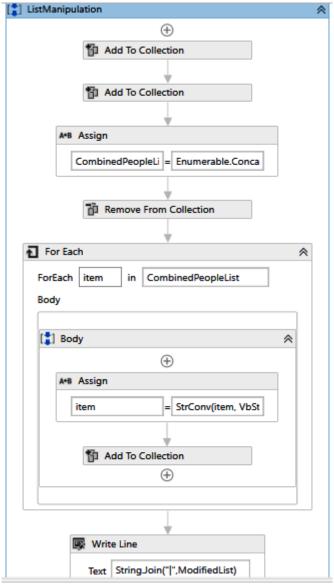

| Name               | Variable type          | Scope            | Default                                                       |
|--------------------|------------------------|------------------|---------------------------------------------------------------|
| StudentsList       | List <string></string> | ListManipulation | New List(Of String) from {"John", "Daniel", "Keith"}          |
| EmployeeList       | List <string></string> | ListManipulation | New List(Of String) from {"Diana", "Lizi", "Peter", "Daniel"} |
| CombinedPeopleList | List <string></string> | ListManipulation | Enter a VB expression                                         |
| ModifiedList       | List <string></string> | ListManipulation | New List(Of String)                                           |
| Create Variable    |                        |                  |                                                               |

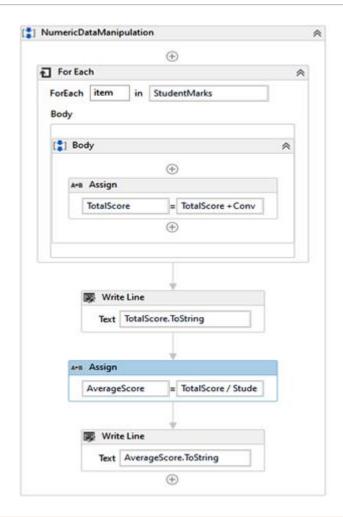

| Key                  | Value                  |
|----------------------|------------------------|
| BusinessURL          | https://www.google.com |
| InputExcelFolderPath | C:\Invoice Files\      |
| ProcessTimeout       | 10000                  |

## Browse and Select a .Net Type

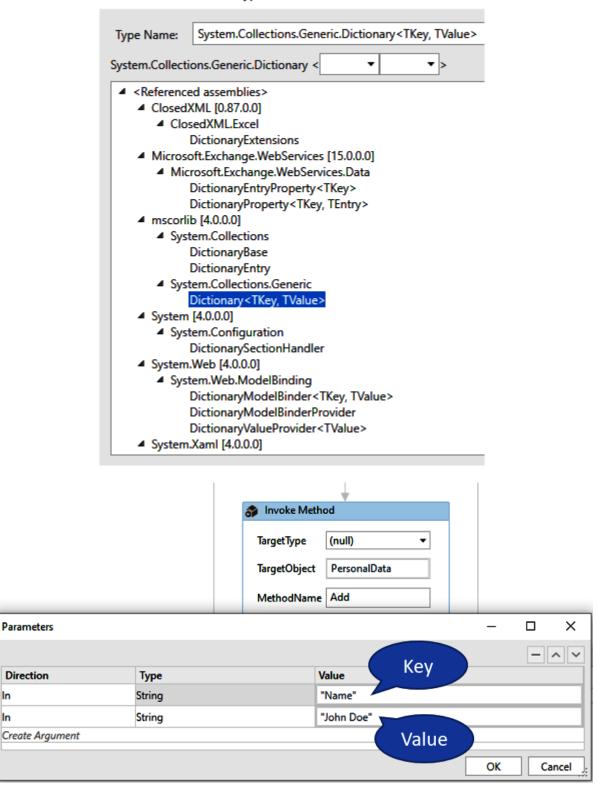

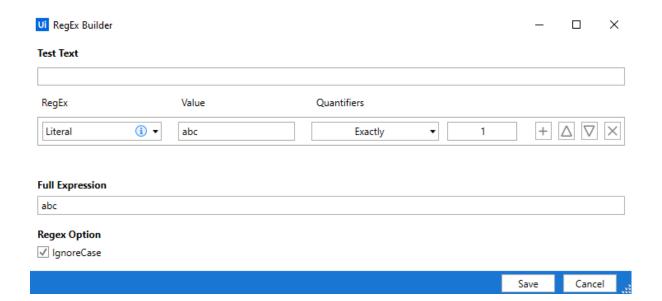

## **Chapter 08: Exploring UiPath Selectors**

```
<Node_1 >
<Node_2>
......
<Node_N>
```

```
<wnd app='notepad.exe' cls='Notepad' title='Untitled -
Notepad' />
<wndcls='Edit' />
<ctrl name='Text Editor' role='editable text' />
```

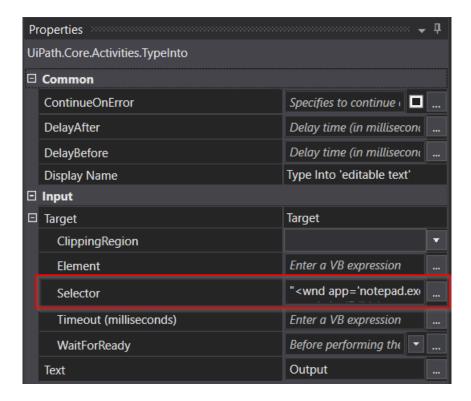

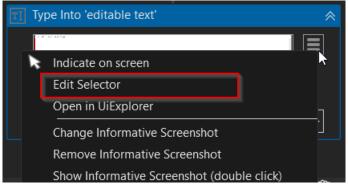

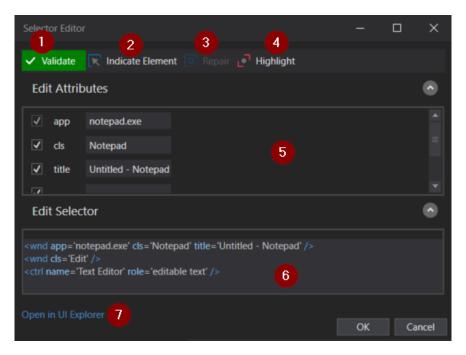

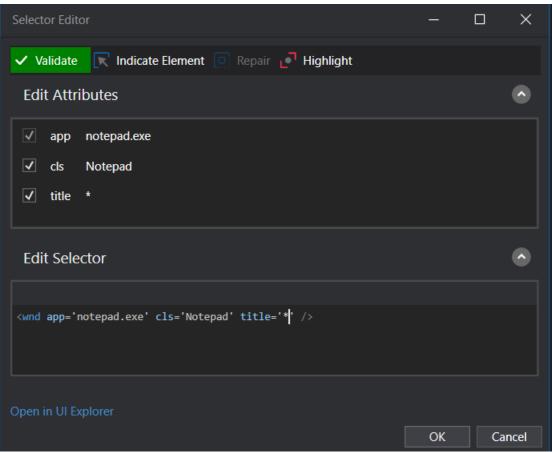

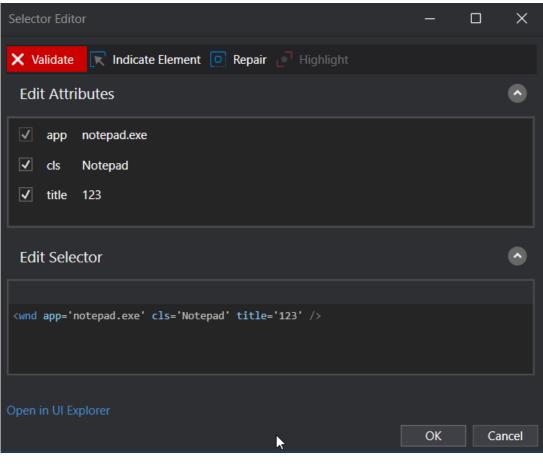

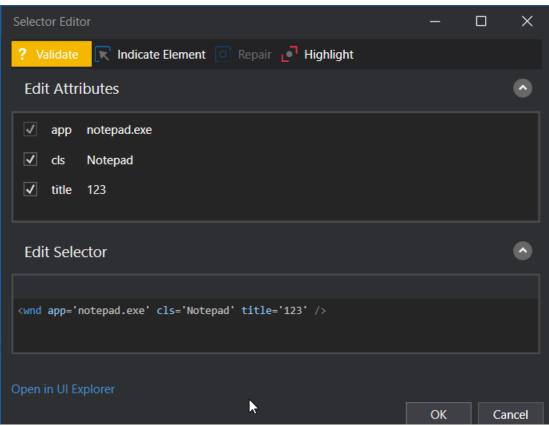

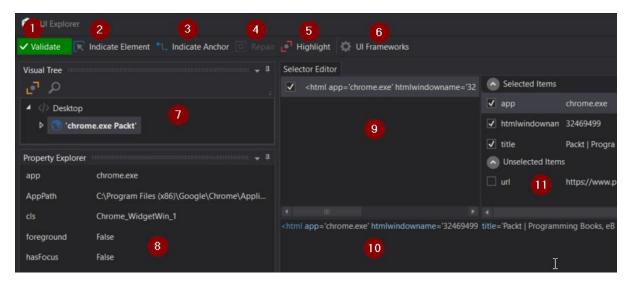

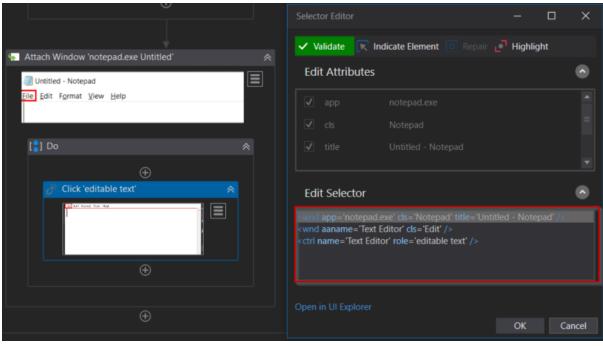

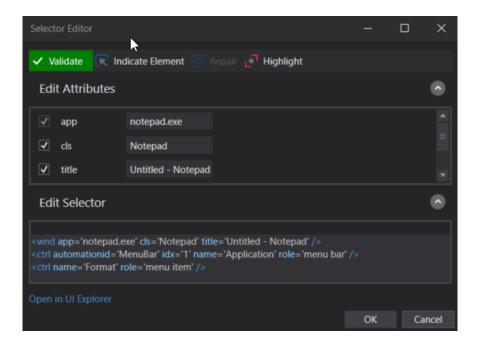

| Partial Selector                              | Full Selector                                             |
|-----------------------------------------------|-----------------------------------------------------------|
| Generated by the Desktop Recorder.            | Generated by the Basic Recorder.                          |
| Does not contain top-level elements.          | Contains top-level elements.                              |
| Used when switching between multiple windows. | Used when staying inside the same window.                 |
| Enclosed inside containers.                   | Containers are not needed.                                |
| All attributes are editable.                  | Only elements related to partial selectors can be edited. |

```
<tag attribute = '{{Value}}' />
```

| Static Selector                                                                 | Dynamic Selector                                                                                       |
|---------------------------------------------------------------------------------|----------------------------------------------------------------------------------------------------|
| Used to identify elements that are highly stable by having standard properties. | Used to identify elements that are unstable by changing their properties frequently.                   |
| You can hardcode the Property values inside the Edit selector window.           | You can parameterize the Property values using variables or arguments inside the Edit selector window. |
| Uses tags and attributes to identify the target element.                        | Uses tags, attributes, variables, and arguments to identify the target element.                        |
| Indicates the target element for any required changes.                          | Indicates the target element and makes the necessary changes to the value of the variable or argument. |

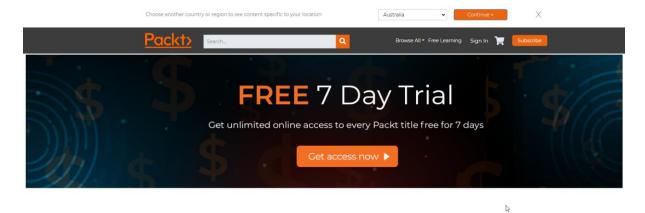

Latest eBooks

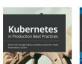

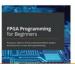

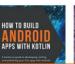

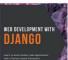

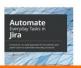

More Info Accept

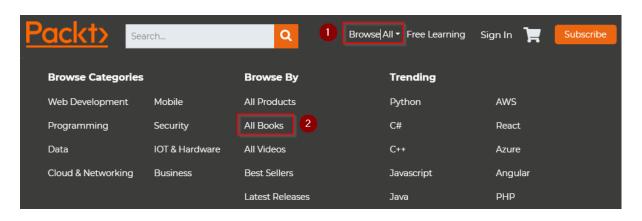

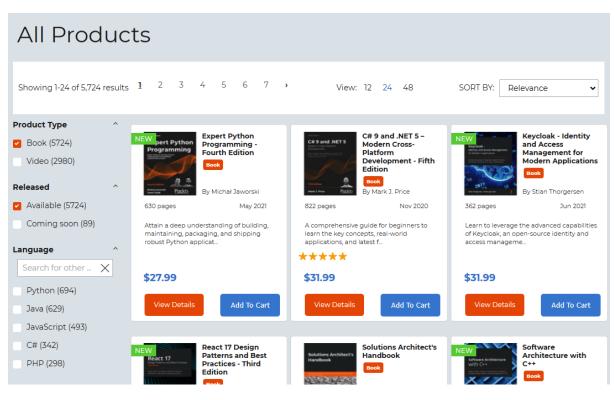

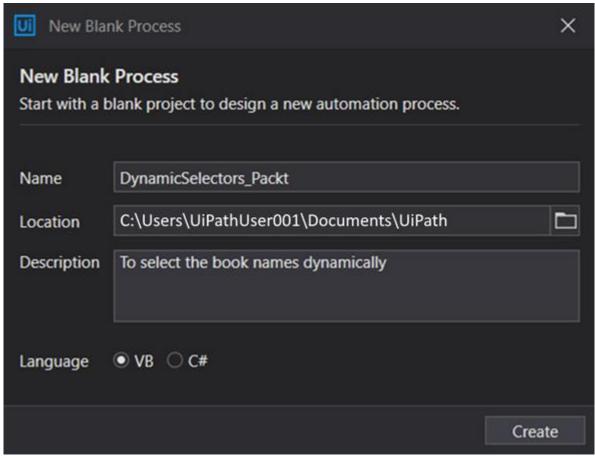

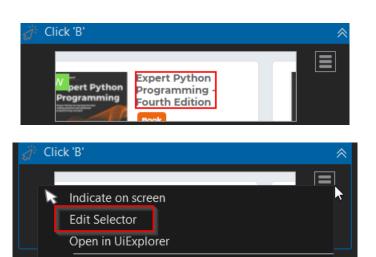

Change Informative Screenshot Remove Informative Screenshot

/hile

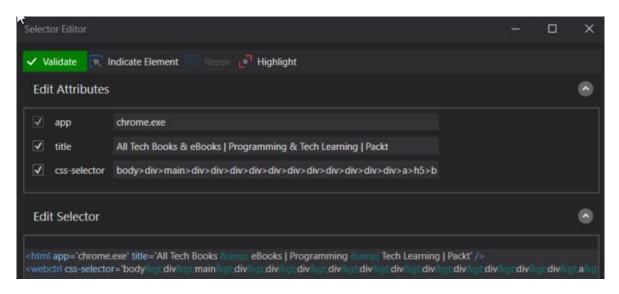

Show Informative Screenshot (double click)

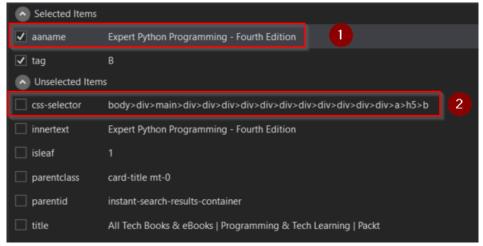

<webctrl tag='B' css-selector='body&gt;div&gt;main&gt;div&gt;
div&gt;div&gt;div&gt;div&gt;div&gt;div&gt;div&gt;div&gt;
div&gt;a&gt;h5&gt;b' idx='1' />

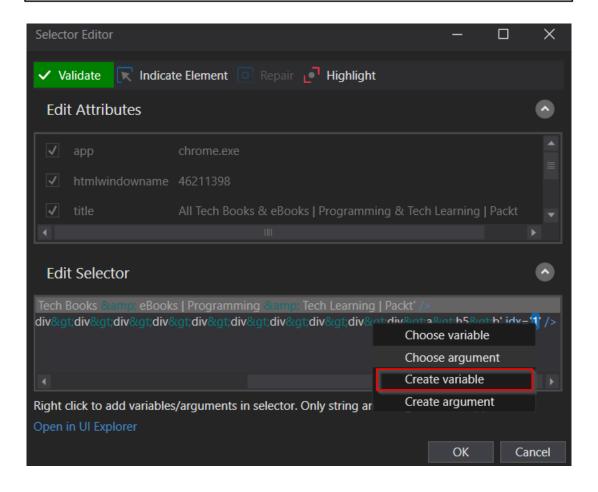

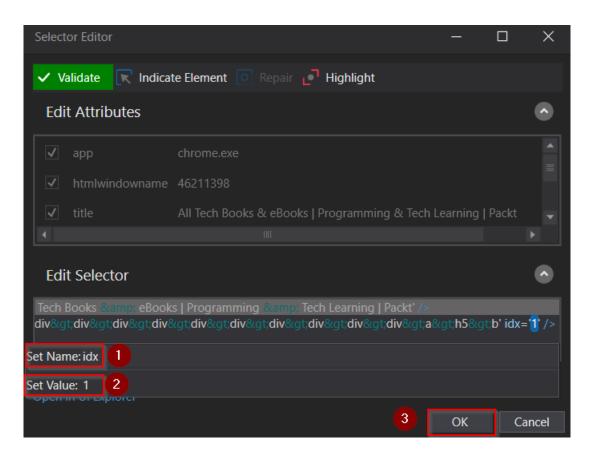

<html app='chrome.exe' title='All Tech Books & amp; eBooks |
Programming & amp; Tech Learning | Packt' />
<webctrl css-selector='body&gt;div&gt;main&gt;div&gt;div&gt;
div&gt;div&gt;div&gt;div&gt;div&gt;div&gt;div&gt;
a&gt;h5&gt;b' idx='{{idx}}' />

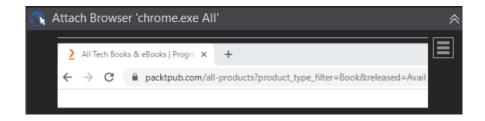

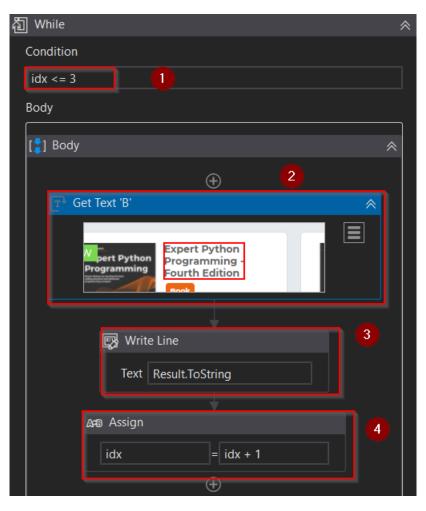

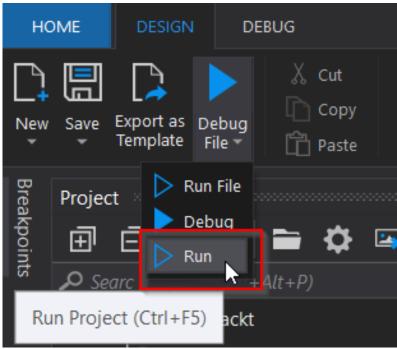

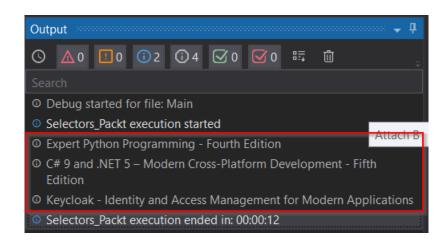

## **Chapter 09: Learning the Uses of Data Tables and Exploring Excel Automation**

| Join Type  | Description                                                                                                    |
|------------|----------------------------------------------------------------------------------------------------|
| Inner Join | It is used when we are sure that we only need the records that match the join conditionspecified. The records that do not match are removed from the resulting data table.                                                                                                    |
|            | In simple words, it checks for matching records based on the defind commonly available columns and returns only rows that have match on both data tables.                                                                                                    |
|            | Example:                                                                                                    |
|            | Returns only the employees that is assigned to a department                                                                                                    |
| Left Join  | As we know, a Join includes two data tables. The first data table we specify for the Data Table 1 property is considered as your Left data table. The data table you specify for the Data Table 2 property is considered as your Right data table. You are giving priority to your Left data table the momemt you select the join condition as Left Join. Unlike in Inner Join, Left join returns all the rows on your Left data table. However, it also returns all the matching rows it finds from the second data table and empty rows that did not have a match. |
|            | Example:                                                                                                    |
|            | Returns all the employees along with the information of their assigned department. Further, the result also contains employees with no assigned department.                                                                                                    |
| Full Join  | Keep all the records from both data tables irrespective of the join condition. It is more like a combination of both Left Join and Right Join. Full Join adds null values for both sides for the records that do not match.                                                                                                    |

DataTable 1: Employee DataTable 2: Department

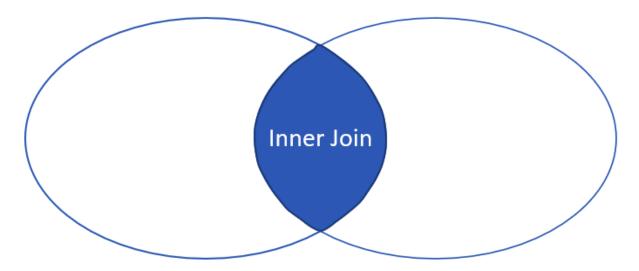

DT1 Department ID = DT2 Department ID

DataTable 1: Employee DataTable 2: Department

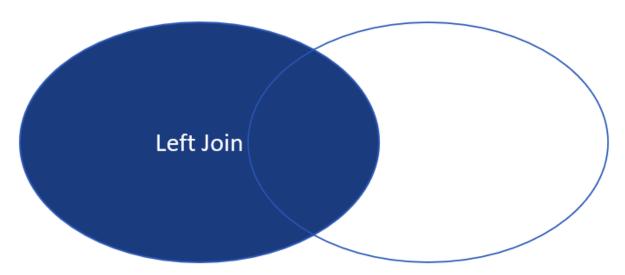

DT1 Department ID = DT2 Department ID

DataTable 1: Employee DataTable 2: Department

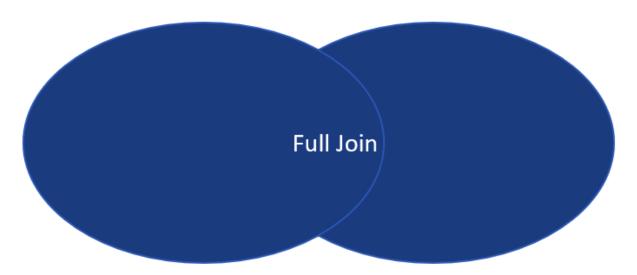

DT1 Department ID = DT2 Department ID

| Missing Schema Handle Option | Description                                                                         |
|------------------------------|-------------------------------------------------------------------------------------|
| Add                          | Adds the missing schema to the destination data table                               |
| Ignore                       | Ignores the schema changes and merges columns already available on both data tables |
| Error                        | Throws an error if any schema changes detected                                      |
| Add with Key                 | Adds new columns with a built-built key                                             |

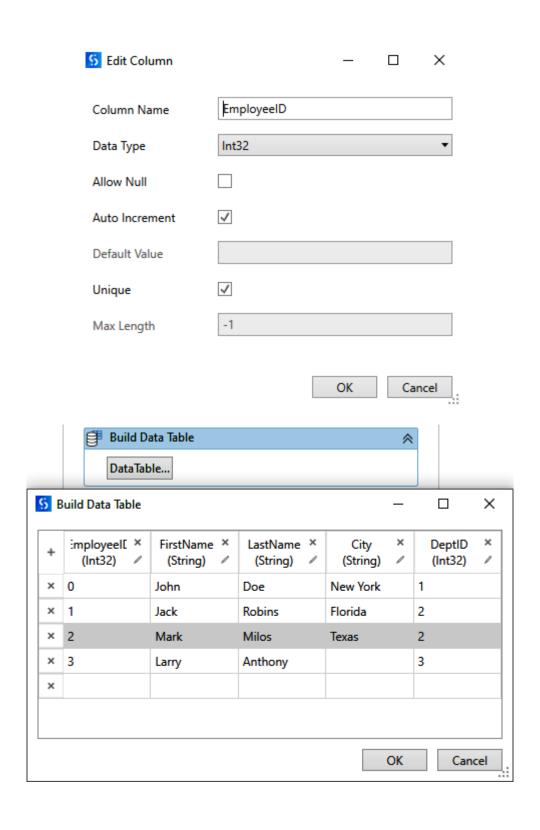

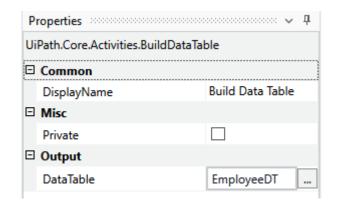

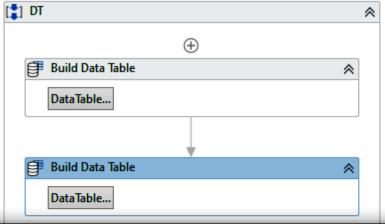

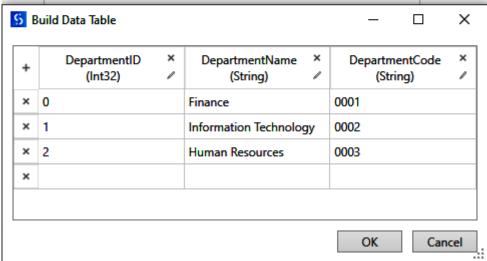

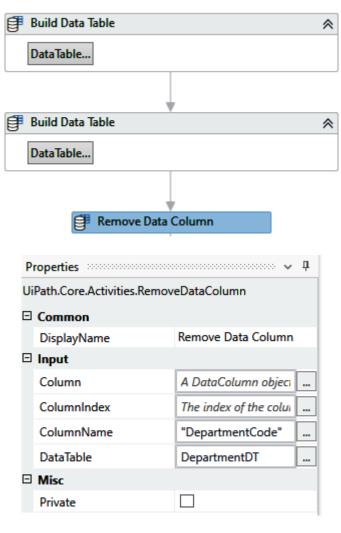

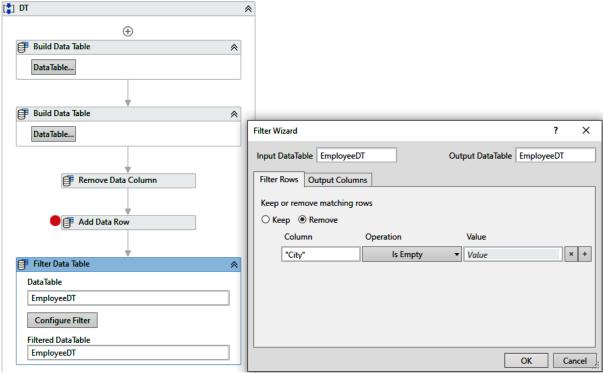

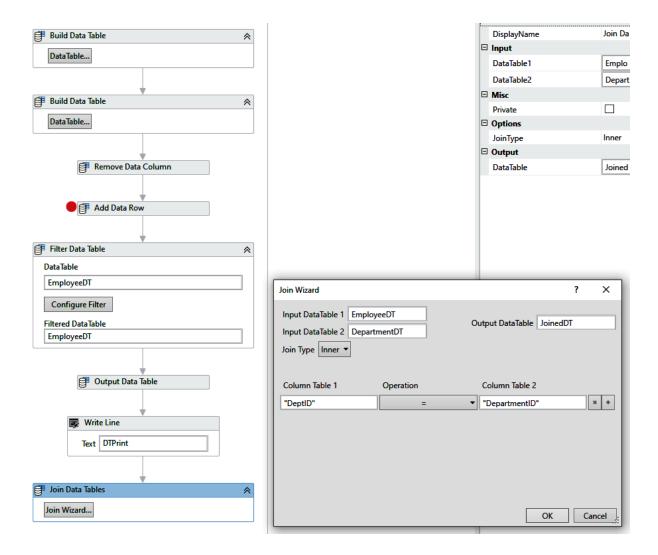

© EmployeeID,FirstName,LastName,City,DeptID,DepartmentID,DepartmentName 0,John,Doe,New York,1,1,Information Technology 1,Jack,Robins,Florida,2,2,Human Resources 2,Mark,Milos,Texas,2,2,Human Resources

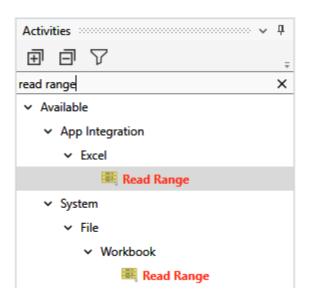

| 4 | А     | В          | С         | D   | E                | F          | G |
|---|-------|------------|-----------|-----|------------------|------------|---|
| 1 | ID    | First Name | Last Name | Age | Hourly Rate (\$) | Work Hours |   |
| 2 | E0001 | Dany       | Joe       | 25  | 5                | 20         |   |
| 3 | E0002 | John       | Smith     | 36  | 25               | 100        |   |
| 4 | E0003 | John       | Doe       | 27  | 15               | 120        |   |
| 5 | E0004 | Mary       | Ann       | 30  | 15               | 50         |   |
| 6 | E0005 | Emmy       | Elissa    | 21  | 10               | 200        |   |
| 7 |       |            |           |     |                  |            |   |

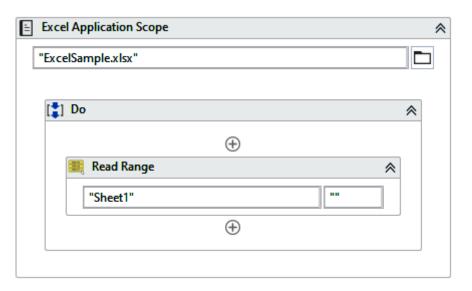

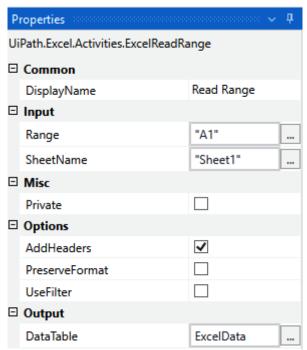

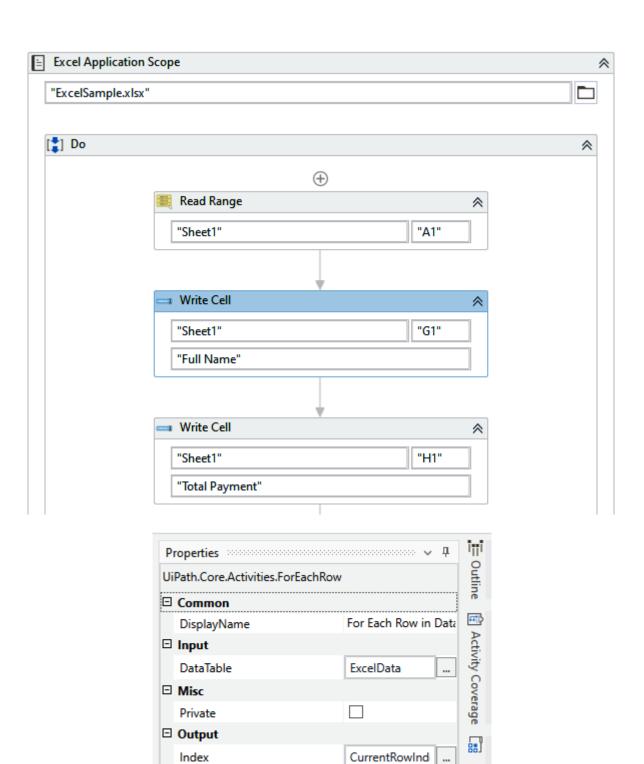

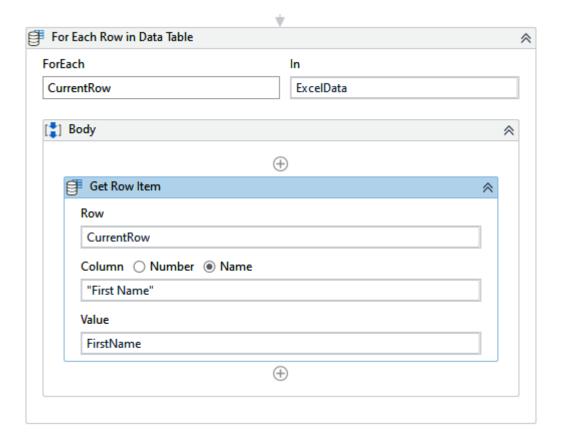

|                 | Variable type | Scope           |  |
|-----------------|---------------|-----------------|--|
| irstName        | String        | Body            |  |
| astName         | String        | Body            |  |
| lourlyRate      | Double        | Body            |  |
| VorkHours       | Double        | Body            |  |
| xcelData        | DataTable     | Do              |  |
| CurrentRowIndex | Int32         | Do              |  |
| rocessedData    | DataTable     | ExcelAutomation |  |
| reate Variable  | '             | '               |  |

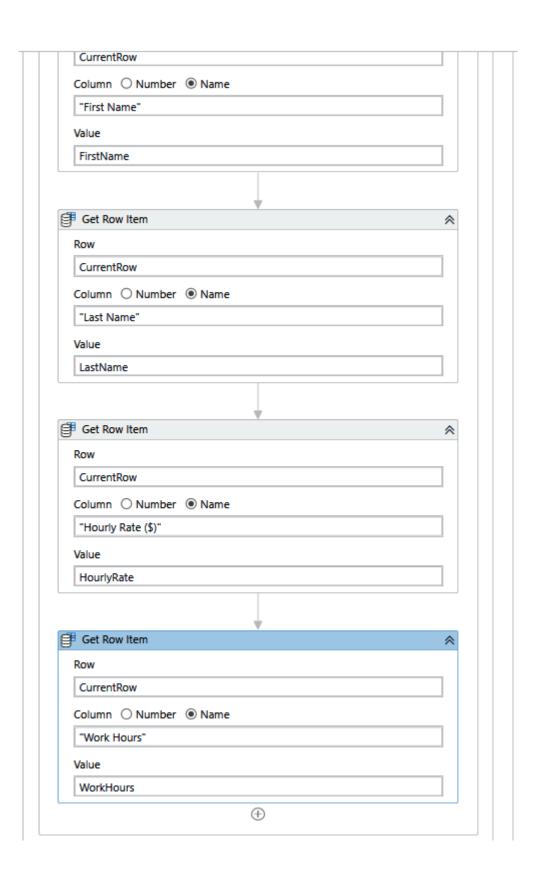

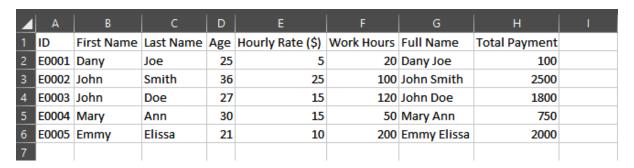

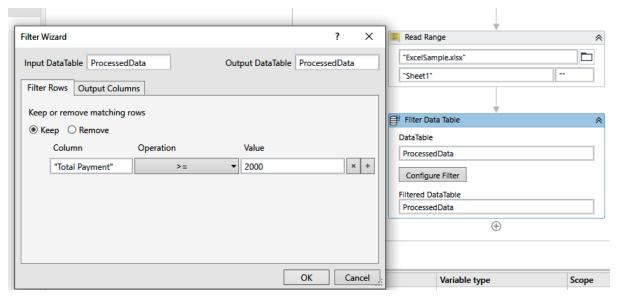

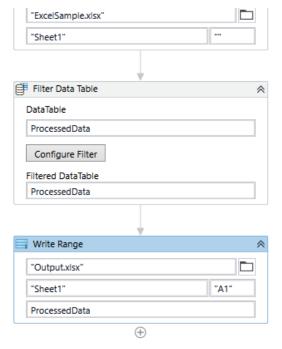

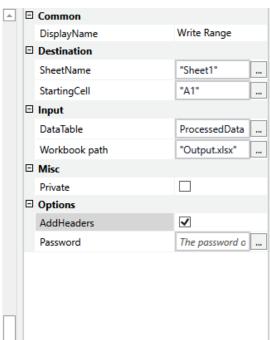

# **Chapter 10: Exploring User Interfaces and User/Robot Interactions**

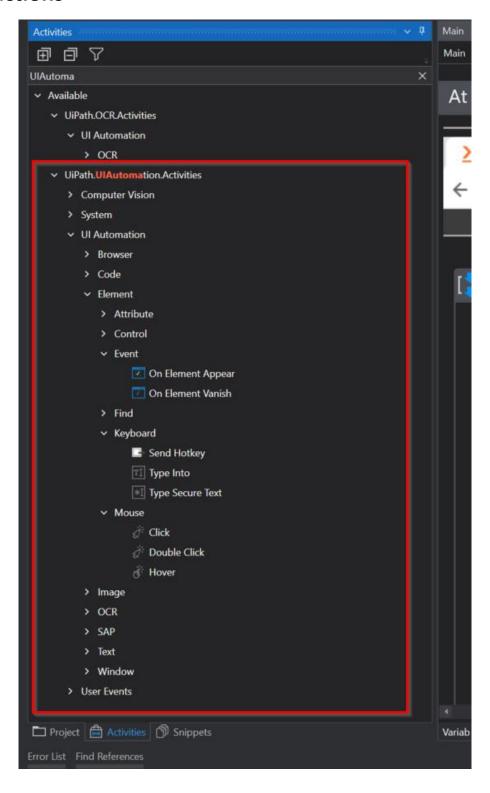

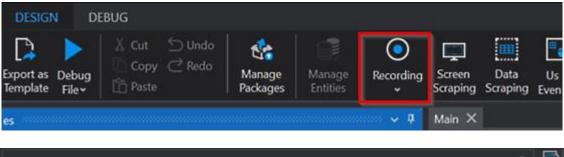

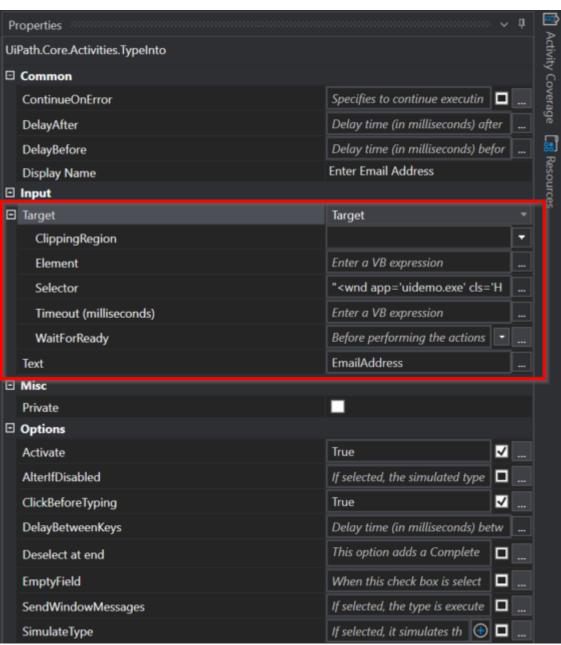

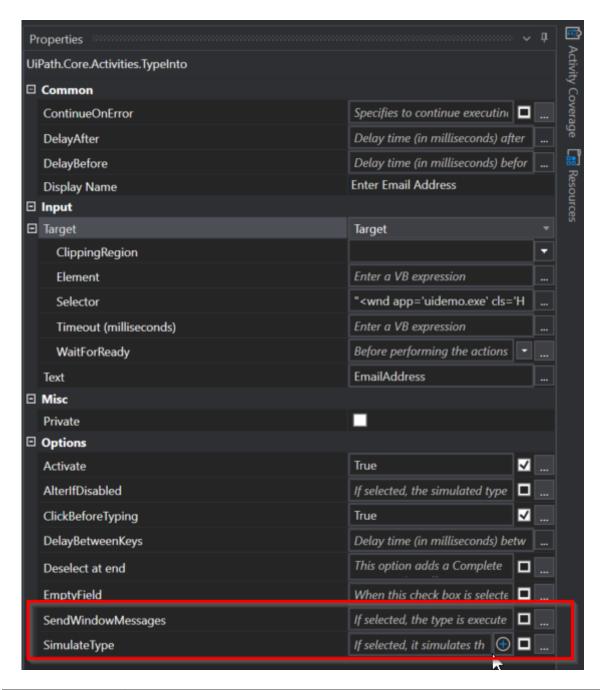

| Activities      | Description                                                                                                    |
|-----------------|----------------------------------------------------------------------------------------------------|
| Containers      | These are used to locate any GUI applications (desktop, web, or mainframes) or to identify active windows or pop up windows to communicate with the elements within the scope of the selected window. Open Browser, Open Application, Attach Browser, and Attach Window are examples of containers. |
| Input           | These activities are used to provide inputs or perform actions on the UI elements. Examples are Click, Type Into, and Send Hotkeys.                                                                                                    |
| Output          | These activities instruct the robot to extract data from the GUI. Examples are GetText, GetURL, and GetOCRText.                                                                                                    |
| Synchronization | These activities instruct the robot to perform defined operations based on the GUI behaviors to overcome any unexpected UI behavior. Examples are Element Exists, Image Exists, and Wait Element Vanish.                                                                                            |

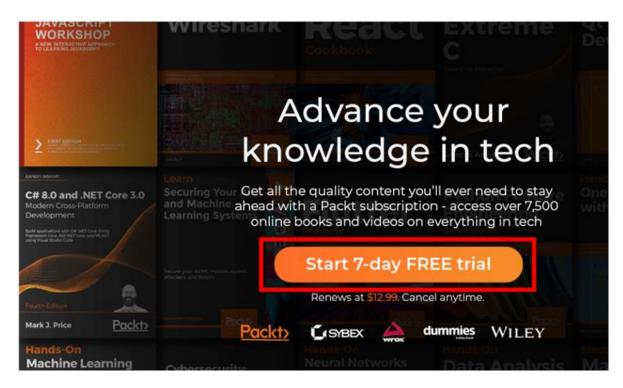

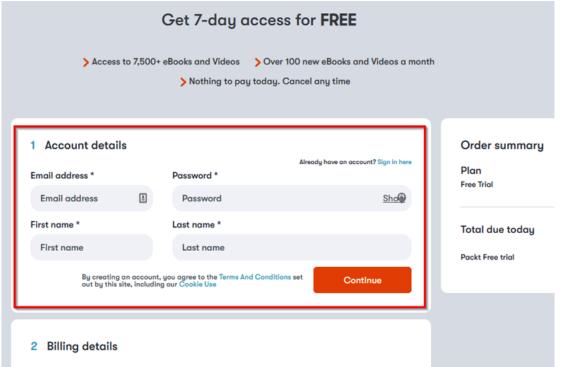

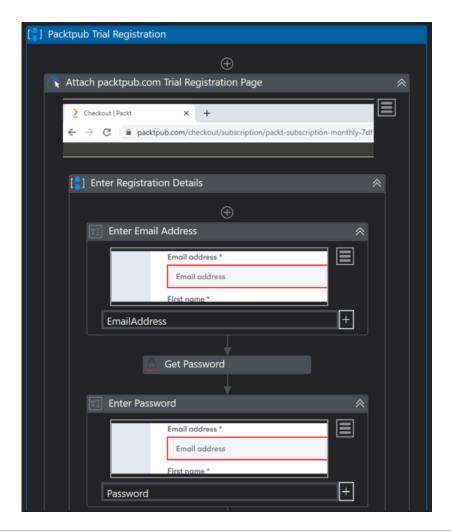

| Name               | Variable type | Scope                       | Default                 |
|--------------------|---------------|-----------------------------|-------------------------|
| EmailAddress       | String        | Packtpub Trial Registration | "uipathadmin@gmail.com" |
| FirstName          | String        | Packtpub Trial Registration | "UiPath"                |
| LastName           | String        | Packtpub Trial Registration | "Admin"                 |
| Password           | String        | Packtpub Trial Registration | Enter a VB expression   |
| TermsAndConditions | String        | Packtpub Trial Registration | Enter a VB expression   |

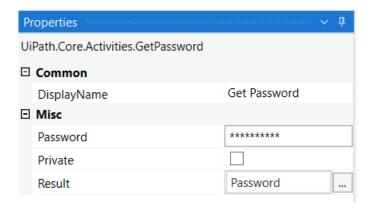

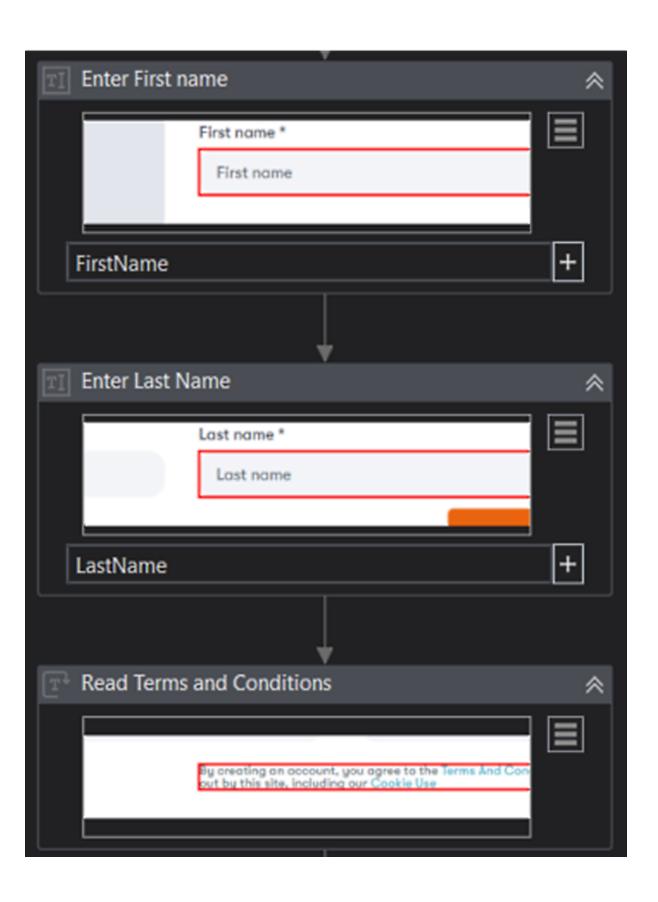

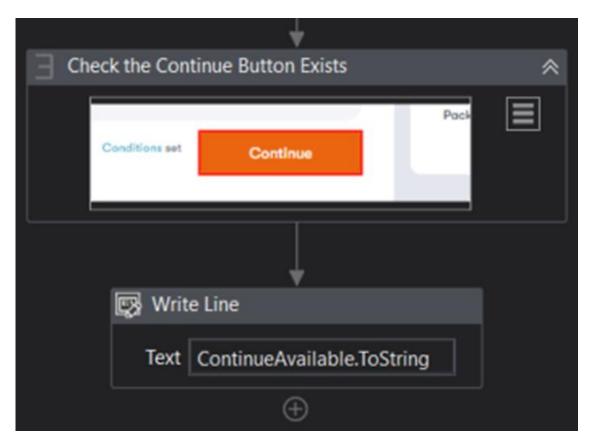

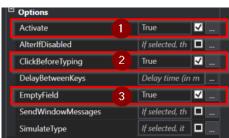

# 1 Account details

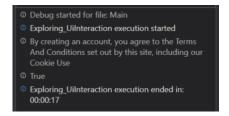

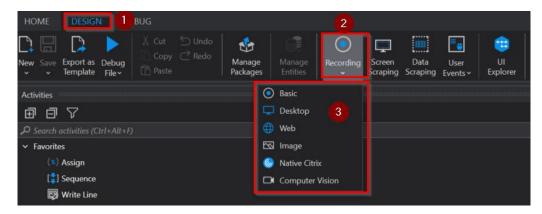

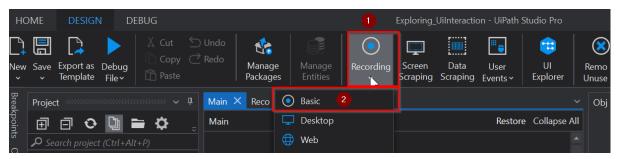

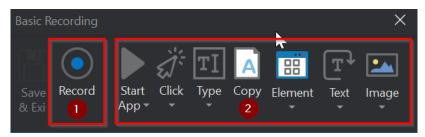

#### 1 Account details

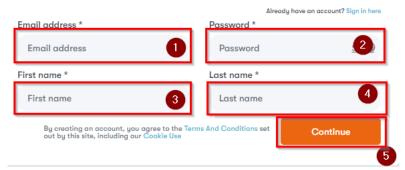

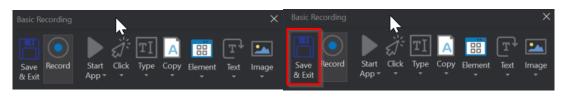

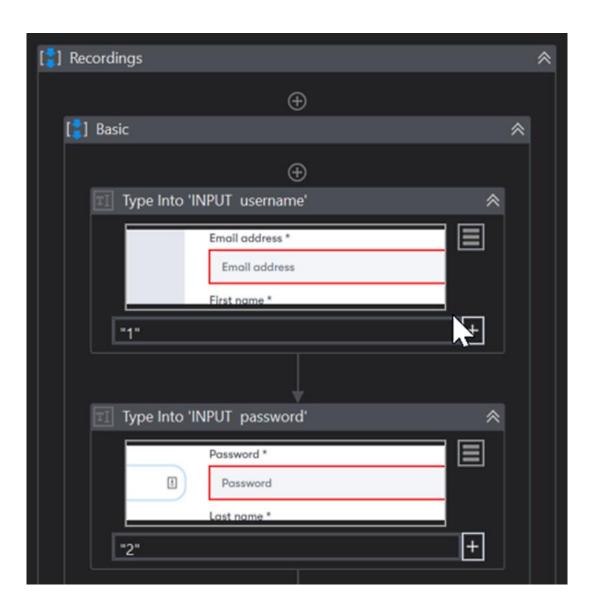

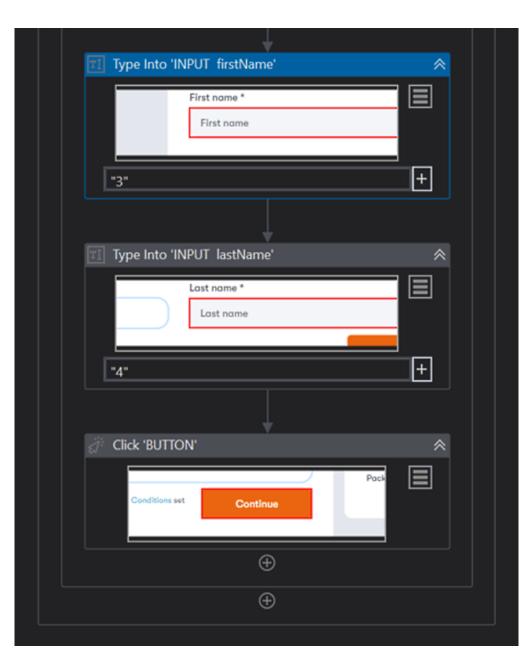

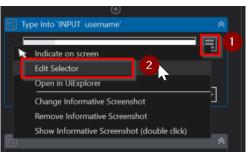

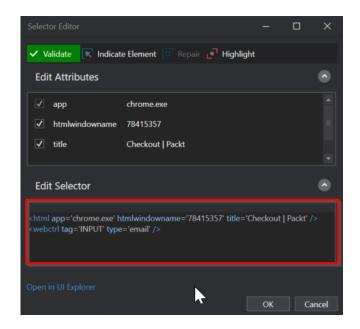

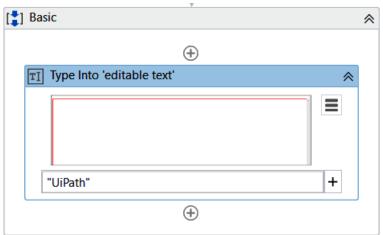

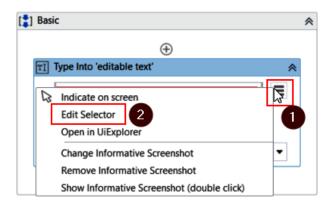

Selector Editor ? X

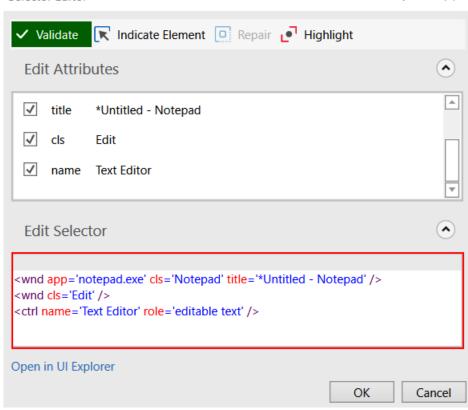

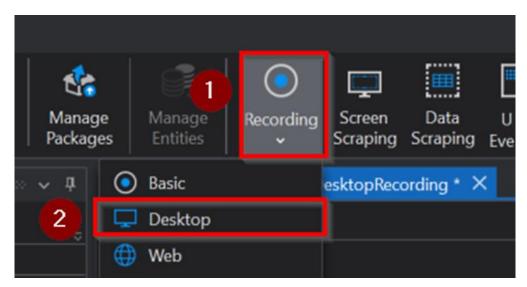

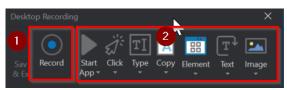

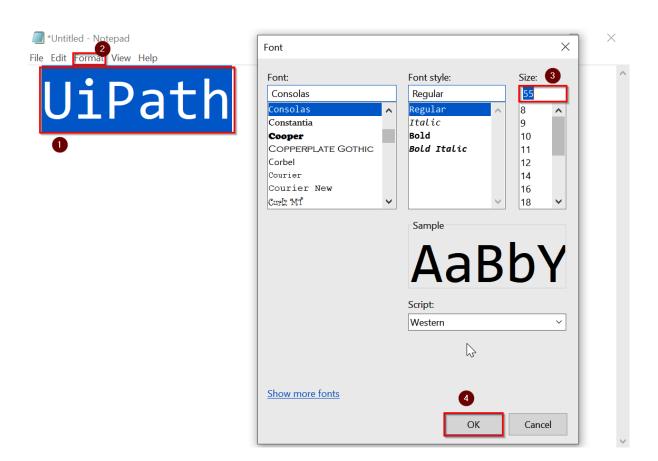

X Desktop Recording

Save & Exit 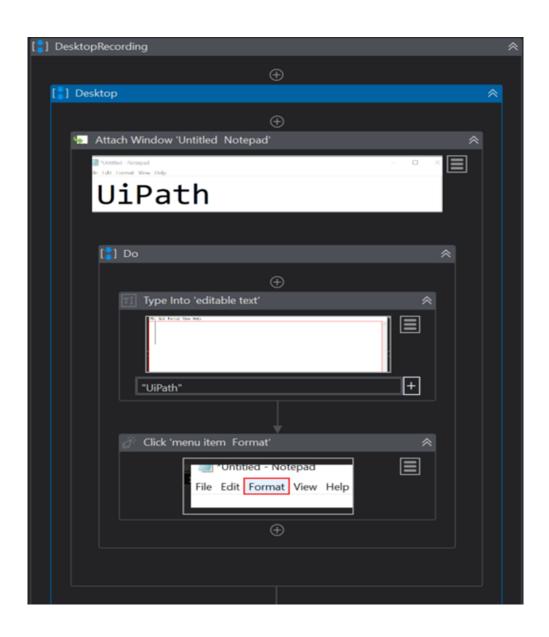

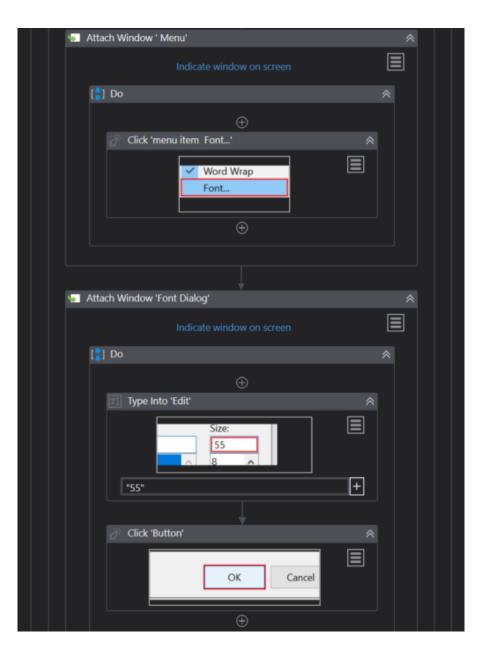

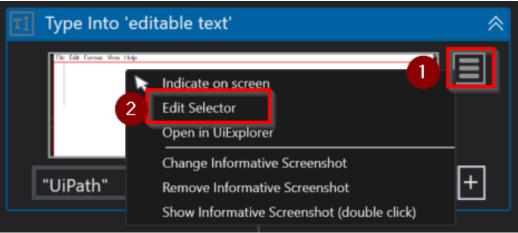

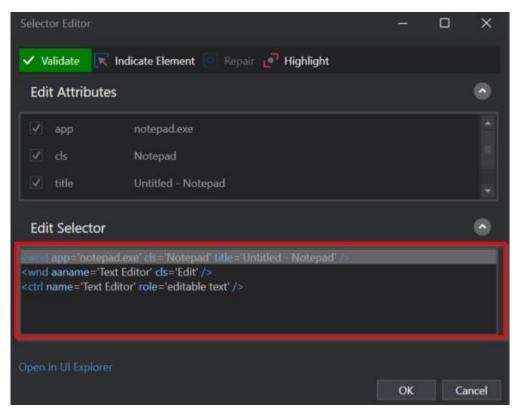

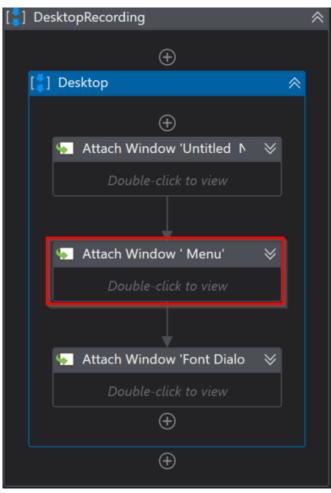

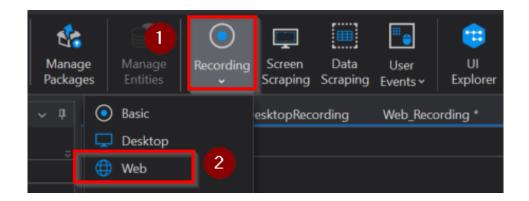

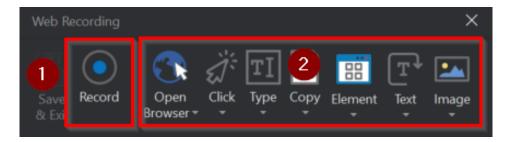

#### 1 Account details

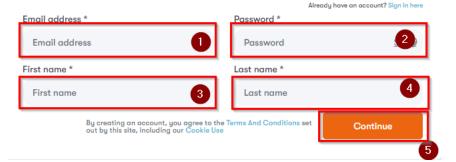

## 1 Account details

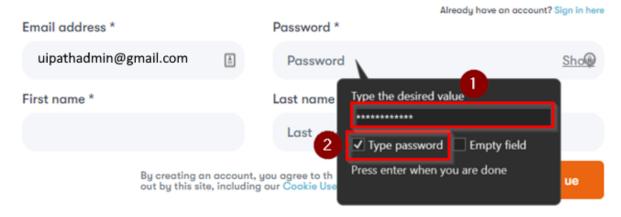

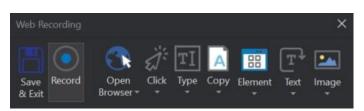

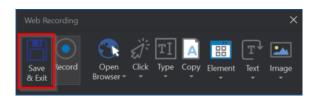

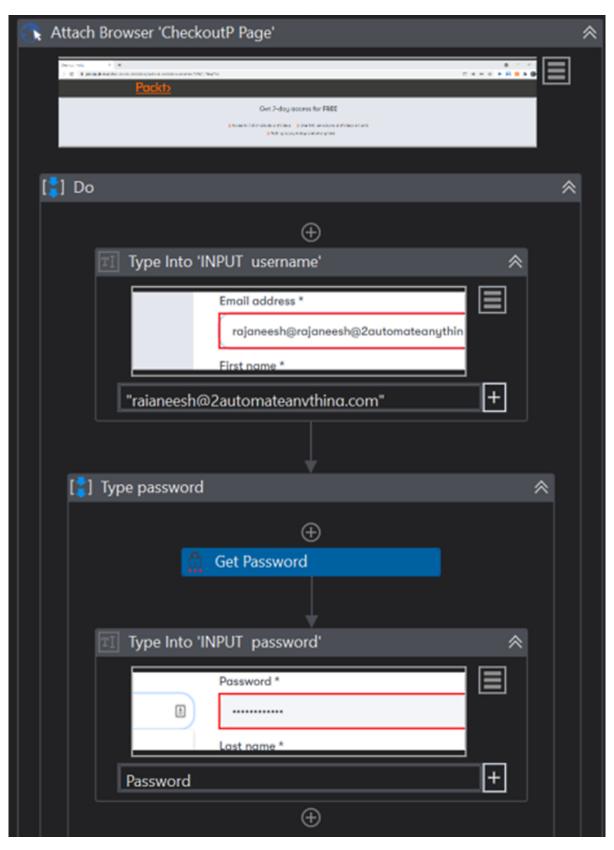

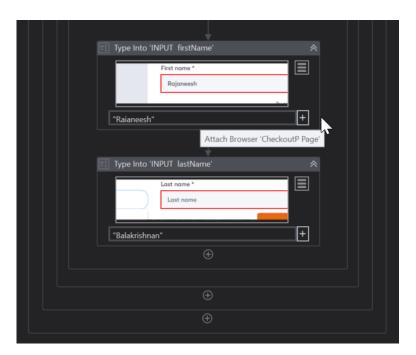

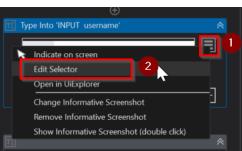

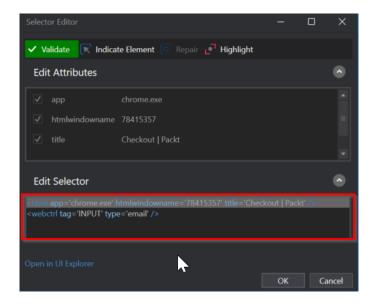

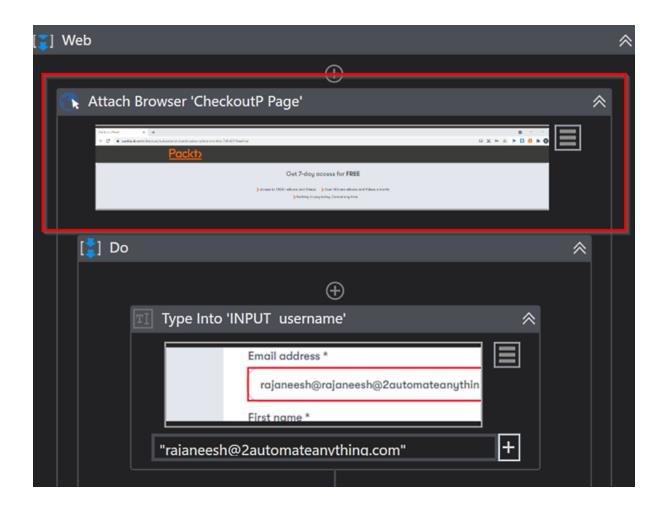

| Recording Type  | Usage, Advantages, and Disadvantages                                                                                                    |
|-----------------|----------------------------------------------------------------------------------------------------|
| Basic           | <ul> <li>Best suited for linear workflows where not many windows or web pages<br/>are involved.</li> </ul>                                                                   |
|                 | It is the slowest type of recording.                                                                                                    |
|                 | Can automate desktop and web applications.                                                                                                    |
|                 | SimulateType / SimulateClick is not enabled (False) by default.                                                                                                    |
| Desktop         | Suitable for all types of desktop applications where multiple windows and web pages are involved.                                                                            |
|                 | Generates partial selectors for each activity.                                                                                                    |
|                 | It is faster than the <b>Basic</b> recording.                                                                                                    |
| Web             | <ul> <li>Best suited for recording web applications where multiple pages and<br/>actions are involved.</li> </ul>                                                            |
|                 | Generates partial selectors for each activity (for example, Attach Browser).                                                                                                 |
|                 | It is faster than the <b>Basic</b> recording.                                                                                                    |
|                 | SimulateType / SimulateClick is enabled (True) by default.                                                                                                    |
| Image           | Only use it if you want to record virtualized environments     (such as Virtual Networking Computers, virtual machines, and Citrix) or SAP.                                  |
|                 | It allows only image, text, and keyboard automation, and requires explicit positioning.                                                                                      |
| Native Citrix   | Only used in native Citrix automation projects.                                                                                                    |
|                 | As a prerequisite, you need to install the UiPath Citrix extension on the client machine and the UiPath Remote Runtime component (Citrix XenApp) on the application servers. |
|                 | You can use activities such as Click, Type Into, Get Text, and Extract Data.                                                                                                 |
|                 | Selectors are natively generated for Citrix application elements.                                                                                                    |
| Computer Vision | It uses computer vision neural networks to identify UI elements such as buttons, texts, and checkboxes.                                                                      |
|                 | It does not use selectors.                                                                                                    |
|                 | Used to record virtualized environments (such as VNC, virtual machines, Citrix, and remote desktops).                                                                        |
|                 | Automating local applications where the other mentioned recording options are not reliable.                                                                                  |

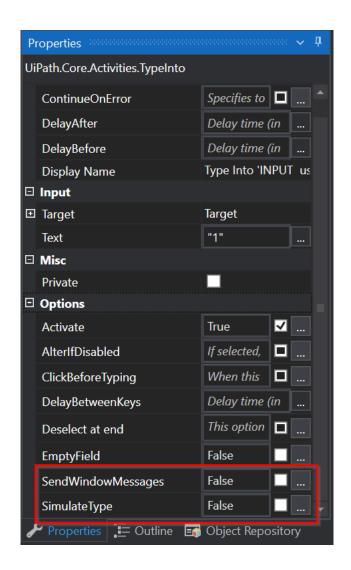

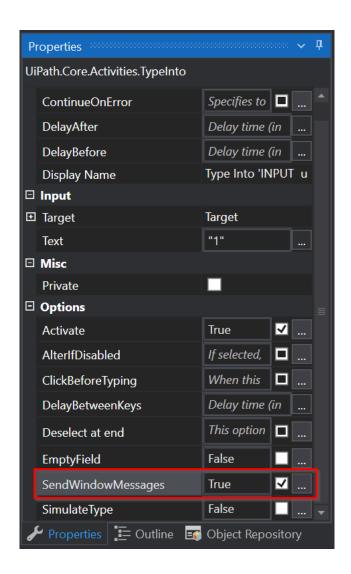

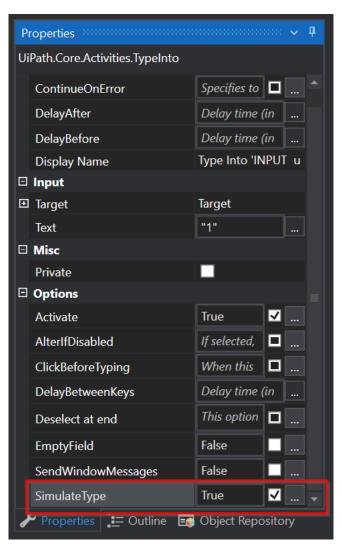

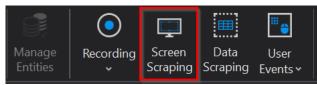

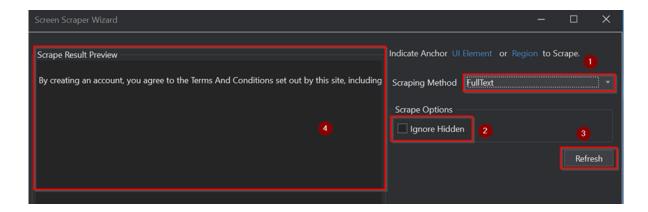

Indicate Anchor UI Element or Region to Scrape.

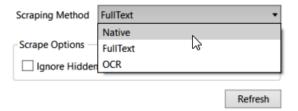

Indicate Anchor UI Element or Region to Scrape.

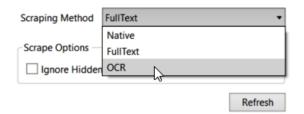

# **Chapter 11: Automating PDF Data Extraction**

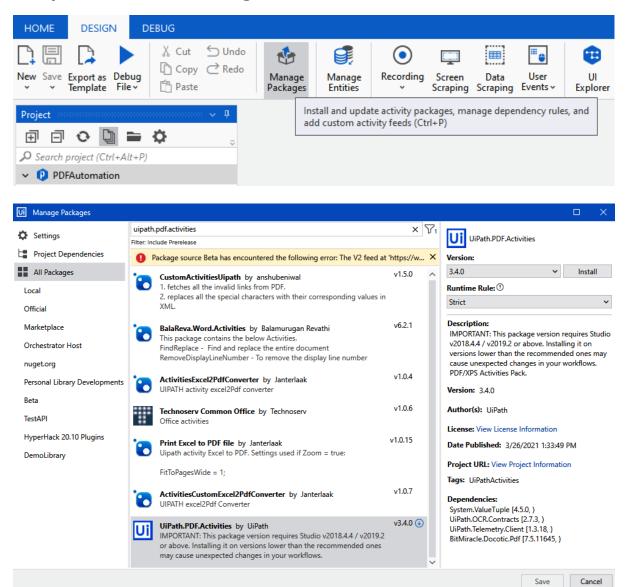

It was November. Although it was not yet late, the sky was dark when I turned into Laundress Passage. I closed the door and put the shop key in its usual place behind Bailey's Advanced Principles of Geometry. Poor Bailey. No one has wanted his fat gray book for thirty years. Sometimes I wonder what he makes of his role as guardian of the bookshop keys. I don't suppose it's the destiny he had in mind for the masterwork that he spent two decades writing.

A letter. For me. That was something of an event. The crisp-cornered envelope, puffed up with its thickly folded contents, was addressed in a hand that must have given the postman a certain amount of trouble. Although the style of the writing was old-fashioned, with its

heavily embellished capitals and curly flourishes, my first impression was that it had been written by a child. The letters seemed untrained. Their uneven strokes either faded into nothing or were heavily etched into the paper. There was no sense of flow in the letters that spelled out my name. Each had been undertaken separately -- M A R G A R E T L E A -- as a new and daunting enterprise. But I knew no children. That is when I thought, It is the hand of an invalid.

It gave me a queer feeling. Yesterday or the day before, while I had been going about my business, quietly and in private, some

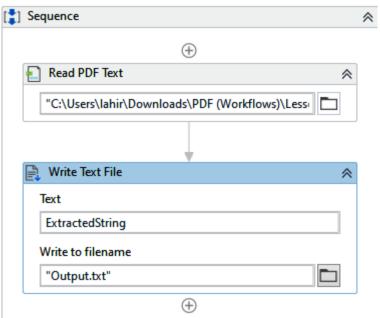

### Sample Text & Image PDF

It was November. Although it was not yet late, the sky was dark when I surroid into Laun-treas Passage. I closed the door and put the shop key in its usual place behind Bailey'. Advanced Pinipiles of Geometry, Poor Bailey, No one has wanted his far gray book for thrivy wass. Sometimes! Sounder what he makes of his role as guardian of the bookshop keys. I don't suppose it the destirp the did mind for the matterwork that he spent two deceades writing.

A letter. For me. That was something of an event. The crisp-cornered envelope, puffed up with its thickly folded contents, was addressed in a hand that must have given the postman a certain amount of trouble. Although the style of the writing was old-fashioned, with its

heavily embellished capitals and curly flourishes, my first impression was that it had been written by a dish. The letters seemed untrained. Their uneven trokes either fladed untrained. Their uneven trokes either fladed into nothing or were heavily etched into the paper. There was no sense of flow in the tentre that spelled out my name. Each had been the spelled out my name. Each had been the spelled out my name which will be a special of the spelled of the spelled out the spelled of the spelled out the spelled out the

Nunc congue venenatis malesuada. In nec tempor massa. Sed rutrum magna vel nunc lacinia, facilisis tincidunt mi vulputate.

Loren ipsum dolor sit amet, consectetur adipicing dit. Morbi congue, libero ac concequit egestas, elito velit biberodum elit, esget fringila odio nisi viace libero. Nam fengiat vivera ipsum. In ac magna ac diam daphas gravida. Vesibalum at ex facilisis, adiquam justo et, dignissim enim. Acmean planetra, riusa ac pharetra tempas, prum nisi milmato riusa, et alique justo boren ut lacus. nume erat, accurasent ae riusa quis, faucibas pretium raggan. Donne nisi psum, fuquiat quis arrest, et consulta di mane erat, accurasent ae riusa quis faucibas mane erat, accurasent ae riusa quis faucibas mane erat, et consulta di mane manesunde est est convalis. Aliquam id diam nisi. Vestibalum non mi eget dolor pellen-

tesque tincidunt. Aenean odio odio, semper no flatibas vel, dictum vitae sem. Sed quis for flatibas vel, dictum vitae sem. Sed quis for sirique, suscipir masas sed, ferrenetum and trained to the seminar season services de la comparativa for seminar season seminar season seminar seminar

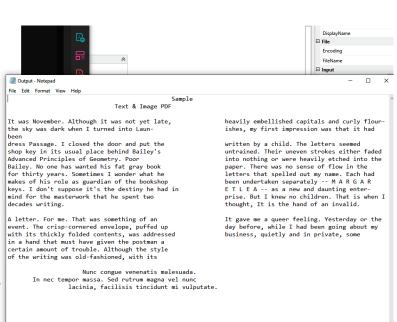

Ln 1, Col 1 100% Windows (CRLF) UTF-8

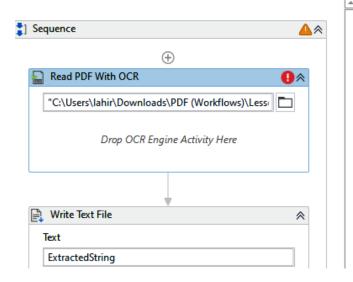

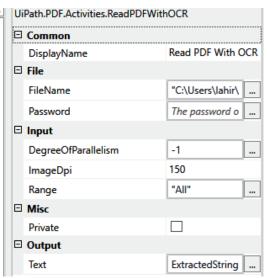

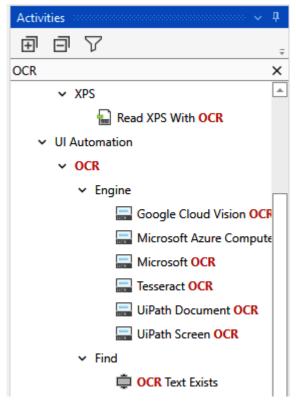

#### Sample Text & Image PDF

It was November: Although it was not yet late, the sky was dark when I turned into Laun-driess Passage. I cloued the door and put the shop key in its usual place behind Bailey's Advanced Principles of Geometry. Boo Bailey, No one has wanted his far gray book for thirty years. Sometimes I wonder what he makes of his took as guardian of the bookshop keys. I don't suppose it's the destiny he had in mind for the masterwork that he spent two decades writing.

A letter. For me. That was something of an event. The crisp-cornered envelope, puffed up with its thickly folded contents, was addressed in a hand that must have given the postman a certain amount of trouble. Although the style of the writing was old-fashioned, with its

heavily embellished capitals and curly flourishes, my first impression was that it had been written by a child. The letters seemed untrained. Their uneven turbose either faded into nothing or were heavily exched into the paper. There was no sense of flow in the letters that spelled out my name. Each had been understants separately — M AR G A R E T L E A — as a new and daunting enterprise. But I knew no children. That is when I thought, It is the hand of an invalid.

It gave me a queer feeling. Yesterday or the day before, while I had been going about my

Nunc congue venenatis malesuada. In nec tempor massa. Sed rutrum magna vel nunc lacinia, facilisis tincidunt mi vulputate.

Lorem ipaum dolor sit annet, consectetur adipiscing elit. Morbi congue, libero ac consequat egestas, tellus velli bibendum elit, eget fringilla doli noli viate libero. Nam fenglat viverra ipaum. In ar magna ac diam dapibus geravida. Vestibulum at est facilisis, aliquam justo et, dignissim enim. Aenean pihartera, tisus ae piharetra tenyas, pura nisi finibus risus, vel aliquet justo lorem ut lacus. Donee luctus orda e piharetra direke. Donee nunc erat, accumsan ae risus quis, faucibus pretium magna. Donee cini lipam, fengiat quis arcu et, rhoncus diapibus lacus. Donee melacusata et et et convallis. Alquam id diam nisi. Vestibulum non mi eget dolor pellen-

tesque tincidunt. Aenean odio odio, semper non finibus vel, dictum vitae sem. Sed quis felis tristique, suscipit massa sed, fermentum nisl.

nisl.
Aenean risus ligula, vestibulum nec semper ac, vestibulum et nisl. Integer et accumsan es Mauris sollicitudin erat vel hurp's orrare vehicula. Morbi id egestas quam. Duis in justo ultricies, fugular eros eget, orrare justo. Donce ûncidunt eleifend efficitur. Ut malessada ultrices accumsan. Morbi ac mia ee streicula condimentum ac sit amer dui.

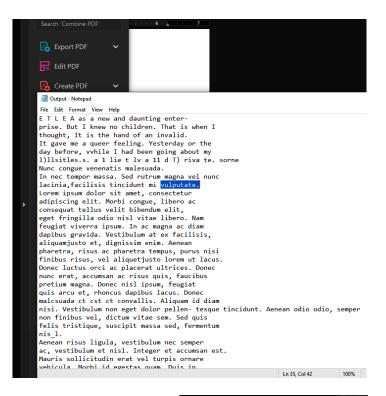

# Sample Text & Image PDF

isl

w

uı

in pa le

be

Е

pı th

It

da

It was November. Although it was not yet late, the sky was dark when I turned into Laundress Passage. I closed the door and put the shop key in its usual place behind Bailey's Advanced Principles of Geometry. Poor Bailey. No one has wanted his fat gray book for thirty years. Sometimes I wonder what he makes of his role as guardian of the bookshop keys. I don't suppose it's the destiny he had in mind for the masterwork that he spent two decades writing.

A letter. For me. That was something of an event. The crisp-cornered envelope, puffed up with its thickly folded contents, was addressed in a hand that must have given the postman a certain amount of trouble. Although the style of the writing was old-fashioned, with its

| Scrape Result Preview                                                                                                    |   | Indicate Anchor UI                 | Flement or Rea | ion, to Scrape.   |
|----------------------------------------------------------------------------------------------------|---|------------------------------------|----------------|-------------------|
| Scrape Result Preview It was November. Although it was not yet late, the sky was dark when I turned into Laundress Passage. I closed the door and put the shop key in its usual place behind Bailey's Advanced Principles of Geometry. Poor Bailey. No one has wanted his fat gray book for thirty years. Sometimes I wonder what he makes of his role as guardian of the bookshop keys. I don't suppose it's the destiny he had in mind for the masterwork that he spent two decades writing.  A letter. For me. That was something of an event. The crisp-cornered envelope, puffed up with its thickly folded contents, was addressed in a hand that must have given the postman a certain amount of trouble. Although the style of the writing was old-fashioned, with its | 4 | Scraping Method     Scrape Options | Element or Reg | Refresh           |
| heavily embellished capitals and curly flour-<br>ishes, my first impression was that it had been<br>written by a child. The letters seemed<br>untrained. Their uneven strokes either faed<br>into nothing or were heavily etched into the<br>paper. There was no sense of flow in the<br>letters that spelled out my name. Each had<br>been undertaken separately MARGAR<br>ETLEA-sa enew and daunting enter-<br>prise. But I knew no children. That is when I<br>thought, It is the hand of an invalid.                                                                                                    |   |                                    |                |                   |
| It gave me a queer feeling. Yesterday or the day before, while I had been going about my                                                                                                    | ¥ |                                    |                |                   |
| Screen Scraping lasted 48 milliseconds                                                                                                    |   |                                    |                |                   |
| Help                                                                                                    |   |                                    | Finish         | Copy to Clipboard |

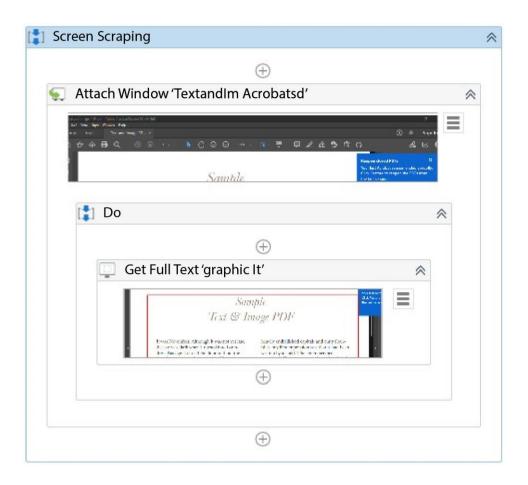

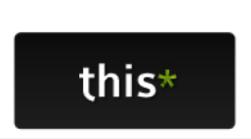

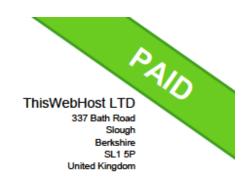

#### Invoice #38645

Invoice Date: 21st Sep 2016 Due Date: 28th Sep 2016

#### Invoiced To

Some Company LTD - Robotic Automations 3216 Maple Court, California, MO 63101 USA

| Description                                        |             | Total       |
|----------------------------------------------------|-------------|-------------|
| Starter Shared Hosting - (28/09/2016 - 27/10/2016) |             | \$30.00 USD |
| Hosting Location: United Kingdom (UK)              |             |             |
| Late Fee (Added 02/10/2016)                        |             | \$10.00 USD |
| Edit Fee (Fidded of Fidebro)                       |             | •           |
|                                                    | Sub Total   | \$40.00 USD |
|                                                    | Credit      | \$0.00 USD  |
|                                                    | Grand Total | \$40.00 USD |
|                                                    |             |             |

#### **Transactions**

| Transaction Date | Gateway       | Transaction ID    | Amount      |
|------------------|---------------|-------------------|-------------|
| 4th Oct 2016     | Wire Transfer | 44M54677JH991194L | \$40.00 USD |
|                  |               | Balance           | \$0.00 USD  |

PDF Generated on 4th Oct 2016

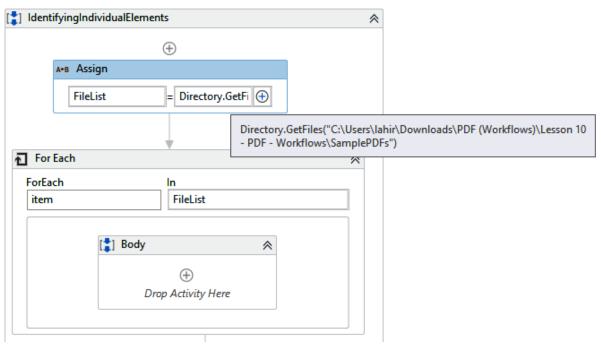

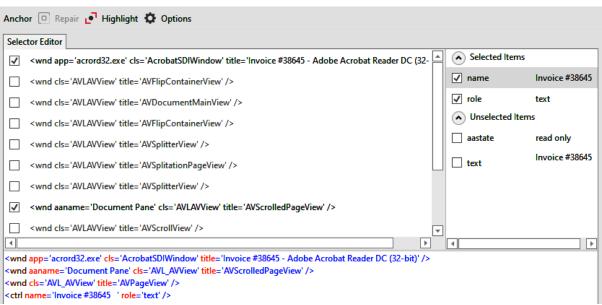

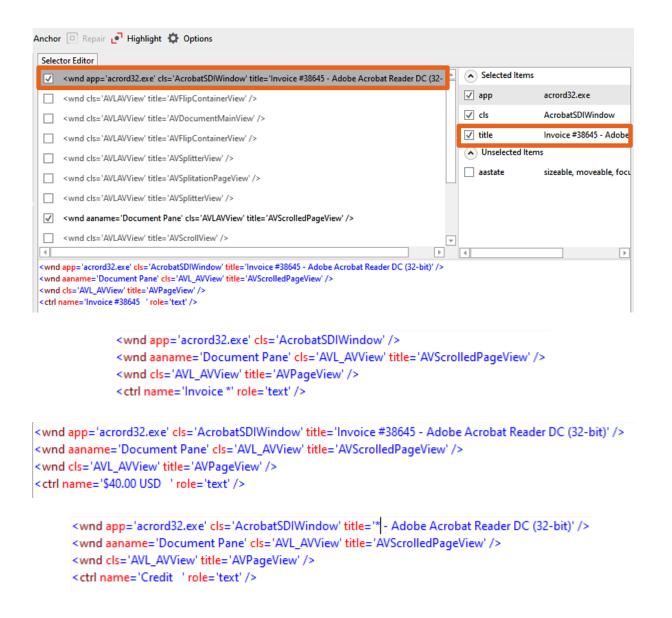

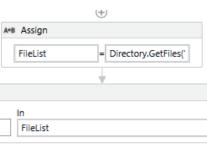

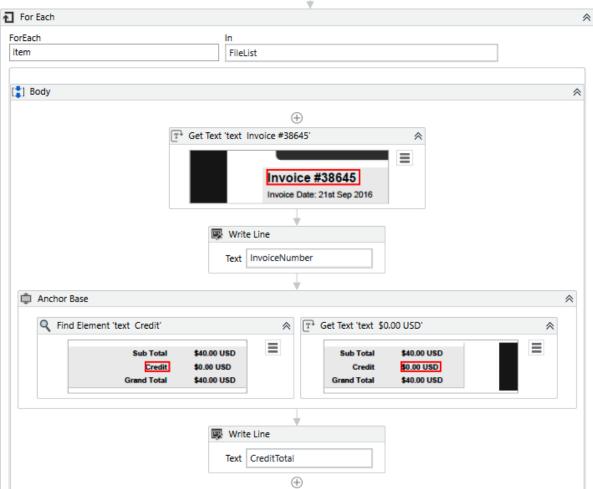

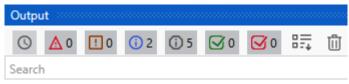

- O Debug started for file: IdentifyingIndividualElements
- PDFAutomation execution started
- @ Invoice #38645
- @ \$0.00 USD

### **Chapter 12: Exploring UiPath Email Automation**

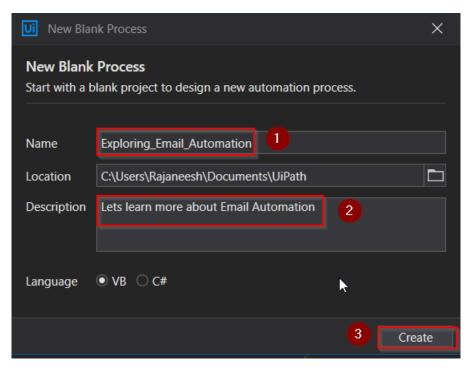

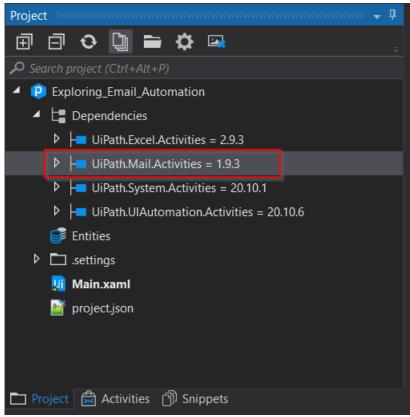

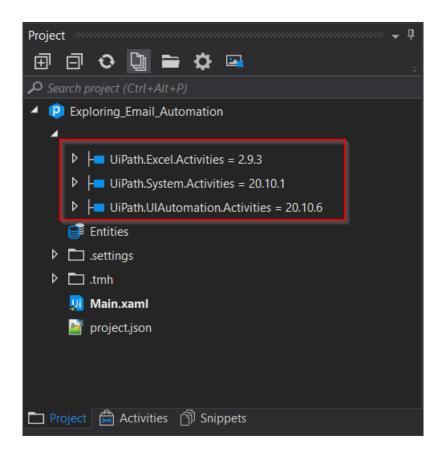

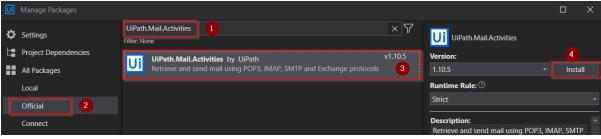

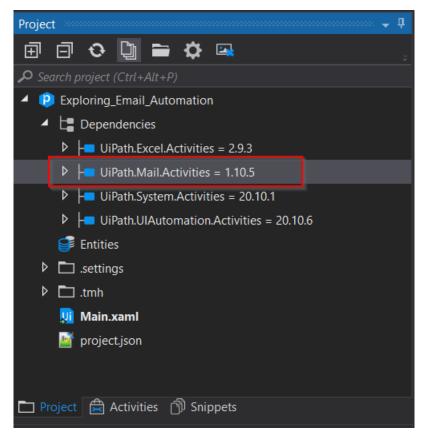

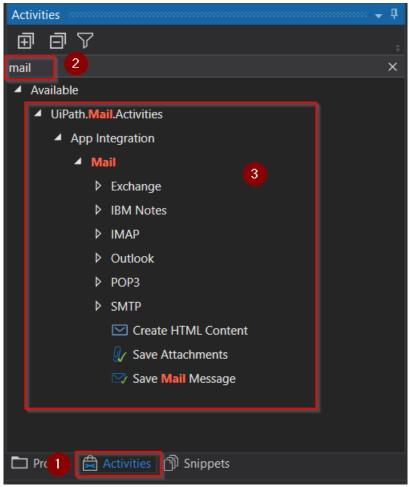

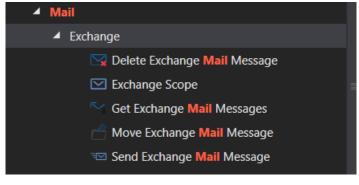

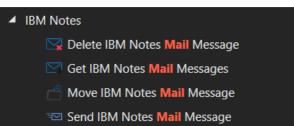

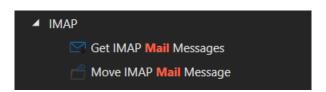

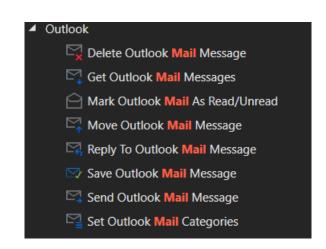

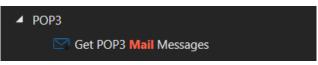

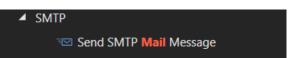

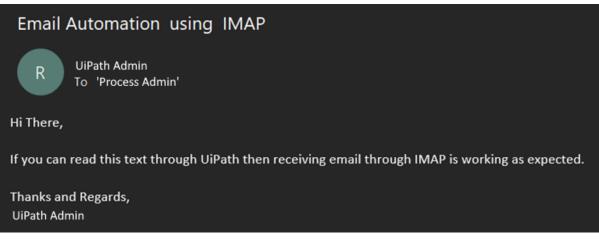

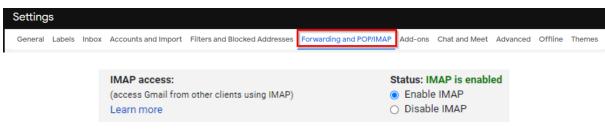

Select the app and device you want to generate the app password for.

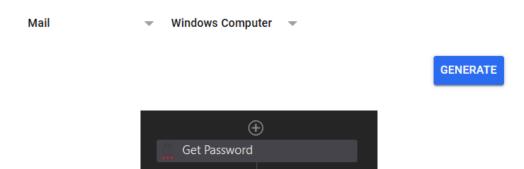

| Name     | Variable type                                                                            | Scope       | Default                    |
|----------|------------------------------------------------------------------------------------------|-------------|----------------------------|
| email    | String                                                                                   | Sequence    | "processadminhr@gmail.com" |
| password | String                                                                                   | Sequence    | Enter a VB expression      |
| Emails   | List <mailmessag< td=""><td>je:Sequence</td><td>Enter a VB expression</td></mailmessag<> | je:Sequence | Enter a VB expression      |

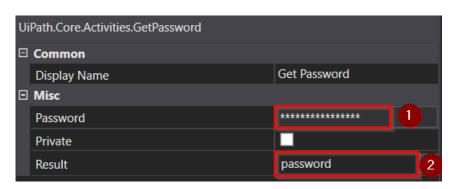

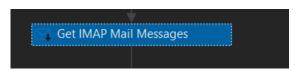

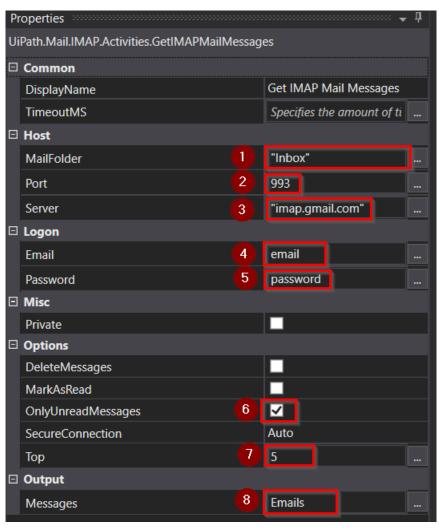

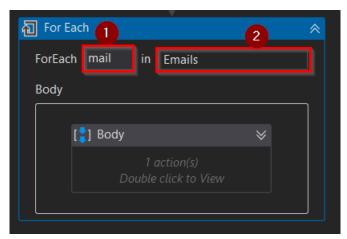

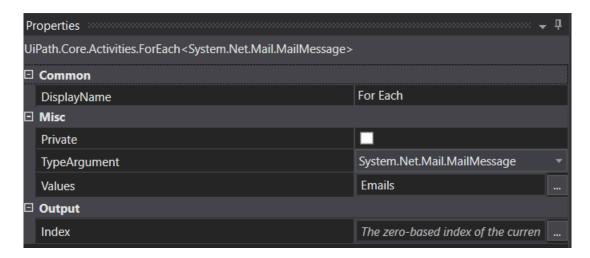

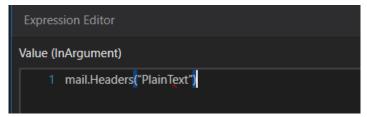

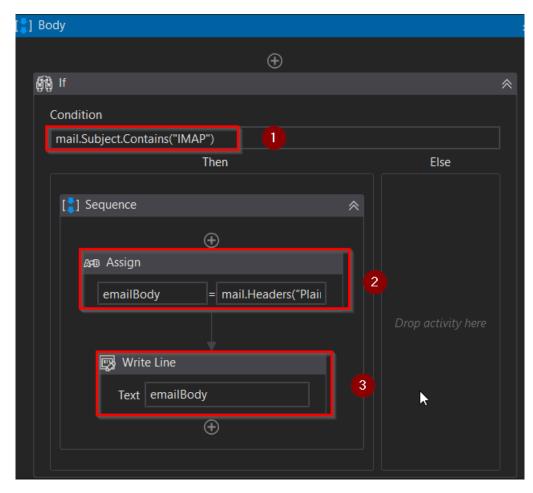

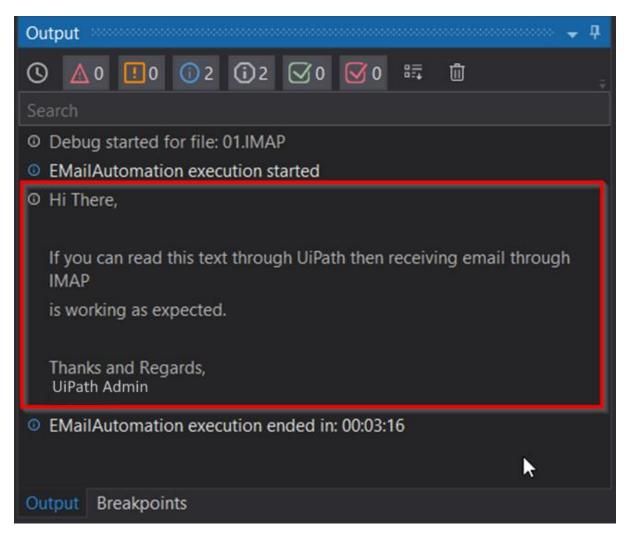

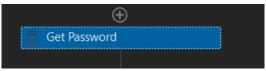

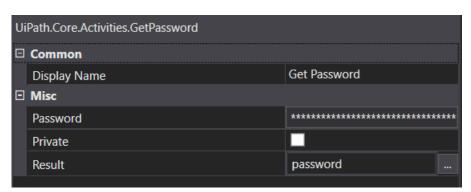

| Name        | ^   | Date modified      | Туре            | Size   |
|-------------|-----|--------------------|-----------------|--------|
| 占 Invoice1. | odf | 20/03/2021 7:54 PM | Adobe Acrobat D | 359 KB |
| 🛃 Invoice2. | odf | 20/03/2021 7:54 PM | Adobe Acrobat D | 43 KB  |

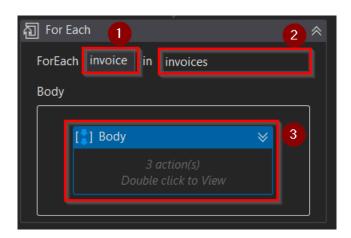

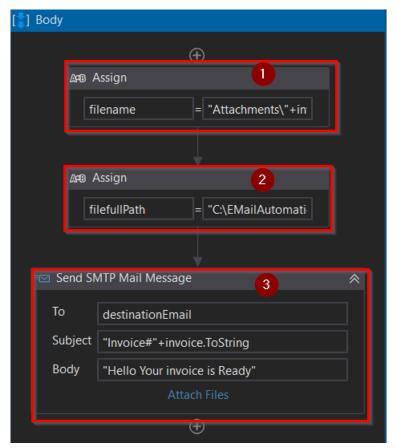

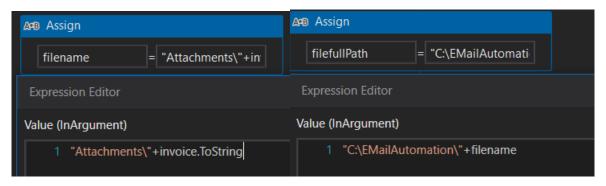

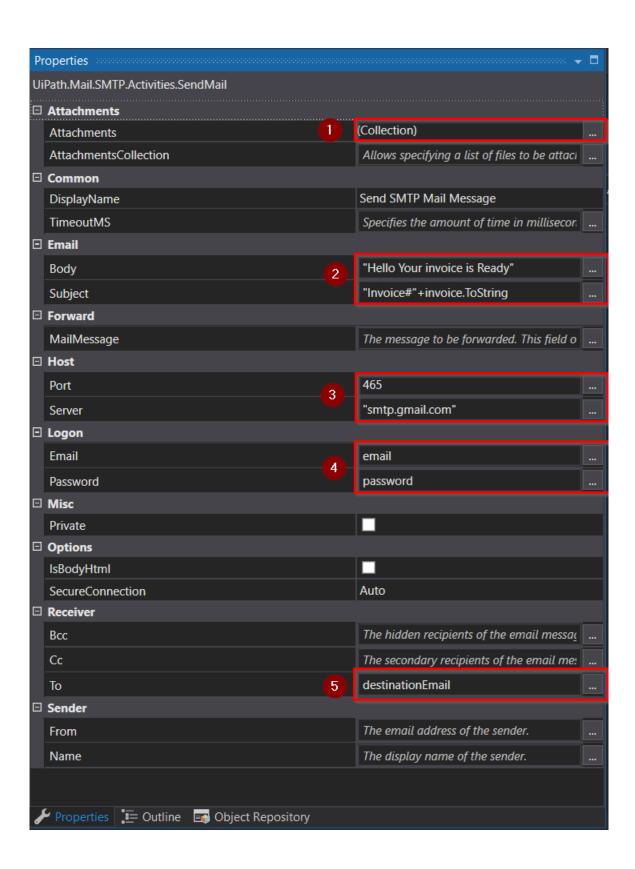

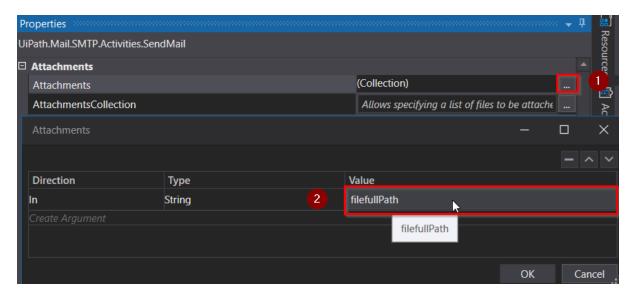

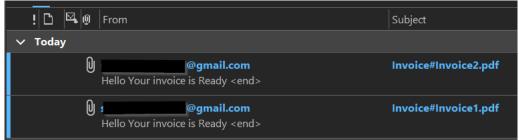

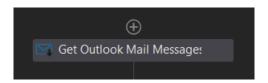

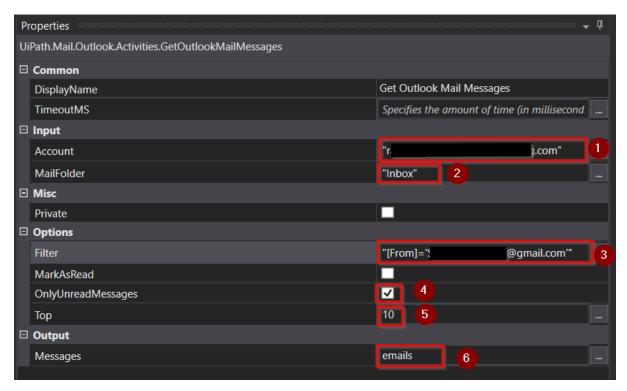

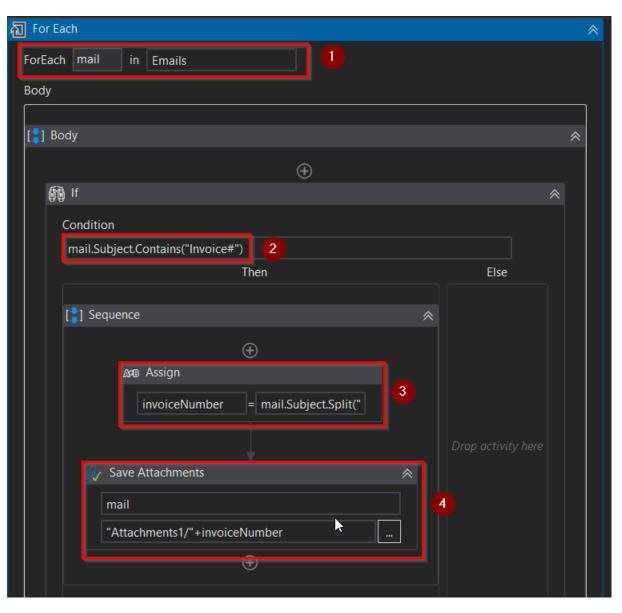

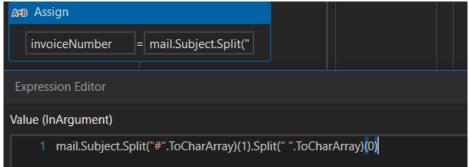

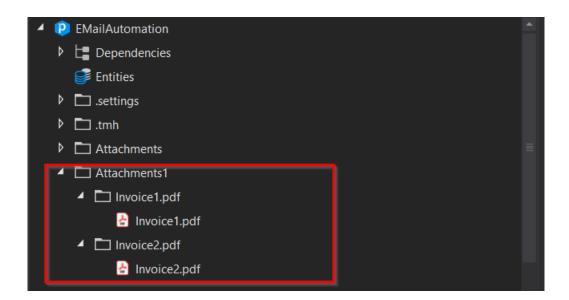

# **Chapter 13: Debugging**

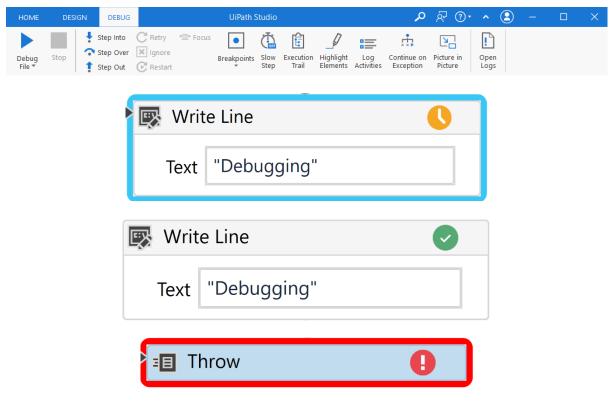

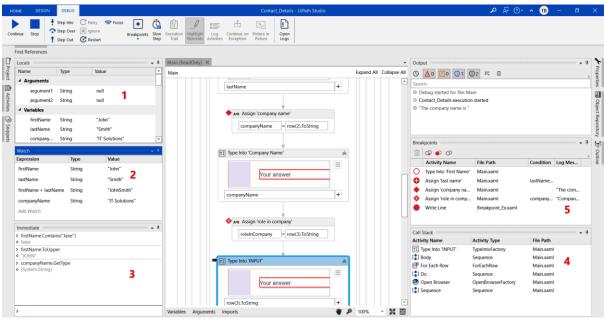

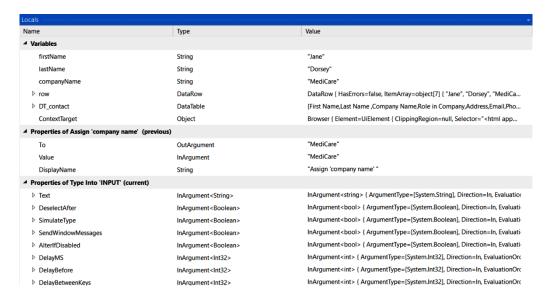

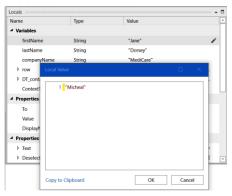

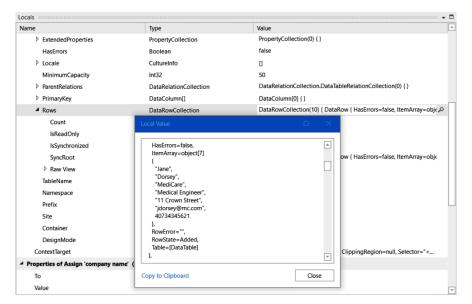

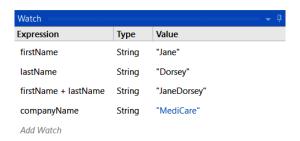

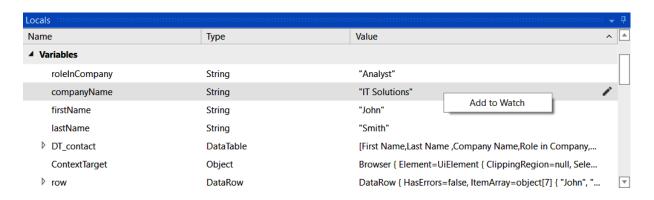

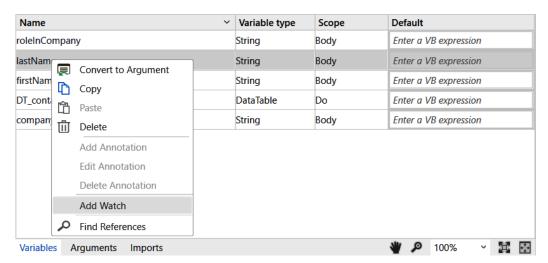

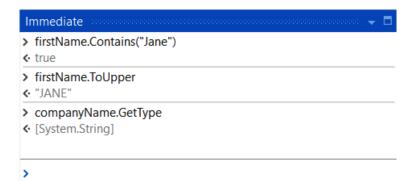

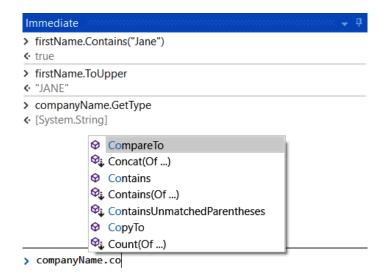

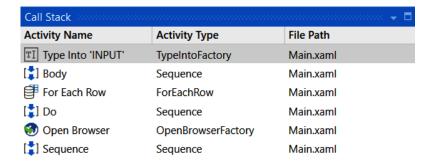

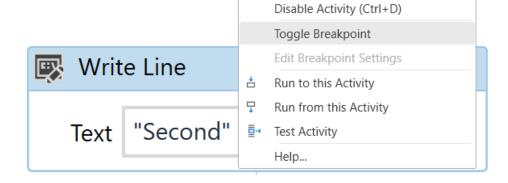

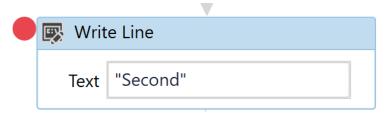

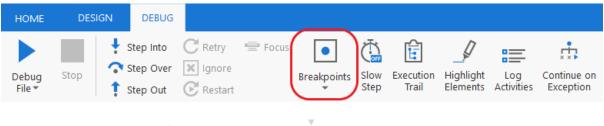

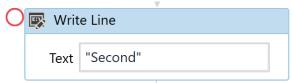

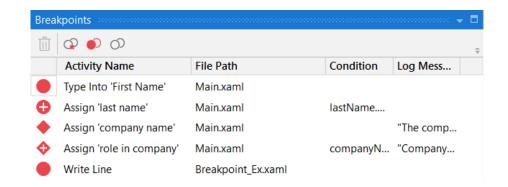

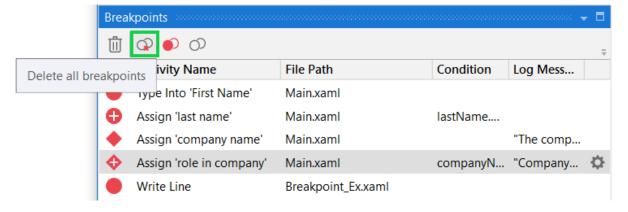

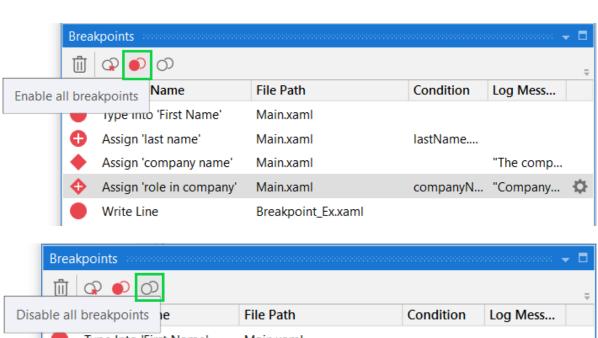

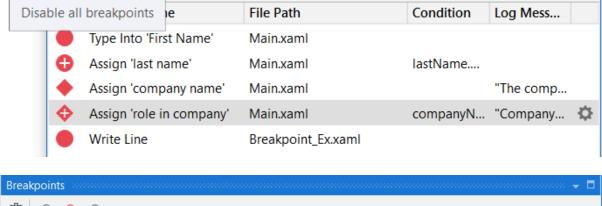

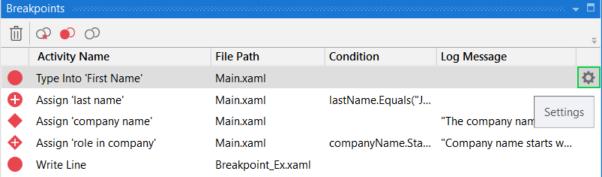

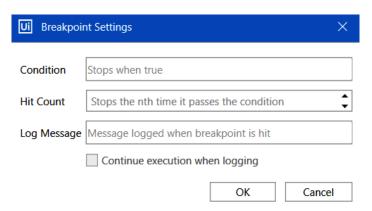

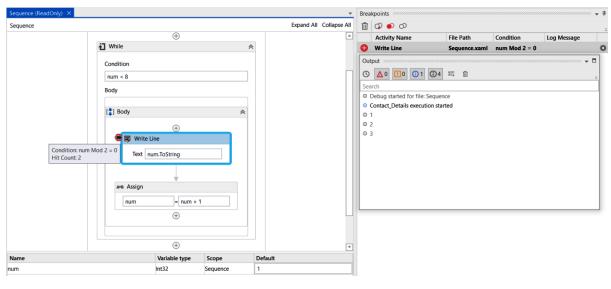

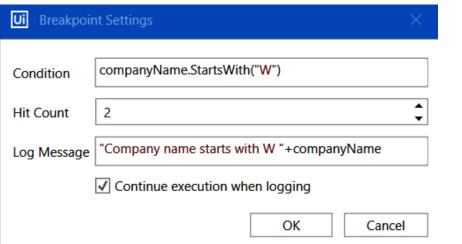

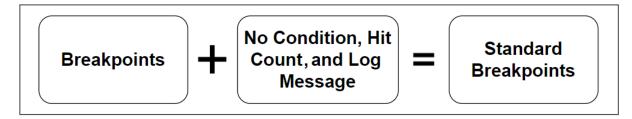

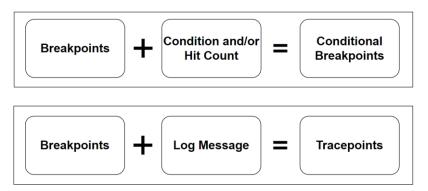

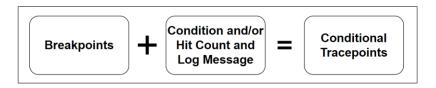

| Icons    | Breakpoint                      |  |
|----------|---------------------------------|--|
|          | Enabled Breakpoint              |  |
| 0        | Disabled Breakpoint             |  |
| •        | Enabled Conditional Breakpoint  |  |
| <b>⊕</b> | Disabled Conditional Breakpoint |  |
| •        | Enabled Tracepoint              |  |
| <b>♦</b> | Disabled Tracepoint             |  |
| <b></b>  | Enabled Conditional Tracepoint  |  |
| <b>(</b> | Disabled Conditional Tracepoint |  |

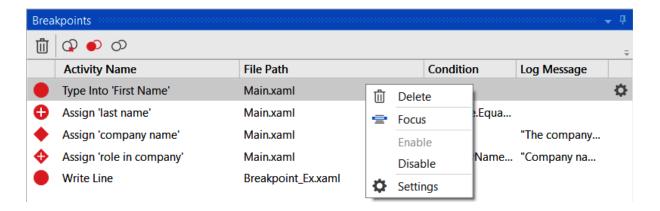

| Name ^ | Variable type | Scope    | Default               |  |
|--------|---------------|----------|-----------------------|--|
| num    | Int32         | Even_Odd | Enter a VB expression |  |

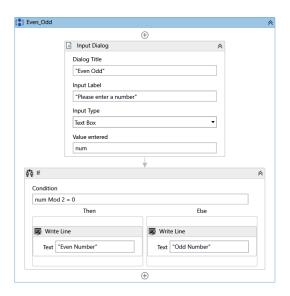

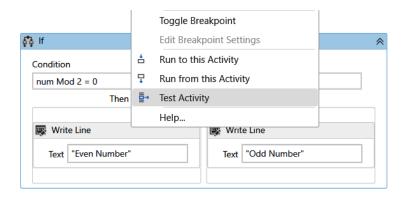

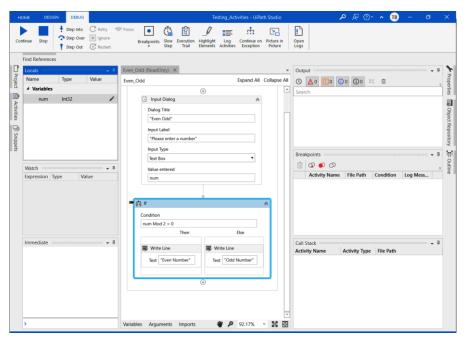

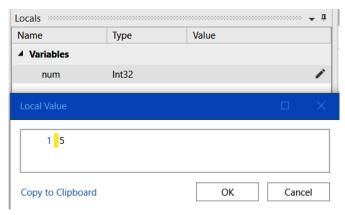

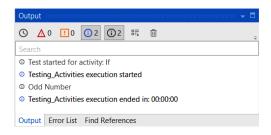

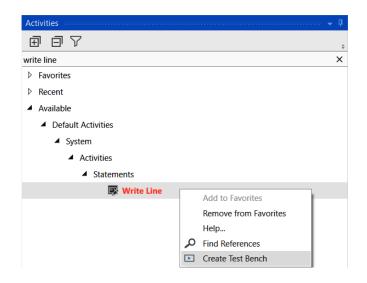

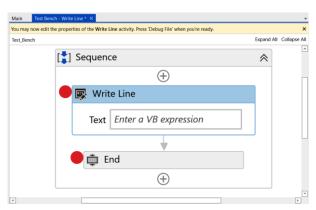

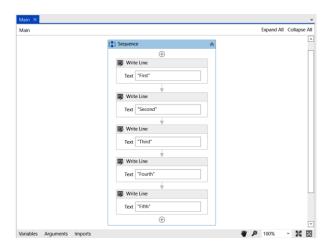

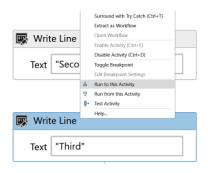

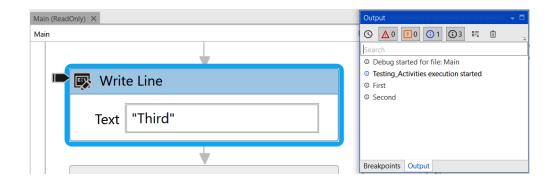

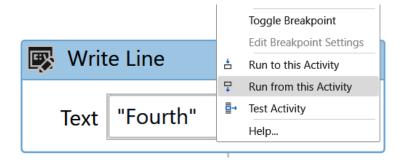

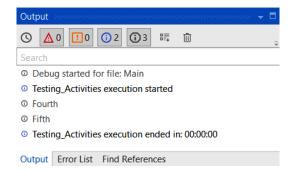

| First Name | Last Name | Email              | Age | State       |
|------------|-----------|--------------------|-----|-------------|
| Marie      | Kenny     | marie.kenny@ui.com | 28  | Maharashtra |
| Lloyd      | Wong      | lloyd.wong@ri.com  | 37  | Karnataka   |

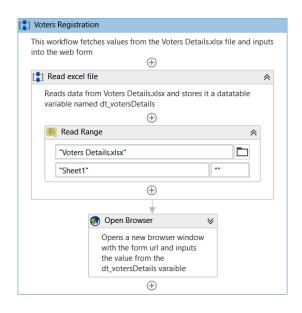

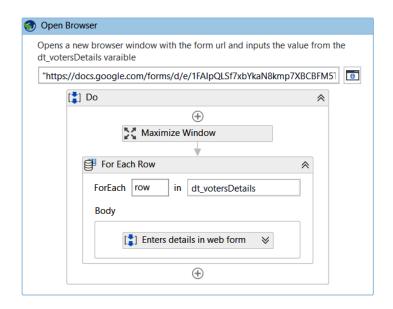

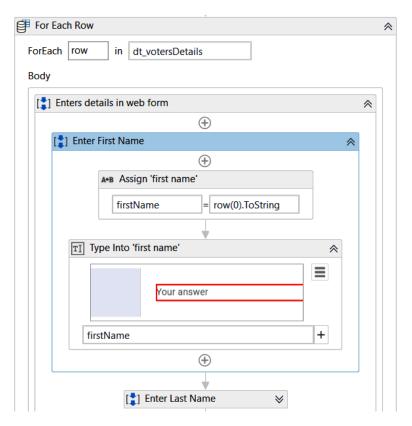

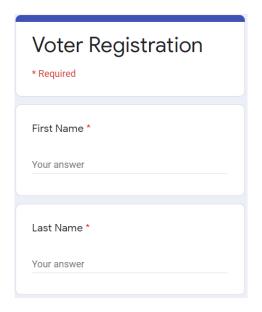

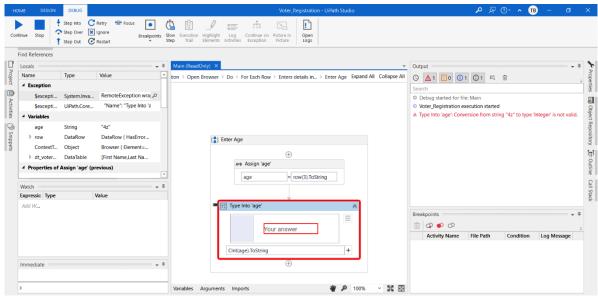

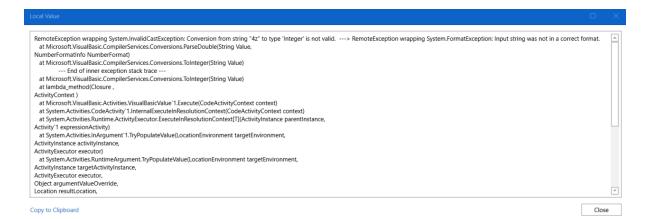

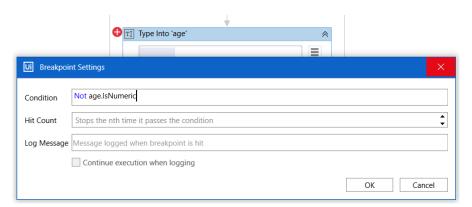

## Immediate → □

- > age.lsNumeric
- ← false

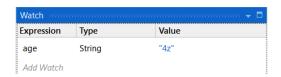

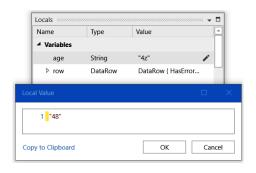

# **Chapter 14: Invoice Processing – Dispatcher**

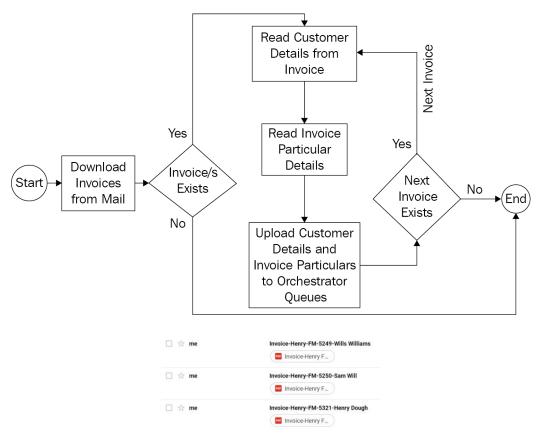

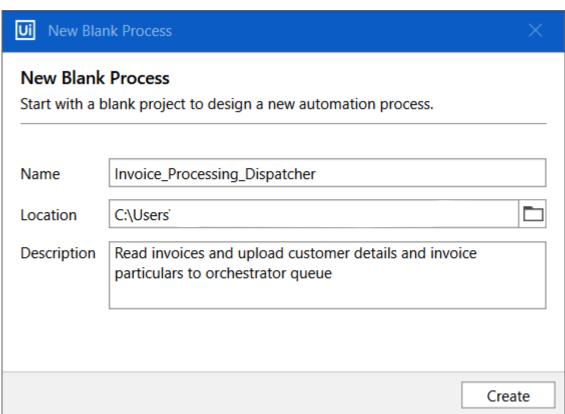

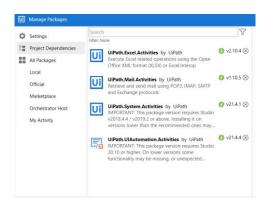

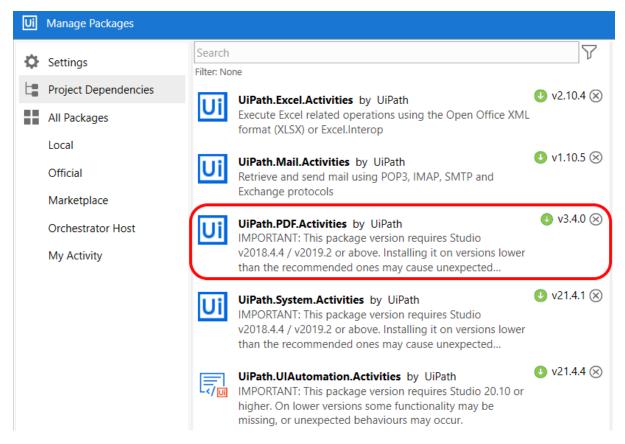

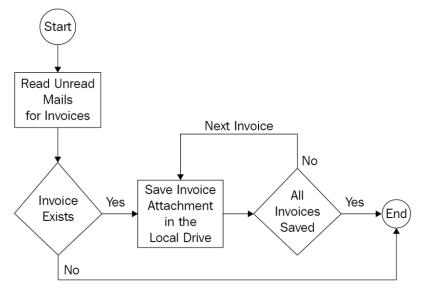

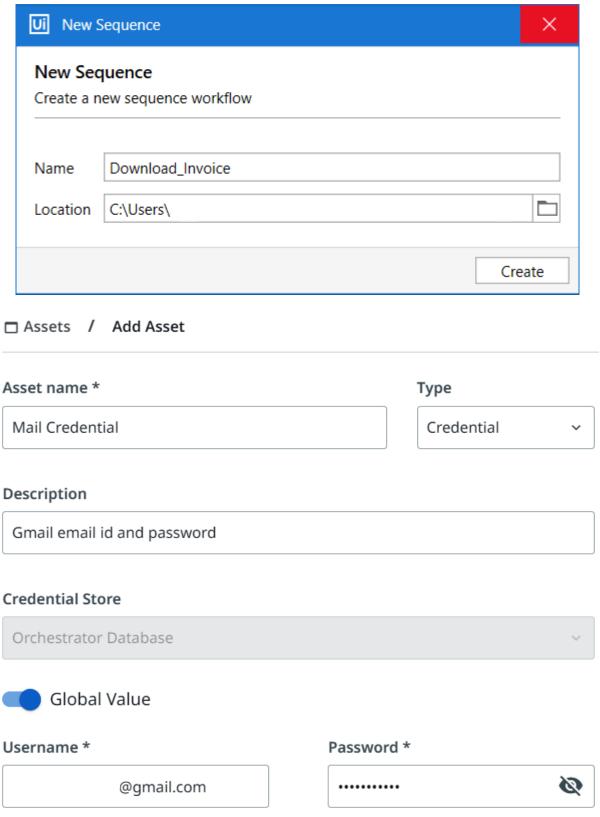

When the global value is enabled every user will receive it, unless specifically overriden in the table below.

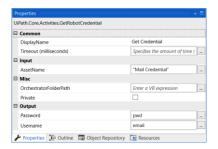

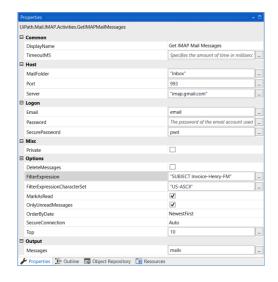

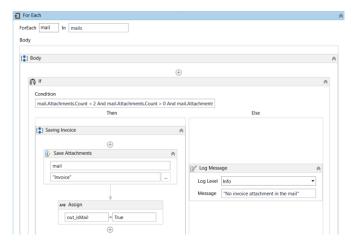

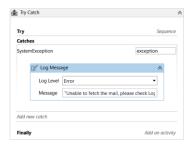

| Name  | Variable type        | Scope            | Default               |
|-------|----------------------|------------------|-----------------------|
| pwd   | SecureString         | Download_Invoice | Enter a VB expression |
| email | String               | Download_Invoice | Enter a VB expression |
| mails | List < MailMessage > | Download_Invoice | Enter a VB expression |

| Name       | Direction | Argument type | Default value               |
|------------|-----------|---------------|-----------------------------|
| out_isMail | Out       | Boolean       | Default value not supported |

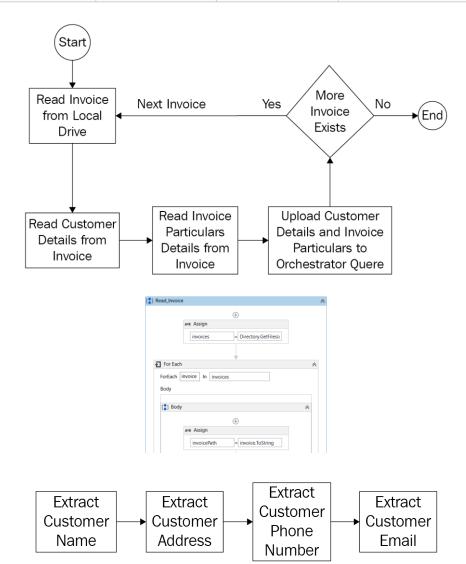

| Name ~              | Direction | Argument type | Default value               |
|---------------------|-----------|---------------|-----------------------------|
| out_customerPhoneNo | Out       | String        | Default value not supported |
| out_customerName    | Out       | String        | Default value not supported |
| out_customerEmail   | Out       | String        | Default value not supported |
| out_customerAddress | Out       | String        | Default value not supported |
| in_invoicePath      | In        | String        | Enter a VB expression       |

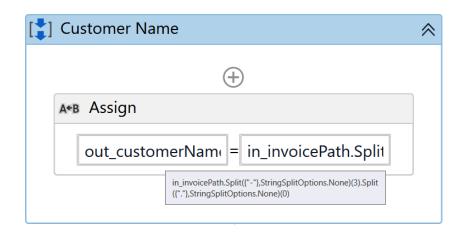

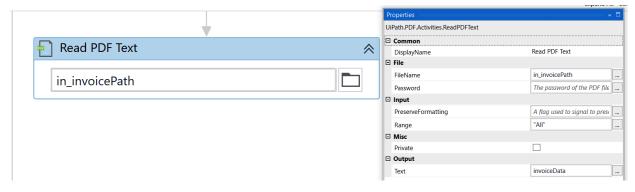

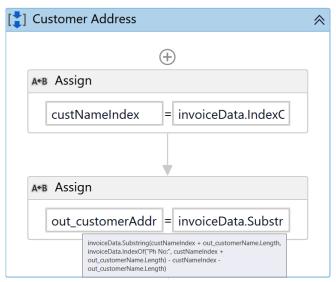

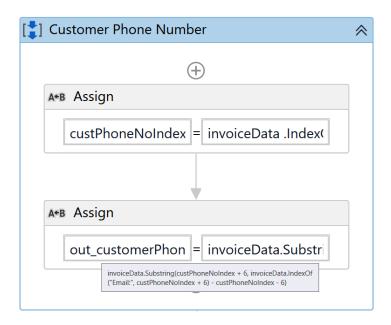

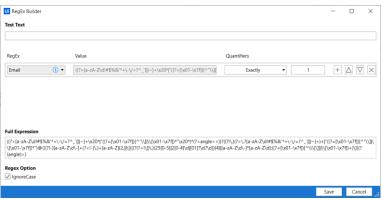

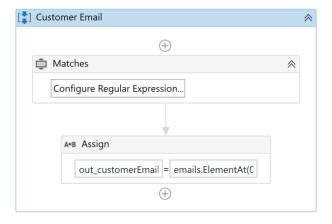

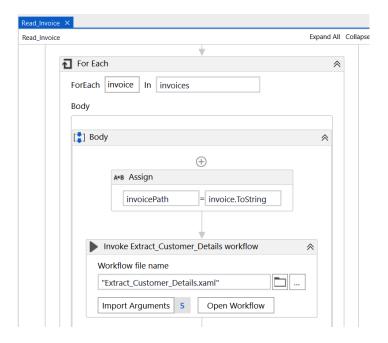

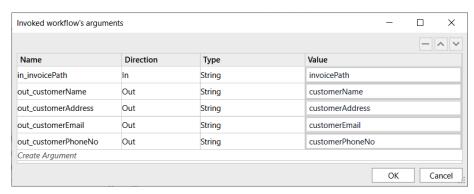

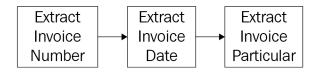

| Name                      | Direction | Argument type | Default value               |
|---------------------------|-----------|---------------|-----------------------------|
| out_invoiceNumber         | Out       | String        | Default value not supported |
| out_invoiceDate           | Out       | String        | Default value not supported |
| out_dt_invoiceParticulars | Out       | DataTable     | Default value not supported |
| in_invoicePath            | In        | String        | Enter a VB expression       |

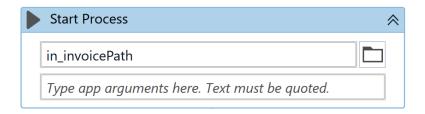

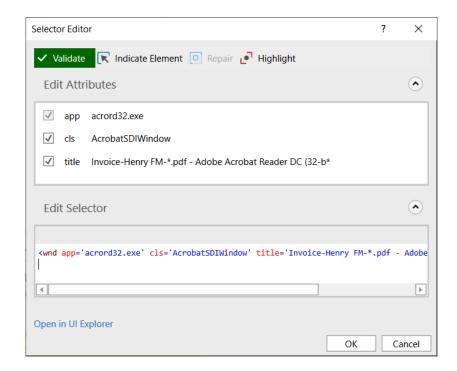

### **Henry's Food Mart**

4628 Hillside Drive, Lafayette, Louisiana, 70506

#### INVOICE

Date: 16/07/2021 Invoice No # 5321

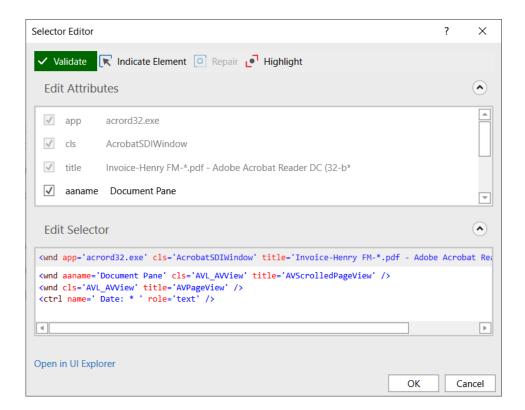

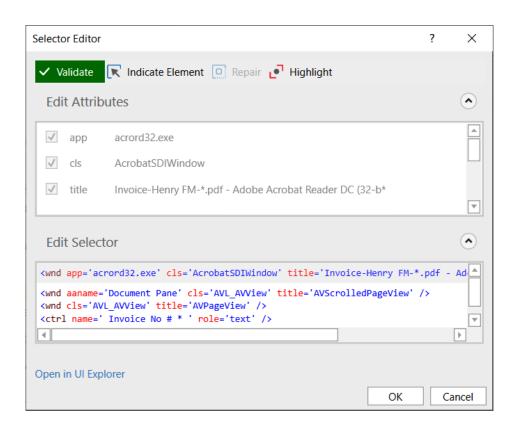

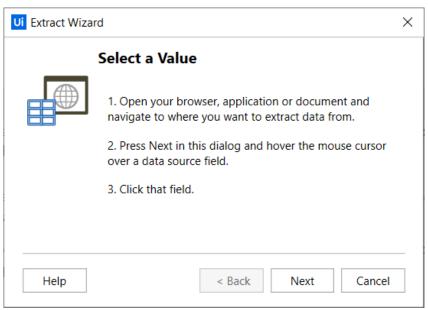

| Qty | Description                     | Unit Price | Line Total |
|-----|---------------------------------|------------|------------|
| 2   | Avocado and chickpea pasta      | 10.00      | 20.00      |
| 5   | Avocado and grapefruit bagel    | 8.00       | 40.00      |
| 1   | Apricot and date crumble        | 10.00      | 10.00      |
| 1   | Cheddar cheese and jujube salad | 15.00      | 15.00      |
| 1   | Mascarpone and mulberry salad   | 20.00      | 20.00      |
|     |                                 | Subtotal   | 105.00     |
|     |                                 | Shipping   | 2.00       |
|     |                                 | Total      | \$107.00   |

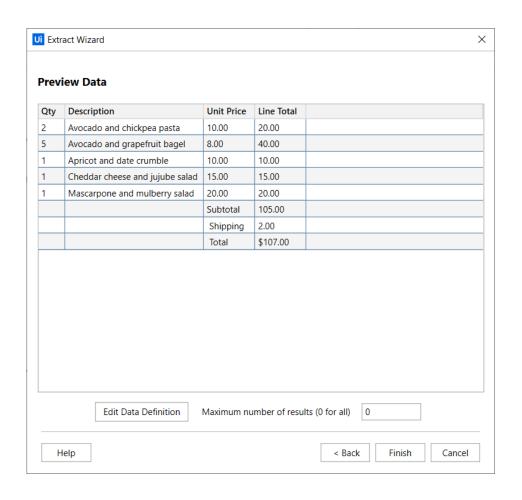

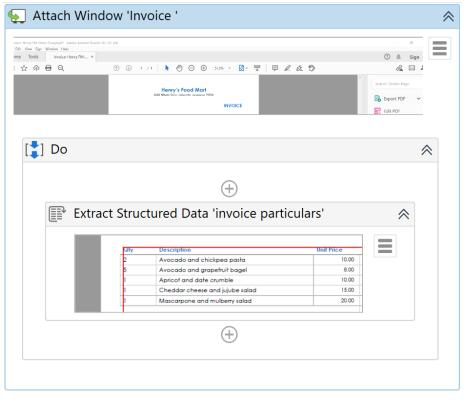

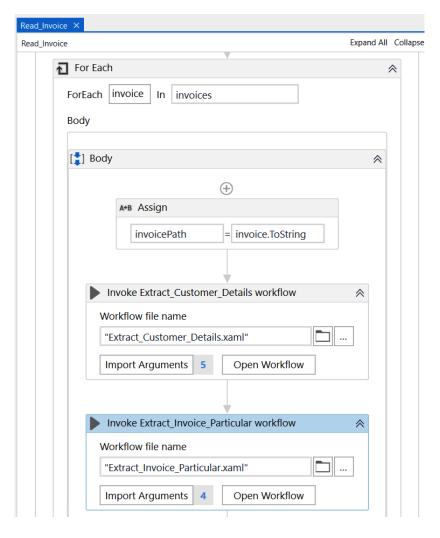

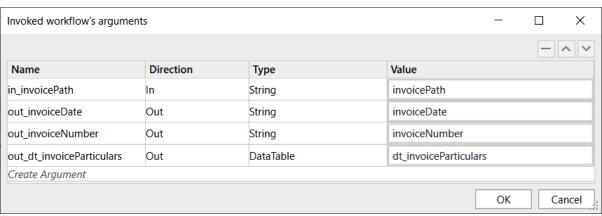

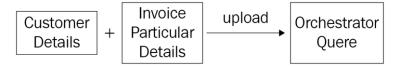

⊕ Queues / Create Queue

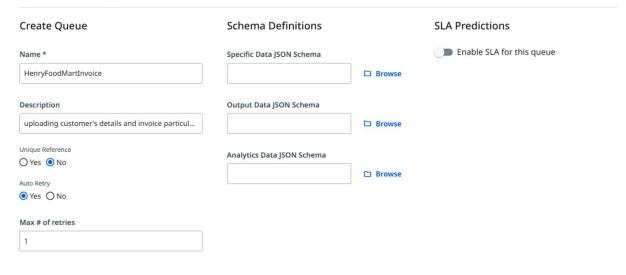

Newtonsoft.Json
Newtonsoft.Json.Bson
Newtonsoft.Json.Converters
Newtonsoft.Json.Linq
Newtonsoft.Json.Schema
Newtonsoft.Json.Serialization

System.Activities.Expressions
System.Activities.Statements
System.Activities.Validation
System.Activities.XamlIntegration

Add

Cancel

| Name                     | Direction | Argument type | Default value         |
|--------------------------|-----------|---------------|-----------------------|
| in_invoiceDate           | In        | String        | Enter a VB expression |
| in_invoiceNumber         | In        | String        | Enter a VB expression |
| in_customerName          | In        | String        | Enter a VB expression |
| in_customerAddress       | In        | String        | Enter a VB expression |
| in_customerPhoneNo       | In        | String        | Enter a VB expression |
| in_customerEmail         | In        | String        | Enter a VB expression |
| in_dt_invoiceParticulars | In        | DataTable     | Enter a VB expression |
| Create Argument          | '         | '             |                       |
| Variables Arguments I    | mports    |               | 👋 🔑 100% 🗸 🔣 🔂        |

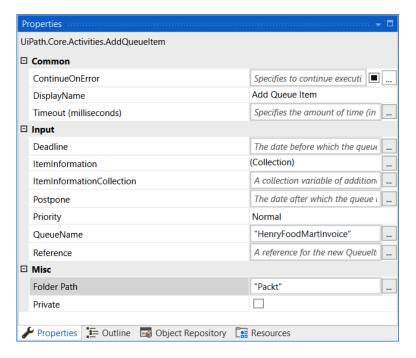

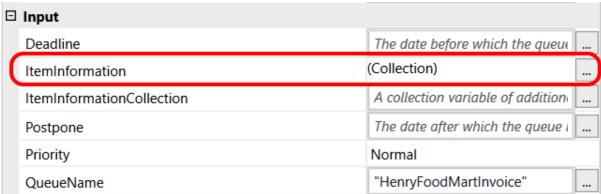

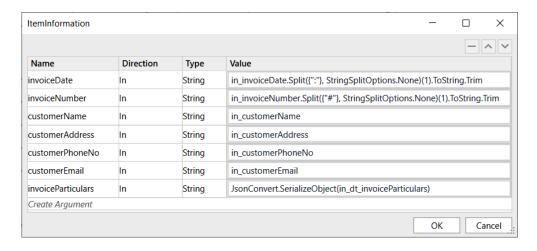

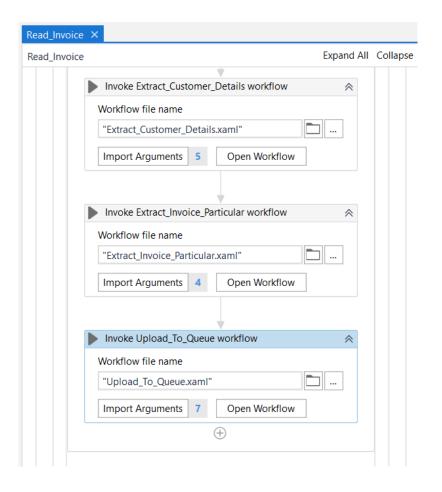

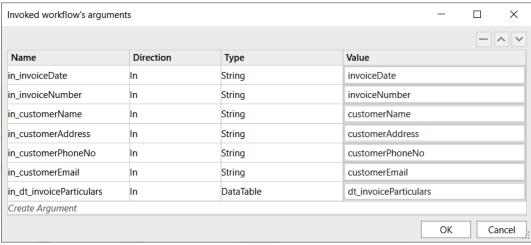

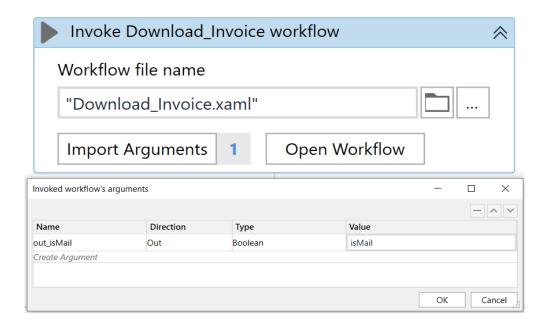

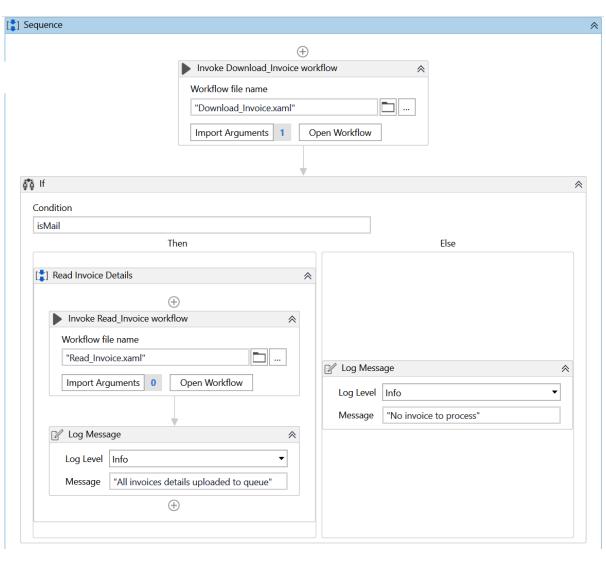

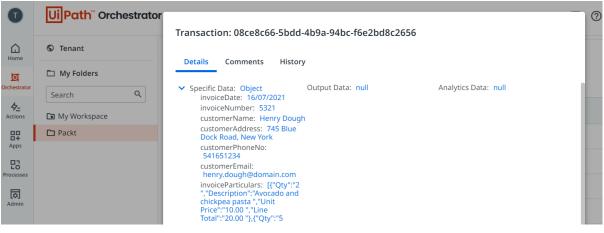

### **Chapter 15: Invoice Processing -Performer**

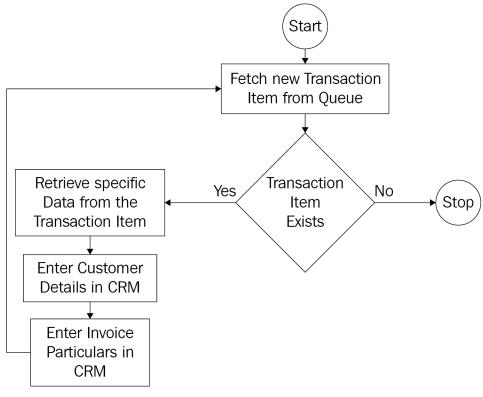

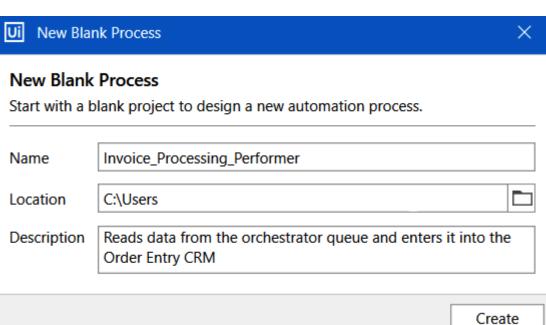

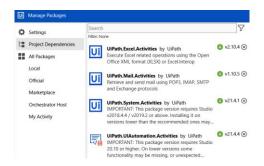

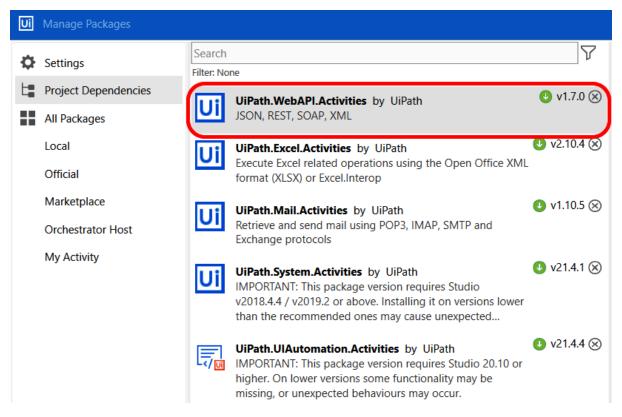

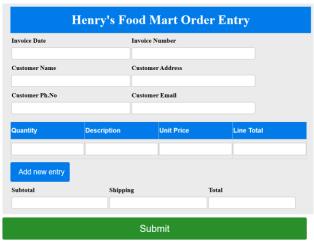

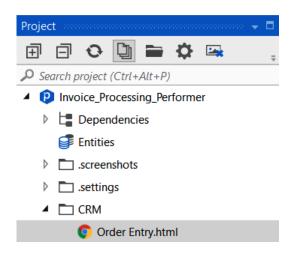

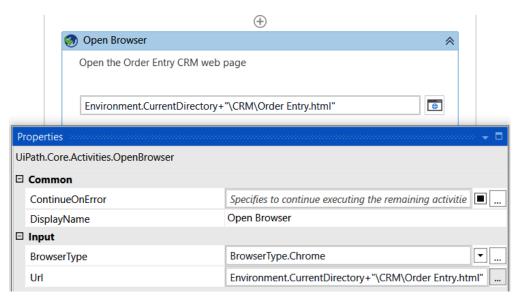

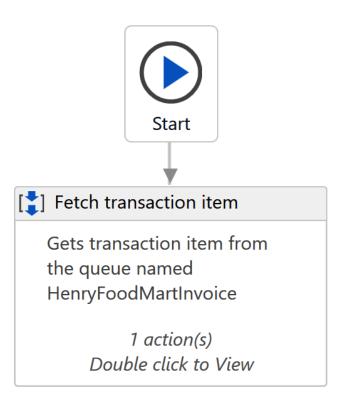

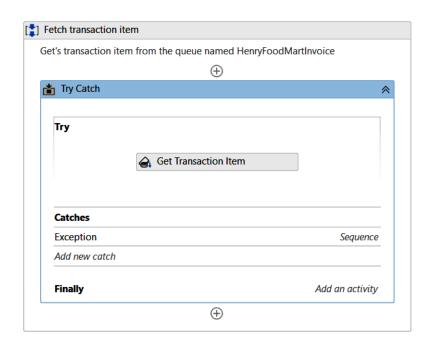

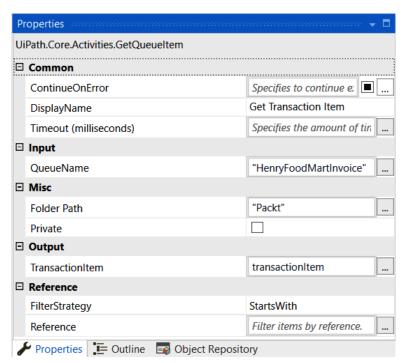

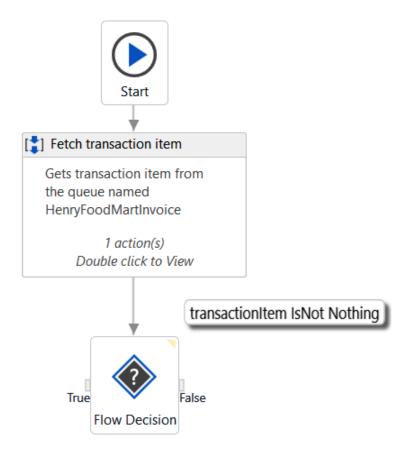

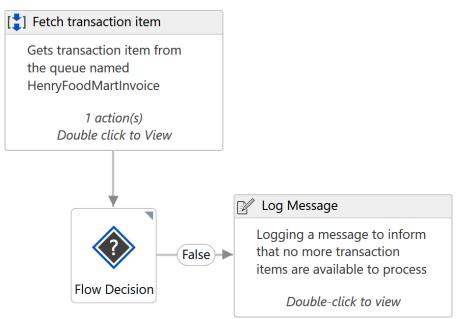

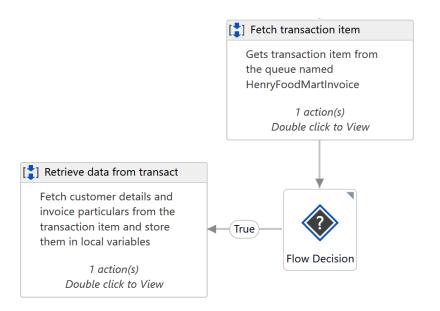

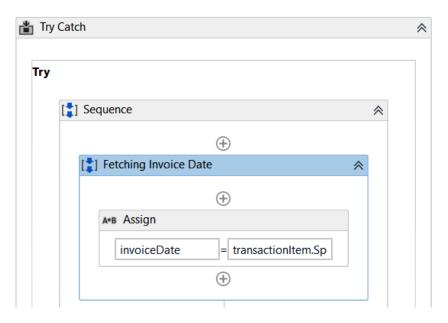

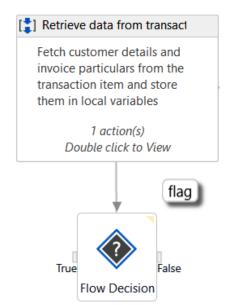

| Name                      | Direction | Argument type | Default value               |     |
|---------------------------|-----------|---------------|-----------------------------|-----|
| in_customerName           | In        | String        | Enter a VB expression       |     |
| in_customerAddress        | In        | String        | Enter a VB expression       |     |
| in_customerPhoneNo        | In        | String        | Enter a VB expression       |     |
| in_customerEmail          | In        | String        | Enter a VB expression       |     |
| out_flag                  | Out       | Boolean       | Default value not supported | ~   |
| Variables Arguments Impor | ts        | ·             | <b>₩</b> 🔑 100% ∨ 💢         | • • |

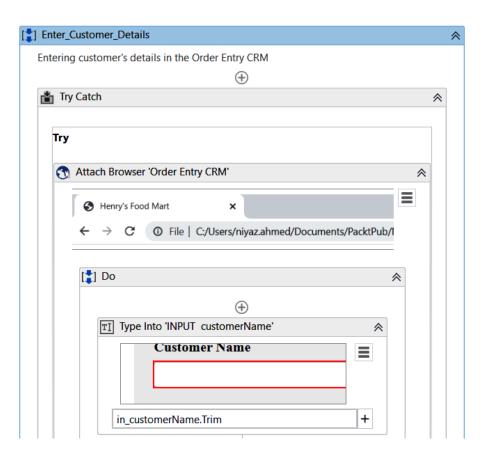

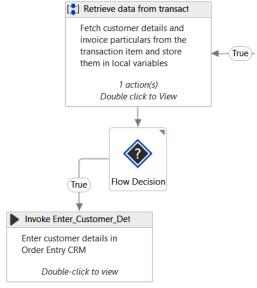

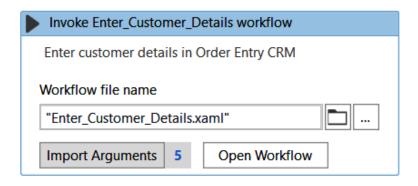

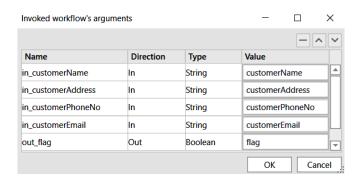

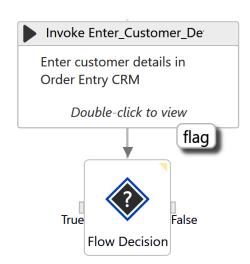

| Name                    | Direction | Argument type | Default value               |     |
|-------------------------|-----------|---------------|-----------------------------|-----|
| in_invoiceDate          | In        | String        | Enter a VB expression       |     |
| in_invoiceNumber        | In        | String        | Enter a VB expression       |     |
| in_invoiceParticulars   | In        | String        | Enter a VB expression       |     |
| out_flag                | Out       | Boolean       | Default value not supported | -   |
| Variables Arguments Imp | orts      |               | <b>₩</b> 🔑 100% ~ 💢         | ••• |

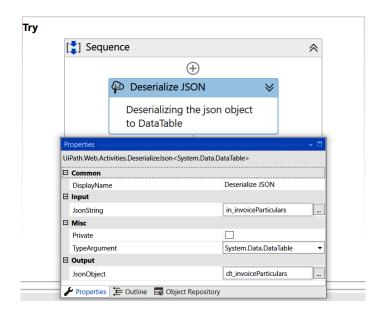

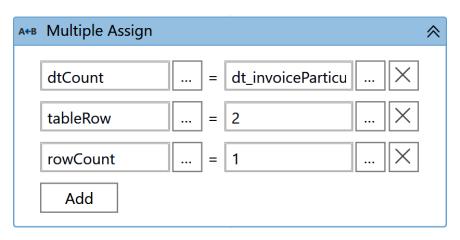

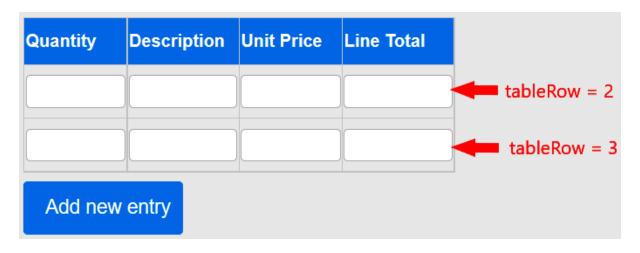

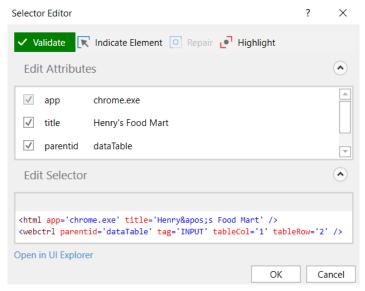

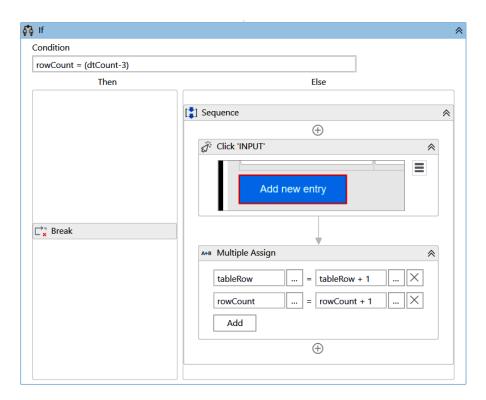

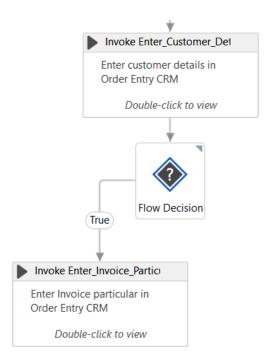

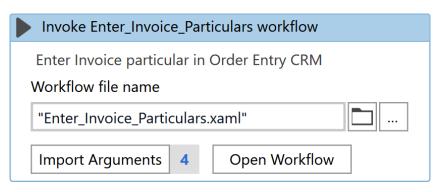

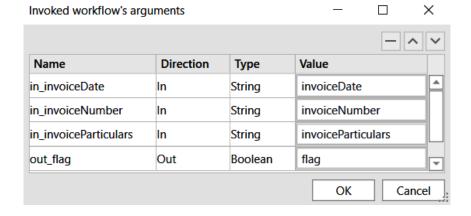

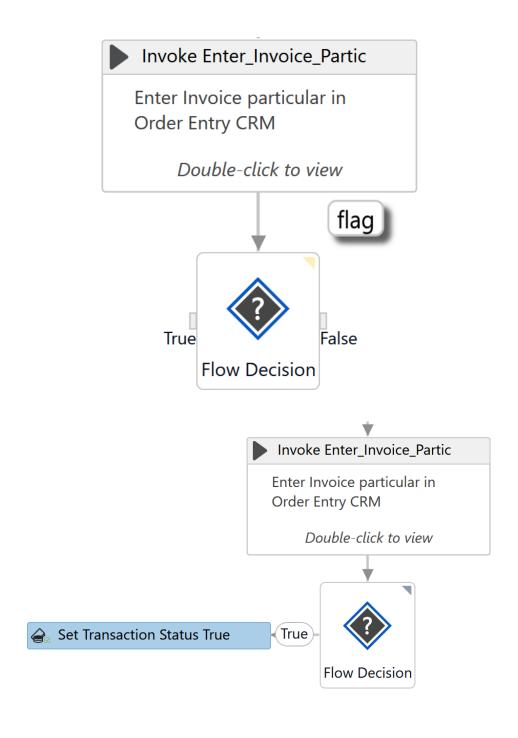

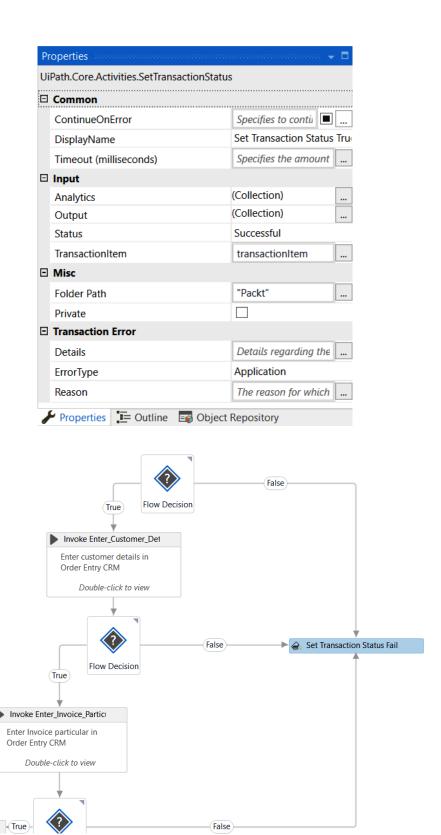

True

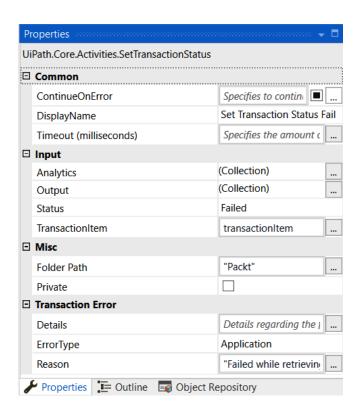

#### **Henry's Food Mart Order Entry**

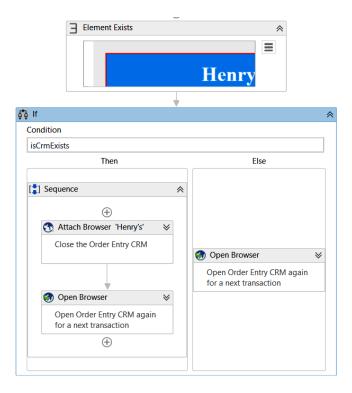

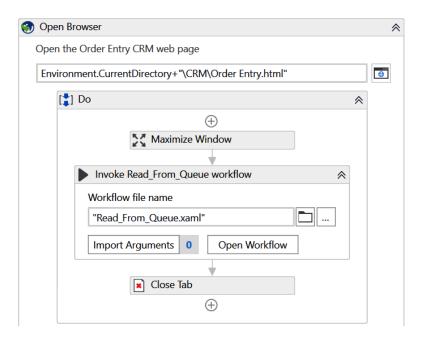

#### Queues / Transactions: HenryFoodMartInvoice

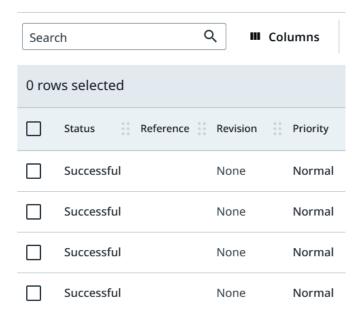

# **Chapter 16: How to Prepare and What to Expect**

No Images...

## Chapter 17: Mock Exam 1

| Name      | Variable type | Scope    | Default                                                        |
|-----------|---------------|----------|----------------------------------------------------------------|
| countries | String[]      | Sequence | {"India", "Dubai", "Singapore", "Nepal", "Sweden", "Maldives"} |

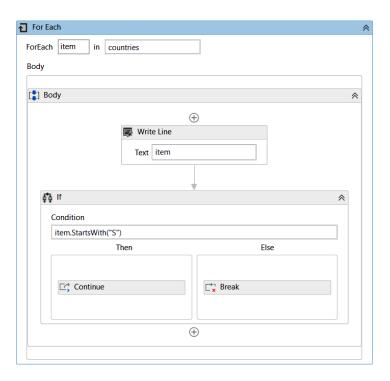

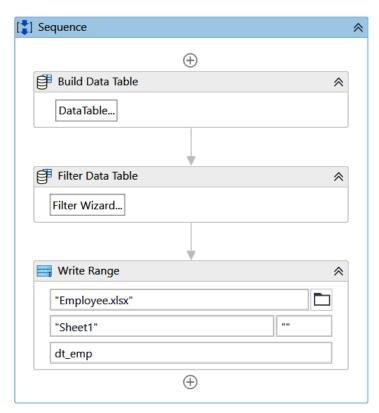

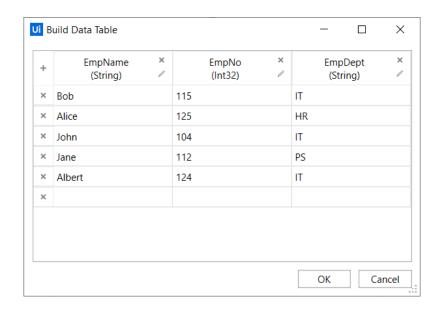

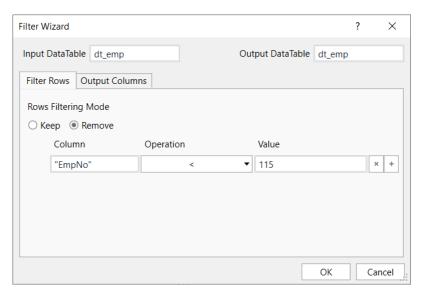

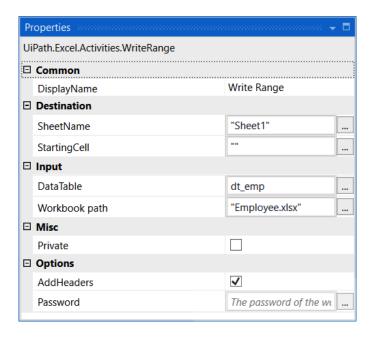

| Bob 115 IT Alice 125 HR | EmpName | EmpNo | EmpDept |
|-------------------------|---------|-------|---------|
|                         | Bob     | 115   | IT      |
| Albort 124 IT           | Alice   | 125   | HR      |
| Albert 124 II           | Albert  | 124   | IT      |

| EmpName | EmpNo | EmpDept |
|---------|-------|---------|
| Bob     | 115   | IT      |
| Alice   | 125   | HR      |
| Albert  | 124   | IT      |
| Jane    | 112   | PS      |
| Albert  | 124   | IT      |

| EmpName | EmpNo | EmpDept |
|---------|-------|---------|
| Alice   | 125   | HR      |
| Albert  | 124   | IT      |

### Chapter 18: Mock Exam 2

| Name      | Variable type | Scope    | Default                                                   |
|-----------|---------------|----------|-----------------------------------------------------------|
| countries | String[]      | Sequence | {"India","Dubai","Singapore","Nepal","Sweden","Maldives"} |

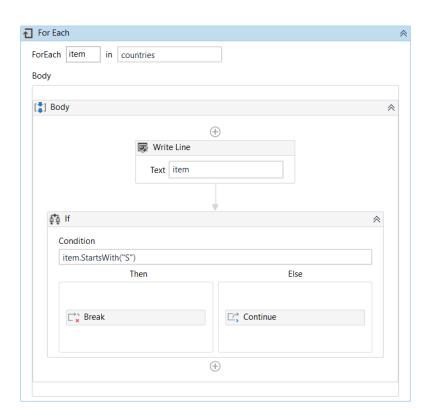

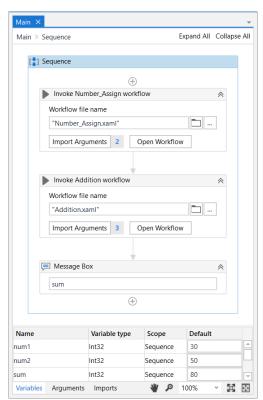

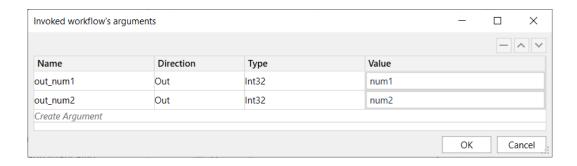

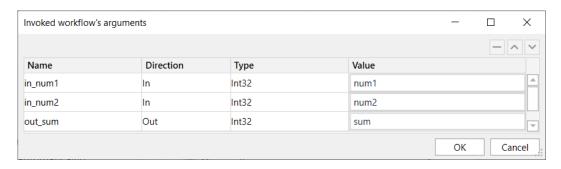

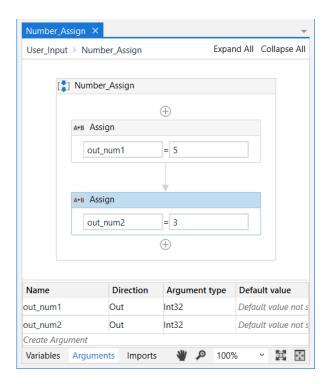

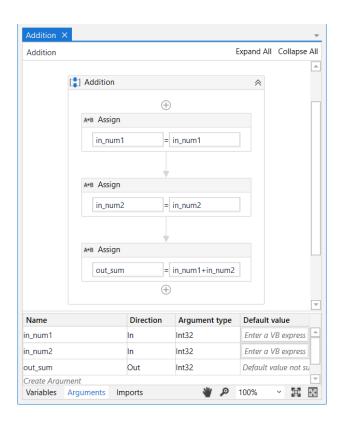

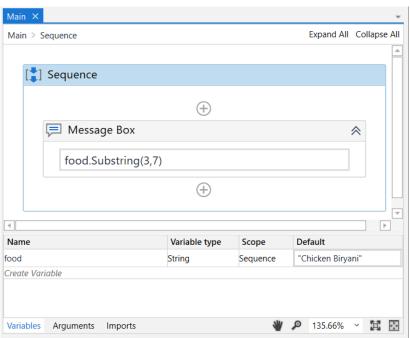